# **Sun Java System Application Server Enterprise Edition 8.1 2005Q2 Update 2**リリースノー ト

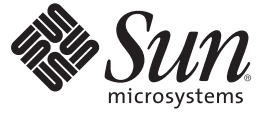

Sun Microsystems, Inc. 4150 Network Circle Santa Clara, CA 95054 U.S.A.

Part No: 819–4905 2008 年 5 月

Copyright 2008 Sun Microsystems, Inc. 4150 Network Circle, Santa Clara, CA 95054 U.S.A. All rights reserved.

本書で説明する製品で使用されている技術に関連した知的所有権は、Sun Microsystems, Inc. に帰属します。特に、制限を受けることなく、この知 的所有権には、米国特許、および米国をはじめとする他の国々で申請中の特許が含まれています。

U.S. Government Rights – Commercial software. Government users are subject to the Sun Microsystems, Inc. standard license agreement and applicable provisions of the FAR and its supplements.

本製品には、サードパーティーが開発した技術が含まれている場合があります。

本製品の一部は Berkeley BSD システムより派生したもので、カリフォルニア大学よりライセンスを受けています。UNIX は、X/Open Company, Ltd. が独占的にライセンスしている米国ならびにほかの国における登録商標です。

Sun、Sun Microsystems、Sun のロコマーク、Solaris のロコマーク、Java Coffee Cup のロコマーク、docs.sun.com、Java、 Solaris は、米国およびその他<br>の国における米国 Sun Microsystems, Inc. (以下、米国 Sun Microsystems 社とします) の商標もしくは登録商標です。Sun のロゴマークおよび Solaris<br>は、米国 Sun Micr 国およびその他の国における商標または登録商標です。SPARC 商標が付いた製品は、米国 Sun Microsystems 社が開発したアーキテクチャーに基づ くものです。

OPEN LOOK および Sun™ Graphical User Interface は、米国 Sun Microsystems 社が自社のユーザーおよびライセンス実施権者向けに開発しました。<br>米国 Sun Microsystems 社は、コンピュータ産業用のビジュアルまたはグラフィカルユーザーインタフェースの概念の研究開発における米国 Xerox 社の先駆者としての成果を認めるものです。米国 Sun Microsystems 社は米国 Xerox 社から Xerox Graphical User Interface の非独占的ライセンスを取 得しており、このライセンスは、OPEN LOOK GUI を実装するか、または米国 Sun Microsystems 社の書面によるライセンス契約に従う米国 Sun Microsystems 社のライセンス実施権者にも適用されます。

この製品は、米国の輸出規制に関する法規の適用および管理下にあり、また、米国以外の国の輸出および輸入規制に関する法規の制限を受ける場 合があります。核、ミサイル、生物化学兵器もしくは原子力船に関連した使用またはかかる使用者への提供は、直接的にも間接的にも、禁止され ています。このソフトウェアを、米国の輸出禁止国へ輸出または再輸出すること、および米国輸出制限対象リスト (輸出が禁止されている個人リ スト、特別に指定された国籍者リストを含む) に指定された、法人、または団体に輸出または再輸出することは一切禁止されています。

本書は、「現状のまま」をベースとして提供され、商品性、特定目的への適合性または第三者の権利の非侵害の黙示の保証を含みそれに限定され ない、明示的であるか黙示的であるかを問わない、なんらの保証も行われないものとします。

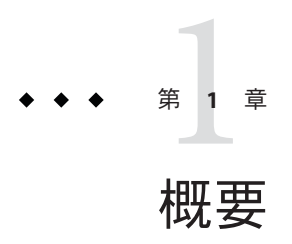

Sun Java™ System Application Server Enterprise Edition 8.1 2005Q2 製品は、Web サービス アプリケーションの構築と管理の作業を大幅に簡略化します。ソフトウェア障害や ハードウェア障害が発生した場合にも稼働を続けられるスケーラブルなサービスな ので、優れたパフォーマンス、クラスタリング、および高可用性を実現する機能を 提供します。Application Server を使用して Web サービスを開発すれば、開発プロセ スが単純になるだけでなく、独自の方法で柔軟に進化させることもできます。

- 3ページの「このリリースノートについて」
- 4[ページの「リリースノートの変更履歴」](#page-3-0)
- 4ページの「アクヤシビリティー機能」
- 5[ページの「関連マニュアル」](#page-4-0)
- 6[ページの「問題の報告とフィードバックの方法」](#page-5-0)
- 7[ページの「コメントをお寄せください」](#page-6-0)
- 7[ページの「その他の情報」](#page-6-0)

## このリリースノートについて

このリリースノートには、Sun Java System Application Server 8.1 2005Q2 リリース時点 における重要な情報が記載されています。拡張機能、既知の問題、およびその他の 最新の情報が記載されています。Application Server Enterprise Edition 8.1 2005Q2 をご 使用になる前に、このリリースノートをお読みください。

このリリースノートの最新バージョンについては、Sun Java System [のマニュアル](http://docs.sun.com/app/docs/coll/1310.2) Web サイト (<http://docs.sun.com/app/docs/coll/1310.2>)を参照してください。ソフト ウェアのインストールおよびセットアップを行う前に、この Web サイトを確認して ください。また、それ以降も定期的にこのサイトをチェックして、最新のリリース ノートや製品マニュアルを参照してください。

このマニュアル内で参照している第三者の URL は、追加の関連情報を提供します。

<span id="page-3-0"></span>注 **–** このマニュアル内で引用する第三者の Web サイトの可用性について Sun は責任 を負いません。こうしたサイトやリソース上の、またはこれらを通じて利用可能 な、コンテンツ、広告、製品、その他の素材について、Sun は推奨しているわけでは なく、Sun はいかなる責任も負いません。こうしたサイトやリソース上の、またはこ れらを経由して利用可能な、コンテンツ、製品、サービスを利用または信頼したこ とに伴って発生した (あるいは発生したと主張される) いかなる損害や損失について も、Sun は一切の責任を負いません。

## リリースノートの変更履歴

ここでは、Sun Java SystemEnterprise Edition Application Server 8.1 Update 2 製品の初版リ リース以降に各リリースノートで加えられた変更点を示します。

表**1–1** リリースノートの変更履歴

#### 改訂日付 説明

- 2005 年 6 月 Sun Java System Application Server 8.1 2005Q2 Update 2 製品の初版リリース。
- 2005 年 9 月 既知の問題、修正済みのバグ、および各種のサポート URL への継続的な アップデート。
- 2005 年 10 月 Microsoft Windows サポートに関する情報を追加。
- 2006 年 2 月 一般的な編集上の修正、Red Hat パッチ RPM の URL の更新。
- 2006 年 4 月 最新のパッチリリースに関連する項目の第 3 [章「既知の問題点と制限事項」](#page-42-0) への追加、製品マニュアルへのリンクの更新、Solaris のゾーンサポートに関 する説明の追加。
- 2007 年 7 月 インストールに関する既知の問題に欠陥 6396045 を追加。
- 2007年8月 Java ES 5 に対する適切な Solaris および Linux プラットフォームを反映するよ うに、Web Server のプラットフォーム要件を変更。
- 2008 年 5 月 「システムの仮想化のサポート」の節を追加。

## アクセシビリティー機能

このメディアの公開後にリリースされているアクセシビリティー機能 (障害に配慮し た機能) を入手する場合は、Sun が提供する Section 508 製品アセスメントに目を通 し、アクセシビリティーソリューションを配備する上でどのバージョンが最適かを 検討してください。アプリケーションの更新されたバージョンは <http://sun.com/software/javaenterprisesystem/get.html> から入手できます。

アクセシビリティー機能に対する Sun のコミットメントについて は、<http://sun.com/access> を参照してください。

# <span id="page-4-0"></span>関連マニュアル

Application Server Enterprise Edition 8.1 Update 2 製品に

は、<http://docs.sun.com/app/docs/coll/1310.1> に掲載されているマニュアルの セット全体が含まれています。

次の表に、Application Server Enterprise Edition 8.1 のマニュアルセットに含まれるもの を要約して示します。

| マニュアル名                                     | 説明                                                                                                    |
|--------------------------------------------|----------------------------------------------------------------------------------------------------|
| <b><i><u>IDocumentation Center</u></i></b> | 1か所で Application Server のすべてのトピックにアクセスできる場所。                                                                                                    |
| 『クイックスタートガイド』                              | Sun Java System Application Server 製品を使い始めるための入門<br>ガイド。                                                                                                    |
| <b>TInstallation Guide<sup>1</sup></b> J   | Sun Java System Application Server ソフトウェアとそのコンポー<br>ネントのインストール。                                                                                                    |
| 『配備計画ガイド』                                  | 最適な方法で確実に Sun Java System Application Server を導入す<br>るための、システムニーズや企業ニーズの分析。Application<br>Server を配備する場合に注意する必要がある一般的な問題と<br>懸案事項についても解説します。                                                                                                    |
| 『開発者ガイド』                                   | Sun Java System Application Server 上で動作することを目的と<br>し、J2EE コンポーネントおよび API のオープン Java スタン<br>ダードモデルに準拠した、Java 2 Platform, Enterprise Edition<br>(J2EE™プラットフォーム)アプリケーションの作成と実装。<br>開発ツール、セキュリティー、アセンブリ、配備、デ<br>バッグ、ライフサイクルモジュールの作成などについての全<br>般的な情報も提供します。 |
| 『J2EE 1.4 Tutorial』                        | J2EE アプリケーションを開発するためのJ2EE 1.4 プラット<br>フォームテクノロジおよび API の使用と、それらアプリケー<br>ションの Sun Java System Application Server への配備。                                                                                                    |
| 『管理ガイド』                                    | Sun Java System Application Server サブシステムおよびコンポー<br>ネントの、管理コンソールからの設定、管理、および配備。                                                                                                    |
| 『高可用性 (HA) 管理ガイド』                          | 高可用性データベースのための、インストール後の設定と管<br>理に関する解説。                                                                                                    |
| <b>LAdministration Reference</b>           | Sun Java System Application Server 設定ファイル domain. xml の編<br>集。                                                                                                    |

表**1–2** マニュアルセットの内容

| 表1-2 マニュアルセットの内容                                                                | (続き)                                                                                                    |  |  |
|---------------------------------------------------------------------------------|----------------------------------------------------------------------------------------------------|--|--|
| マニュアル名                                                                          | 説明                                                                                                    |  |  |
| <b><i><u>I</u></i></b> Documentation Center J                                   | 1か所で Application Server のすべてのトピックにアクセスできる場所。                                                                                                    |  |  |
| 『アップグレードと移行』                                                                    | 新しい Sun Java System Application Server プログラミングモデル<br>へのアプリケーションの移行 (特に Application Server 6.x また<br>は7からの移行)。このマニュアルでは、製品リリース間の相<br>違点と、製品仕様との不一致を招く可能性のある設定オプ<br>ションについても説明します。 |  |  |
| 『パフォーマンスチューニングガ<br>イド』                                                          | パフォーマンスを改善するための Sun Java System Application<br>Server のチューニング。                                                                                                    |  |  |
| 『トラブルシューティングガイ<br>ド』                                                            | Sun Java System Application Server におけるトラブルの解決。                                                                                                    |  |  |
| <b>『Error Message Reference』</b>                                                | Sun Java System Application Server のエラーメッセージの解決。                                                                                                    |  |  |
| 『リファレンスマニュアル』                                                                   | Sun Java System Application Server で使用できるユーティリ<br>ティーコマンド。マニュアルページのスタイルで記述されて<br>います。asadmin コマンド行インタフェースも含みます。                                                                  |  |  |
| 1 Application Server の 『Installation Guide』は、Application Server のスタンドアロンインストールの |                                                                                                    |  |  |

<span id="page-5-0"></span>

ために用意されています。

# 問題の報告とフィードバックの方法

Sun Java System Application Server で問題が発生した場合は、次のいずれかの方法でカ スタマーサポートにお問い合わせください。

- [フィードバック送信フォーム](http://java.sun.com/docs/forms/J2EE14SubmittalForm.html) (<http://java.sun.com/docs/forms/J2EE14SubmittalForm.html>) — Application Server 製品についてのフィードバックを送信するためのフォームです。
- [J2EE-INTEREST](http://archives.java.sun.com/archives/j2ee-interest.html) リスト (<http://archives.java.sun.com/archives/j2ee-interest.html>) — J2EE に関する質 疑を扱うメーリングリストです。
- Iava Developer Connection のバグデータベース ([http://developer.java.sun.com/](http://developer.java.sun.com/servlet/SessionServlet?url=/developer/bugParade/index.jshtml) [servlet/SessionServlet?url=/developer/bugParade/index.jshtml](http://developer.java.sun.com/servlet/SessionServlet?url=/developer/bugParade/index.jshtml)) — バグを閲覧 または報告するには、この URL にある Java Developer Connection Bug Parade をご利 用ください。
- Java Technology Forums (<http://forum.java.sun.com/>) Java のテクノロジとプログ ラミング技法に関する知識と疑問を共有するための対話型掲示板です。Sun Java System Application Server Enterprise Edition 8.1 製品について議論するには、ここの J2EE SDK フォーラムをご利用ください。
- <span id="page-6-0"></span>■ Sun Software Support Services (<http://www.sun.com/service/sunone/software>) — Knowledge Base、オンラインサポートセンター、および Product Tracker、さらには 保守プログラムやサポートに関する問い合わせ番号へのリンクが記載されていま す。
- 保守契約を結んでいるお客様の場合は、専用ダイヤルをご利用ください。 最善の問題解決のため、サポートに連絡する際には次の情報をご用意ください。
- 問題が発生した状況および操作への影響などの、問題の具体的説明
- マシン機種、OS バージョン、および製品のバージョン(問題に関係するパッチお よびその他のソフトウェアを含む)
- 問題を再現するための具体的な手順の説明
- エラーログまたはコアダンプ

## コメントをお寄せください

弊社では、マニュアルの改善に努めており、お客様からのコメントおよびご忠告を お受けしております。

<http://docs.sun.com> にアクセスして「コメントの送信」をクリックしてください。 このオンラインフォームでは、マニュアルのタイトルと Part No. もご記入ください。 Part No. は、7 桁か 9 桁の番号で、マニュアルのタイトルページまたは最初のページ に記載されています。たとえば、このマニュアルの場合、タイトルは『Sun Java System Application Server Enterprise Edition 8.1 2005Q2 リリースノート』、Part No. は 819-4905 です。

## その他の情報

以下の場所から有益な情報を入手することができます。

- [Application Server](http://wwws.sun.com/software/products/appsrvr/home_appsrvr.html) の製品情報 ([http://wwws.sun.com/software/products/appsrvr/home\\_appsrvr.html](http://wwws.sun.com/software/products/appsrvr/home_appsrvr.html))
- Application Server の製品マニュアル (<http://docs.sun.com/app/docs/coll/1310.4>)
- Sun Java System マニュアル (<http://docs.sun.com/prod/java.sys>)
- Sun Java System [プロフェッショナルサービス](http://www.sun.com/service/sunps/sunone) (<http://www.sun.com/service/sunps/sunone>)
- Sun Java System [ソフトウェア製品とサービス](http://www.sun.com/software) (http://www.sun.com/software)
- [Sun Java System Software Support Services](http://www.sun.com/service/sunone/software) (<http://www.sun.com/service/sunone/software>)
- Sun Java System サポートと [Knowledge Base](http://www.sun.com/service/support/software) (<http://www.sun.com/service/support/software>)
- Sun [サポートおよびトレーニングサービス](http://training.sun.com) (http://training.sun.com)
- Sun Java System [コンサルティングとプロフェッショナルサービス](http://www.sun.com/service/sunps/sunone) (<http://www.sun.com/service/sunps/sunone>)
- Sun Java System 開発者情報 (<http://developers.sun.com>)
- Sun 開発者サポートサービス (<http://www.sun.com/developers/support>)
- Sun Java System [ソフトウェアトレーニング](http://www.sun.com/software/training) (<http://www.sun.com/software/training>)
- Sun Software Data Sheets (<http://wwws.sun.com/software>)
- Sun Microsystems の製品マニュアル (<http://docs.sun.com/>)

# 第  $\begin{array}{c} \begin{array}{c} \text{1} \end{array} \\ \text{2} \end{array}$ **2** 章

# Application Server 8.1 Update 2 2005Q2 の概 要

Sun Java System Application Server Enterprise Edition 8.1 2005Q2 Update 2 は、大規模な本 稼働環境を持つ J2EE アプリケーションおよび Java テクノロジベースの Web サービス を開発および配備するための、J2EE 1.4 プラットフォーム互換サーバーです。

この節では、次の点を説明します。

- 9ページの「8.1 2005Q2 Update 2 リリースでの新機能」
- 11 [ページの「ハードウェアとソフトウェアの要件」](#page-10-0)
- 20ページの「Enterprise Edition 8.1 [リリースで修正されたバグ」](#page-19-0)
- 22ページの「Enterprise Edition 8.1 Update 2 [リリースで修正されたバグ」](#page-21-0)
- 26ページの「HADB [に関する追加情報」](#page-25-0)
- 36ページの「[Application Server](#page-35-0) 製品リリース」
- 37[ページの「互換性の問題」](#page-36-0)
- 39 ページの「I2EE [のサポート」](#page-38-0)
- 40[ページの「高パフォーマンス」](#page-39-0)
- 40[ページの「スケーラビリティー」](#page-39-0)
- 41 ページの「IavaServer Faces 1.1 のサポート」

# **8.1 2005Q2 Update 2**リリースでの新機能

Application Server Enterprise Edition 8.1 2005Q2 Update 2 には、次の拡張機能が含まれて います。

■ 改善された管理機能 — Application Server では、複数のマシンで構成される複雑な エンタープライズ配備を、セキュリティー保護された状態でリモート管理できま す。このリモート管理には、ブラウザベースのコンソールか、スクリプトを使用 できるコマンド行インタフェースを使用できます。また、セキュリティー保護さ れた状態でリモートから管理および監視機能にプログラムアクセスするための JMX ベースの豊富な API も用意されています。

- **Message Broker** Application Server には、高可用性、信頼性、高パフォーマン ス、およびスケーラブルなメッセージングを実現する統合エンタープライズクラ スのメッセージブローカが含まれています。
- プラットフォームサポートの拡張 サポートするオペレーティングシステム、 データベース、ロケール、およびハードウェアが追加されています。
- **Sun Java Enterprise System** Sun Java Enterprise System の主要な構成要素として、 Application Server はポータルサービスおよびネットワークアイデンティティー サービスと緊密に統合されています。
- 移行ツールとアップグレードツール これらのツールにより、I2EE アプリケー ションの規格合致性および移植性を保証し、別の J2EE Application Server (JBoss、 WebLogic、WebSphere) からの移行に役立ち、以前のバージョンの Sun ONE Application Server や iPlanet Application Server からのアップグレードを支援すること が可能になります。
- **Java 2 Standard Edition 5.0** のサポート Application Server は、管理および監視のた めの拡張機能とパフォーマンスおよびスケーラビリティーについての改善点を数 多く含む Java 2 Standard Edition 5.0 をサポートしています。
- **Java Web Services Developer Pack 1.6 (JWDSP)** のプラグインサポート すべての JWSDP プラグインがサポートされるようになりました。JWSDP 1.6 は <http://java.sun.com/webservices/downloads/1.6/index.html> から無料でダウン ロードできます。
- **JDBC**ドライバ Application Server には、Sun の JDBC ドライバが付属していま す。
- **Web** サービスセキュリティー これらのコンテナメッセージのセキュリティー メカニズムは、SOAP Web サービス呼び出しのメッセージレベルでの認証 (たとえ ば XML 電子署名および暗号化) を、OASIS WS-Security 規格の X509 およびユー ザー名/パスワードのプロファイルによって実装しています。
- **WS-I Basic Profile 1.1** J2EE 1.4 の仕様で規定されているように、このリリースは Web サービスアプリケーションの相互運用を可能にするための Web Services Interoperability (WS-I) Basic Profile 1.1 を実装しています。
- **iWay** アダプタによるバックエンド接続 Sun Microsystems は、現時点で 22 の iWay アダプタを、主要なバックエンドシステム (SAP、Siebel、Oracle、CICS、お よび IBM MQ Series) 向けに再販およびサポートしています。これは、Application Server 環境内から既存の IT アプリケーションを利用できるようにするためです。 これらのアダプタは、J2EE Connector Architecture 1.5 仕様と Web サービス (SOAP) 規格をサポートしており、バックエンドアプリケーションに接続するための時間 を節減する開発者ツールを含んでいます。
- 最新の HADB 管理システム UNIX<sup>™</sup> プラットフォームは、新しい高可用性デー タベース (HADB) 管理システム (HADB Version 4.4.2–7) を備えています。このシス テムには、データベースサーバー、ODBC 2.5 ドライバ、JDBC 3.0 Type 4 のドライ バ、clusql (SQL 文の入力と実行を行うための対話型プログラム)、および管理シ ステムが含まれています。このバージョンにより、SSH や RSH に依存することが

<span id="page-10-0"></span>なくなりますが、UDP マルチキャスト用にネットワークを設定する必要がありま す。HADB の要件と制限事項の詳細は、『[Sun Java System Application Server](http://docs.sun.com/doc/819-4955) [Enterprise Edition 8.1 2005Q2](http://docs.sun.com/doc/819-4955) 高可用性 (HA) 管理ガイド』を参照してください。

■ **Solaris 10** ゾーンのサポート – Application Server は、Solaris 10 システムの大域ゾー ンまたは非大域ゾーンのどちらにもインストールできます。別の Application Server インストールがすでに大域ゾーンにインストールされている場合でも、 Application Server Enterprise Edition 8.1 を「完全ルート」の非大域ゾーンにインス トールできます。Solaris ゾーンについては、Solaris [ゾーン](http://www.sun.com/bigadmin/content/zones/) (<http://www.sun.com/bigadmin/content/zones/>)のページを参照してください。

# ハードウェアとソフトウェアの要件

ここでは、Sun Java System Application Server Enterprise Edition 8.1 製品をインストール する前に満たしている必要のある要件を示します。

- 11 ページの「プラットフォーム要件」
- 12 [ページの「システムの仮想化のサポート」](#page-11-0)
- 12[ページの「重要なパッチ情報」](#page-11-0)
- 13 ページの「IDBC [ドライバとデータベース」](#page-12-0)
- 14 [ページの「](#page-13-0)Oracle の設定」
- 15 [ページの「](#page-14-0)PointBase の設定」
- 15[ページの「](#page-14-0)Web サーバー」
- 16[ページの「ブラウザ」](#page-15-0)
- 17ページの「HADB[の要件とサポートされているプラットフォーム」](#page-16-0)
- 18 ページの「[Sun Java System Application Server](#page-17-0) のアップグレード」
- 18 [ページの「サポートされている](#page-17-0) J2SE バージョンへの切り換え」
- 19[ページの「その他の要件」](#page-18-0)

# プラットフォーム要件

次の表に、Sun Java System Application Server Enterprise Edition 8.1 2005Q2 製品でサポー トされているオペレーティングシステムを示します。また、Application Server をイン ストールして実行するための最小および推奨のメモリー要件も示します。

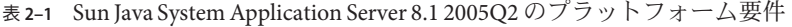

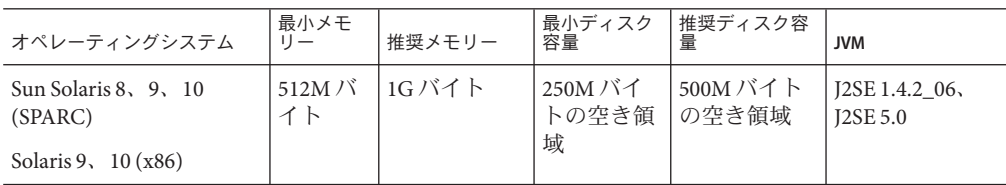

| 表 2-1 Sun Java System Application Server 8.1 2005Q2 の ノ フ ツ ト ノ オ 一 ム 安 什<br>(枕さ) |                |        |                                 |                   |                                      |
|-----------------------------------------------------------------------------------|----------------|--------|---------------------------------|-------------------|--------------------------------------|
| オペレーティングシステム                                                                      | 最小メモ<br>$11-$  | 推奨メモリー | 最小ディスク<br>容量                    | 推奨ディスク容<br>量      | <b>JVM</b>                           |
| Red Hat Enterprise Linux<br>2.1 Update 2, 3.0 Update 1                            | 512M $N$<br>イト | 1Gバイト  | 220 $M/\check{C}$<br>トの空き領<br>域 | 300M バイト<br>の空き領域 | $I2SE 1.4.2 06$ ,<br><b>I2SE 5.0</b> |
| Windows Server 2000 SP4+<br>Windows 2000 Advanced<br>Server SP4+                  | 1G バイ<br>Þ     | 2Gバイト  | 500M バイ<br>トの空き領<br>域           | 1Gバイトの<br>空き領域    | $I2SE 1.4.2 06$ ,<br><b>I2SE 5.0</b> |
| Microsoft Windows Server<br>2003                                                  |                |        |                                 |                   |                                      |
| Windows XP Pro SP1+                                                               |                |        |                                 |                   |                                      |

<span id="page-11-0"></span>表 **2–1** Sun Java System Application Server 8.1 2005Q2 のプラットフォーム要件 *(*続き*)*

UNIX では、オペレーティングシステムのバージョンを uname コマンドで確認できま す。ディスク容量は df コマンドで確認できます。

## システムの仮想化のサポート

システムの仮想化は、複数のオペレーティングシステム (OS) インスタンスを共用 ハードウェア上で個別に実行できるようにするテクノロジです。機能的にいうと、 仮想化された環境でホストされる OS に配備されたソフトウェアは、通常はベースと なるプラットフォームが仮想化されていることを認識しません。Sun では、精選され たシステムの仮想化と OS の組み合わせについて、その Sun Java System 製品のテスト を行っています。これは、Sun Java System 製品が、適切な規模と構成の仮想化された 環境で、仮想化されていないシステム上の場合と同様に引き続き機能することを実 証するためのテストです。仮想化された環境における Sun Java System 製品のサポート については、[System Virtualization Support in Sun Java System Products](http://docs.sun.com/doc/820-4651)を参照してくださ い。

### 重要なパッチ情報

現時点で Sun Java System Application Server Enterprise Edition 8.1 に必要なパッチについ ては、<http://sunsolve.sun.com> にアクセスして、「app server 8.1 patch」を検索し てください。Sun Java System Application Server Enterprise Edition 8.1 のリンクをたどり ます。オペレーティングシステムのパッチ要件が変わって Iava Enterprise System コン ポーネントに対するパッチが利用可能になると、最初は推奨パッチクラスタとして SunSolve からアップデートが入手可能になります。

### <span id="page-12-0"></span>**Solaris**のパッチ要件

Solaris 9 または 10 (x86 または SPARC) を使用する場合には、「Sun 推奨パッチクラス タ」をインストールすることをお勧めします。このパッチクラスタは、SunSolve の[&](http://sunsolve.sun.com/) セキュリティーパッチ (<http://sunsolve.sun.com/>)から入手できます。

### **RedHat Enterprise Linux 3.0**の追加パッケージ要件

インストールプログラムをはじめとして、この製品のネイティブコンポーネントを 実行するには、標準の RedHat Enterprise Linux 3.0 ディストリビューションには含まれ ていないパッケージ をインストールする必要があります。 compat-libstdc++-7.3-2.96.118.i386.rpm をインストールする必要があります。

このパッケージは、[http://rpm.pbone.net/](http://rpm.pbone.net/index.php3/stat/4/idpl/843376/com/compat-libstdc++-7.3-2.96.118.i386.rpm.html) [index.php3/stat/4/idpl/843376/com/compat-libstdc++-7.3-2.96.118.i386.rpm.html](http://rpm.pbone.net/index.php3/stat/4/idpl/843376/com/compat-libstdc++-7.3-2.96.118.i386.rpm.html) からダウンロードできます。

# **JDBC**ドライバとデータベース

Sun Java System Application Server は、対応する JDBC ドライバを備えた任意の DBMS への接続をサポートするように設計されています。Sun がテストし、J2EE 準拠の データベース設定を行うのに使用できることが確認されたコンポーネントを、次の 表に示します。

表 **2–2** J2EE準拠のJDBCドライバ

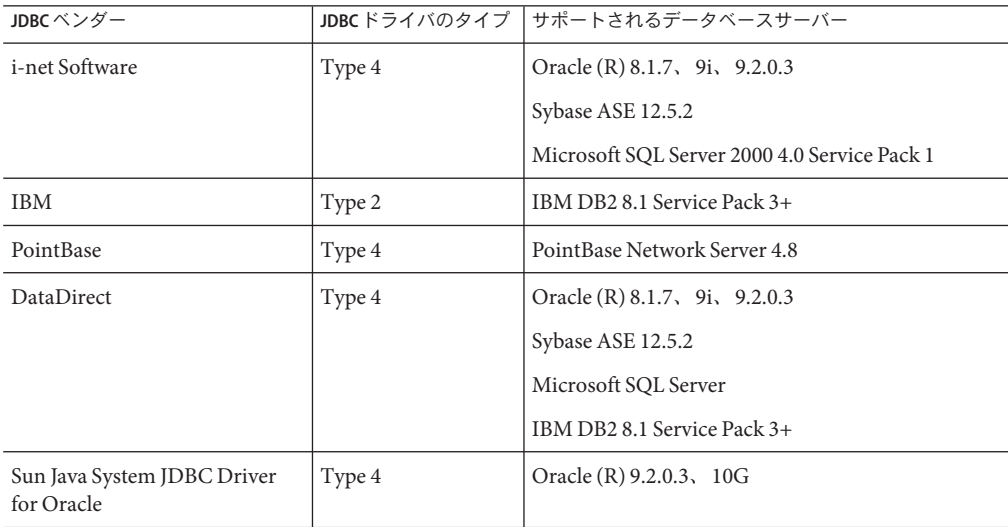

| JDBCベンダー                                                | JDBCドライバのタイプ        | サポートされるデータベースサーバー                            |
|---------------------------------------------------------|---------------------|----------------------------------------------|
| Sun Java System JDBC Driver<br>for DB <sub>2</sub>      | Type 4              | IBM DB2 8.1 Service Pack 3+                  |
| Sun Java System JDBC Driver<br>for Sybase               | Type 4              | Sybase ASE 12.5.2                            |
| Sun Java System JDBC Driver<br>for Microsoft SQL Server | Type 4              | Microsoft SQL Server 2000 4.0 Service Pack 1 |
| Oracle                                                  | Type $4$ , Type $2$ | Oracle (R) 9.2.0.3, 10G                      |

<span id="page-13-0"></span>表 **2–2** J2EE準拠のJDBCドライバ *(*続き*)*

i-net Software については、<http://www.inetsoftware.de/> を参照してください。

DataDirect Technologies については、<http://www.datadirect.com/> を参照してくださ い。

### **Oracle**の設定

J2EE 1.4 に準拠するように Oracle JDBC ドライバを適切に設定する必要があります。 Type 2 および Type 4 のドライバを次のように設定してください。

### ▼ **Oracle**を設定するには

- **9.2.0.3**以降の**JDBC**ドライバを使用します。 **1**
- **Oracle**データベースのパラメータファイル**(**init.ora**)**にcompatible=9.0.0.0.0または **2** それ以上の値を加えます。
- ojdbc14.jar ファイルを使用します。 **3**
- **Application Server**の設定を変更して**JVM**のプロパティーを次のように定義します。 **4** -Doracle.jdbc.J2EE13Compliant=true

さらに、Type-2 のドライバについては、Application Server が起動される環境で ORACLE\_HOME 変数と LD\_LIBRARY\_PATH 変数 (ここには \$ORACLE\_HOME/lib が含まれている 必要がある) の両方を定義する必要があります。たとえば、これらを asenv.conf ファイルに追加し、必ずエクスポートされるようにします。

### <span id="page-14-0"></span>**PointBase**の設定

多くのサンプルアプリケーションは、Application Server に付属の PointBase データ ベースサーバーを使用しています。Application Server Enterprise Edition を使用する場 合、事前に PointBase データベースサーバーを設定する必要があります。

PointBase を設定するには、次の 2 つの方法があります。

- 1. オペレーティングシステムおよびシェルの適切なコマンドを使用して、環境変数 JAVA HOME を I2SE がインストールされているディレクトリに設定します。次に例 を示します。% setenv JAVA\_HOME "/opt/SUNWappserver/jdk"
- 2. 次のように、Application Server の PointBase 設定ファイルを編集します。
	- a. Solaris および Linux システムでは、 *install\_dir*/pointbase/tools/serveroption/pbenv.conf 設定ファイルを編集し て、次の行を変更します。

PB\_JAVA=%%PB\_JAVA%%%

上記の行を次のように変更します。

PB\_JAVA=*J2SE\_location*

a. Windows システムでは、*install\_dir*\pointbase\tools\serveroption\pbenv.bat 設定ファイルを編集して、次の行を変更します。

PB\_JAVA=%%%PB\_JAVA%%%

上記の行を次のように変更します。

PB\_JAVA=*J2SE\_location*

ここで *J2SE\_location* は、J2SE がインストールされているディレクトリです。 Application Server と一緒に J2SE をインストールした場合、J2SE はデフォルトで *install\_dir*/jdk にインストールされます。

この変更を加えた後で、startserver スクリプトを使用して PointBase を起動でき ます。

## **Web**サーバー

ここでは、Sun Java System Application Server Enterprise Edition 8.1 2005Q2 向けにサポー トされている Web サーバーを示します。

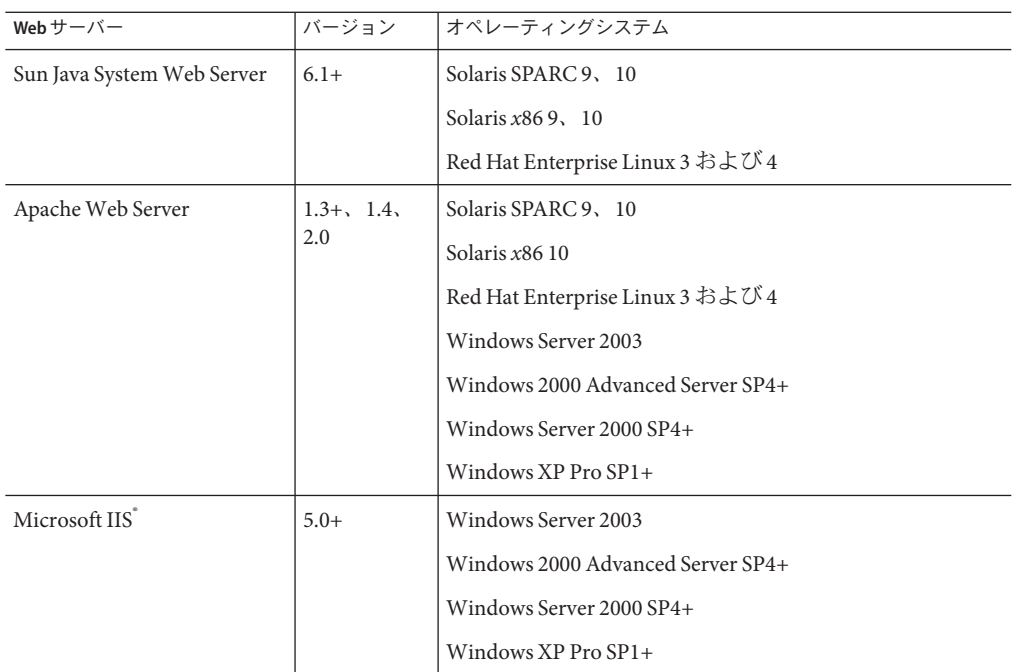

<span id="page-15-0"></span>表 **2–3** サポートされているWebサーバー

# ブラウザ

ここでは、Sun Java System Application Server Enterprise Edition 8.1 2005Q2 でサポートさ れているブラウザを示します。

表 **2–4** サポートされているWebブラウザ

| ブラウザ               | バージョン                        |
|--------------------|------------------------------|
| Mozilla            | 1.4, 1.5, 1.6, 1.7. $x$      |
| Netscape Navigator | $\vert 4.79, 6.2, 7.0 \vert$ |
| Internet Explorer  | 5.5 Service Pack 2, 6.0      |

## <span id="page-16-0"></span>**HADB**の要件とサポートされているプラット フォーム

11 [ページの「ハードウェアとソフトウェアの要件」に](#page-10-0)示されている要件に加えて、 システムが、下に示されている HADB を実行するための要件を満たしていることを 確認してください。

- 17ページの「サポートされるプラットフォーム」
- 17ページの「HADB サーバーホストの要件」
- 18 ページの「HADB [管理ホストの要件」](#page-17-0)
- 18 ページの「HADB [クライアントホストの要件」](#page-17-0)

注 **–** システムの Java コンポーネントは JDK 1.4.2\_02 を使用して構築され、JDK 1.5 上で テストされています。

### サポートされるプラットフォーム

- **Solaris (SPARC)** Solaris 8 MU7、Solaris 9 MU7、Solaris 10 RR。
- **Solaris (x86)** Solaris 9 MU7、Solaris 10 RR。
- **RedHat Enterprise Linux** 2.1 U5 (ext3 はサポートされず、ext2 ファイルシステム のみがサポートされている)、3.0 U4 (ext2 と ext3 の両方がサポートされている。 U4 より前のアップデートは、過剰なスワッピングのために推奨されない)。これ らのオペレーティングシステムバージョンでは、HADB が 32 ビットモードでのみ テストされていることに注意してください。また、HADB が、オペレーティング システム内のバグのために 64 ビットモードで動作している RedHat Enterprise Linux 3.0 をサポートしていないことにも注意してください (HADB への影響の詳細 は、57 [ページの「高可用性」の](#page-56-0)既知のバグ 6249685 を参照)。
- **Microsoft Windows** Microsoft Windows 2000 Advanced Server Service Pack 4 および Microsoft Windows 2003 Enterprise Edition。HADB が、間もなく登場する、64 ビットモードの Microsoft Windows オペレーティングシステムバージョンをまった くサポートしていないことに注意してください。

### **HADB**サーバーホストの要件

- 最小メモリー ノードあたり 320M バイト。
- 最小空きディスク容量 ホストあたり HADB バイナリ用に 70M バイト。さらに、 データデバイスにもディスク容量が必要、ノードあたりテストインストール用に 512M バイト。
- 推奨メモリー ノードあたり 512M バイト。
- 推奨空きディスク容量 ホストあたり HADB バイナリ用に 70M バイト。さらに、 データデバイスにもディスク容量が必要、ノードあたりテストインストール用に 1200M バイト。

<span id="page-17-0"></span>注 **–**HADBデータとログファイルを格納するデバイスで書き込みキャッシュが無効に なっていることを確認してください。一部の Solaris プラットフォーム (たとえば、 Solaris *x*86) では、デフォルトで書き込みキャッシュが有効になります。

### **HADB**管理ホストの要件

- 最小メモリー 128M バイト
- 最小空きディスク容量 ノードあたり HADB バイナリ用に 70M バイト

### **HADB**クライアントホストの要件

- 最小メモリー 120M バイト
- 最小空きディスク容量 20M バイト

### **Sun Java System Application Server**のアップグレー ド

Application Server の以前のどのリリースからも、上書きアップグレードはサポートさ れていません。以前のバージョンの Application Server から現在のバージョンへの アップグレードに関する詳細な指示については、『[Sun Java System Application Server](http://docs.sun.com/doc/819-2559) [Enterprise Edition 8.1 2005Q2 Upgrade and Migration Guide](http://docs.sun.com/doc/819-2559)』を参照してください。

# サポートされている**J2SE**バージョンへの切り換え

PointBase を Application Server とともに使用する場合は、J2SE 1.4.2 をダウンロード し、それを付属の J2SE 5.0 JVM の代わりに使用してください。これを行うには、次の 手順に従います。

### ▼ **J2SE 1.4.2**に切り替えるには

まだインストールされていない場合、**J2SE 1.4.2 SDK (JRE**ではない**)**をダウンロードし **1** てシステムにインストールします。

J2SE 1.4.2 SDK は、<http://java.sun.com/j2se/1.4.2/> からダウンロードできます。

- **Application Server**を停止します。 **2** コマンド行から、次のように入力します。 *install\_dir*/bin/asadmin stop-domain 管理コンソールで次のようにします。
	- **a.** 「アプリケーションサーバー」ノードをクリックします。

**b.** 「インスタンスの停止」をクリックします。

- <span id="page-18-0"></span>*install\_dir*/config/asenv.confファイル**(Windows**ではasenv.bat**)**を編集して、AS\_JAVA **3** の値を**J2SE 1.4.2**のホームディレクトリを指すように変更します。
- *as-install*/samples/common.propertiesファイルを編集して、com.sun.aas.javaRoot... **4** で始まる行を**J2SE 1.4.2**のホームディレクトリを参照するように変更します。
- **Application Server**を再起動します。 **5** コマンド行から、次のように入力します。 *install\_dir*/bin/asadmin start-domain 管理コンソールで次のようにします。
	- **a.** 「アプリケーションサーバー」ノードをクリックします。
	- **b.** 「インスタンスを起動」をクリックします。

### その他の要件

Sun Java System Application Server ソフトウェアをインストールする前に、次の追加の 要件が満たされるようにしてください。

- 空き領域 一時ディレクトリには、少なくとも、Sun Java System Application Server のインストール用に 35M バイトの空き領域と、SDK のインストール用に 250M バ イトの空き領域が必要です。
- アンインストールプログラムの使用 システムから Application Server を削除する 必要がある場合は、ソフトウェアに付属のアンインストールプログラムを使用す ることが重要です。他の方法を使って削除すると、同じバージョンの再インス トールや新しいバージョンのインストールを行うときに問題が発生する可能性が あります。
- 空きポート 利用可能な未使用ポートが7つ必要です。
	- インストールプログラムは、使用されているポートを自動的に検出し、その時 点で未使用のポートをデフォルトの設定として示します。デフォルトでは、 HTTP については 8080、HTTPS については 8181、Administration Server につい ては 4849 が初期デフォルトポートです。
	- インストールプログラムは、使用されているポートを検出し、それ以外の2つ のポートを割り当てます。そのポートは、Sun Java System Message Queue (デ フォルトでは、7676) と、IIOP (デフォルトでは、IIOP の場合は 3700、IIOP/SSL の場合は 1060 と 1061) です。これらのデフォルトポート番号が使用されている 場合、インストールプログラムは動的ポートの範囲から無作為にポート番号を 割り当てようとします (これは利用可能な次のポート番号とはかぎらない点に 注意)。

<span id="page-19-0"></span>インストール済みサーバーの起動 (UNIX) — インストール済みサーバーを置き換 える場合以外は、Sun Java System Application Server 8.1 のインストール処理を開始 する前に、インストール済みサーバーを起動してください。インストールプログ ラムが使用中のポートを検出するため、使用中のポートがほかの目的に使用され ることはありません。

- インストール済みサーバーの置き換え (UNIX) 古いバージョンの Sun Java System Application Server がインストールされており、それを現在のバージョンの Application Server に置き換える場合は、新しいサーバーをインストールする前 に、インストール済みサーバーを停止してください。インストールプログラムの アップグレードウィザードを使ってサーバーをアップグレードしてください。
- ファイアウォールのシャットダウン (Microsoft Windows) Sun Java System Application Server ソフトウェアをインストールする前に、すべてのファイア ウォールソフトウェアを停止する必要があります。一部のファイアウォールソフ トウェアはデフォルトですべてのポートを無効にするからです。インストールプ ログラムは、使用可能なポートを正確に検出できる必要があります。 互換性に関するその他の情報については、『[Sun Java System Application Server](http://docs.sun.com/doc/819-2559)

[Enterprise Edition 8.1 2005Q2 Upgrade and Migration Guide](http://docs.sun.com/doc/819-2559)』を参照してください。

# **Enterprise Edition 8.1**リリースで修正されたバグ

ここでは、お客様から報告された問題のうち、Sun Java System Application Server Enterprise Edition 8.1 製品で解決されたものを示します。

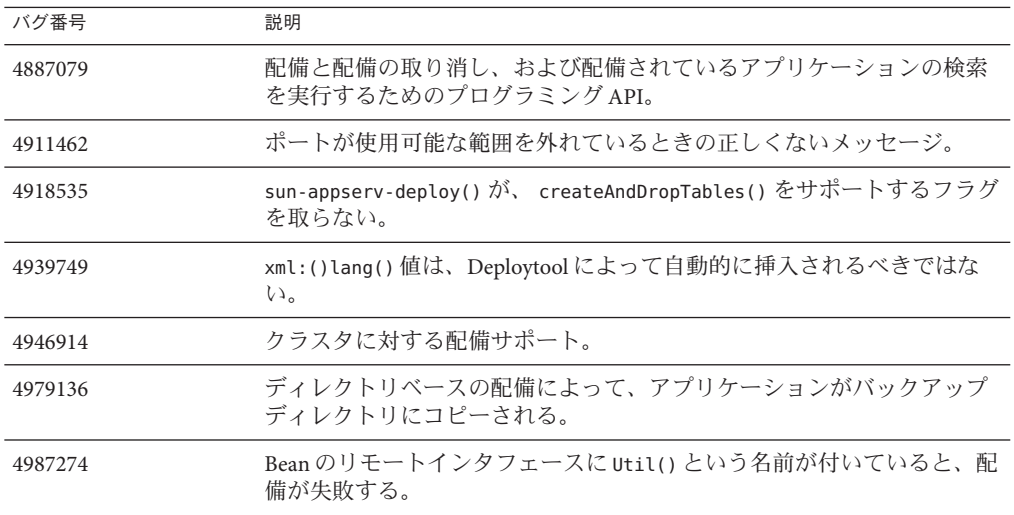

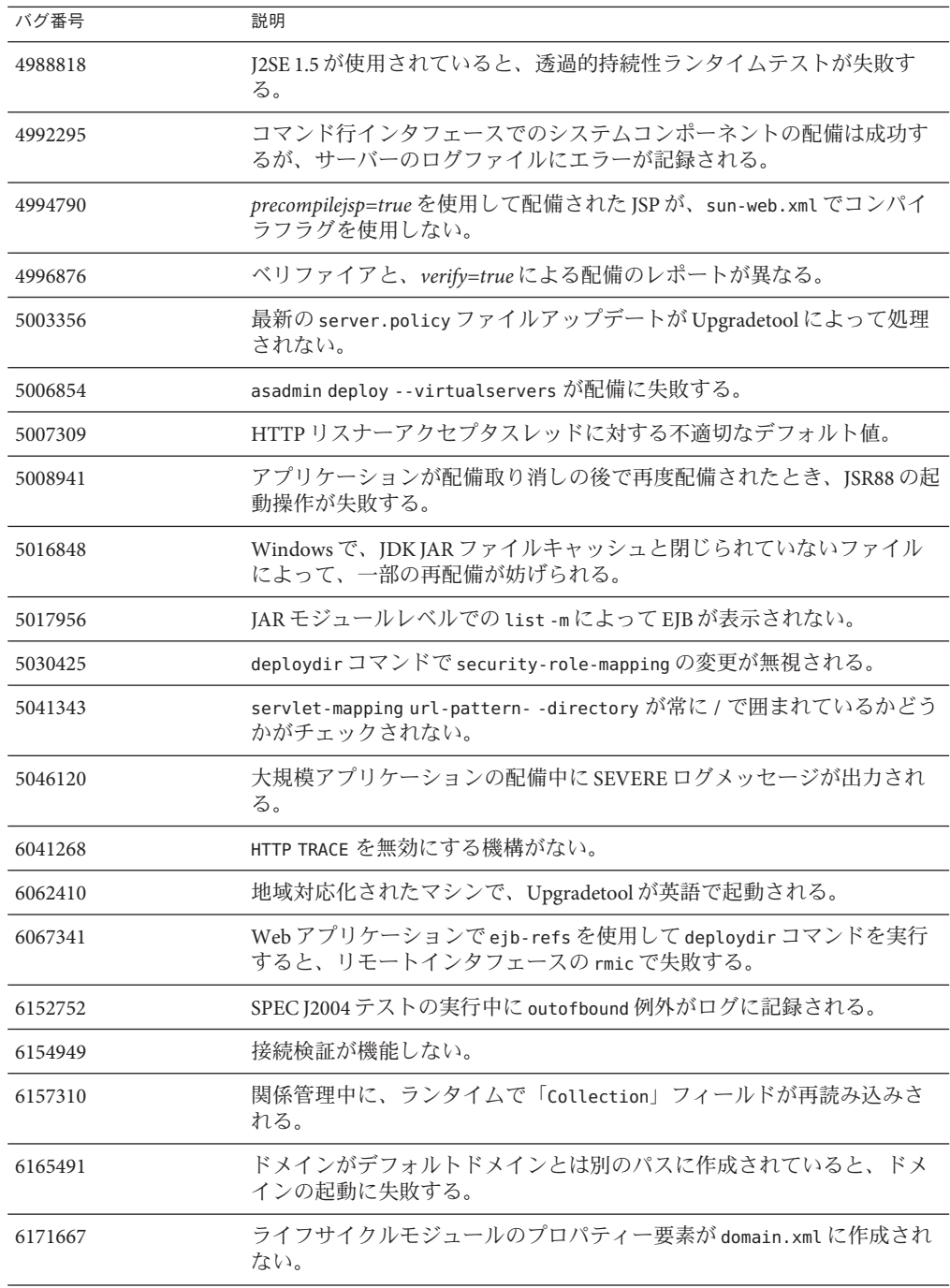

<span id="page-21-0"></span>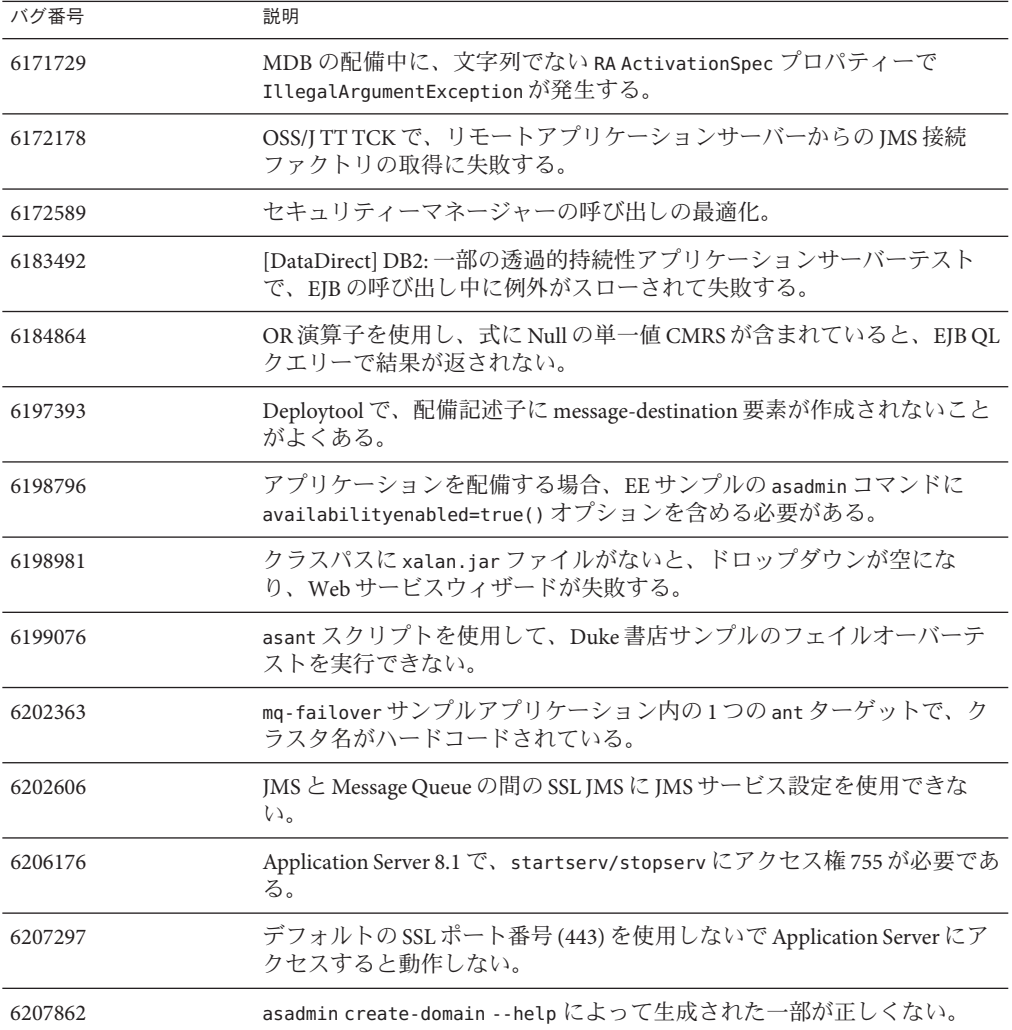

# **Enterprise Edition 8.1 Update 2**リリースで修正されたバグ

ここでは、お客様から報告された問題のうち、Sun Java System Application Server Enterprise Edition 8.1 Update 2 製品で解決されたものを示します。

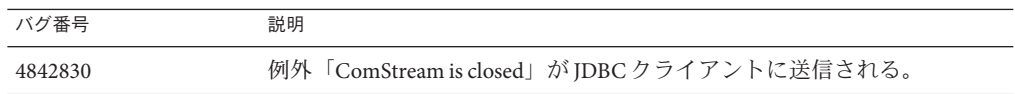

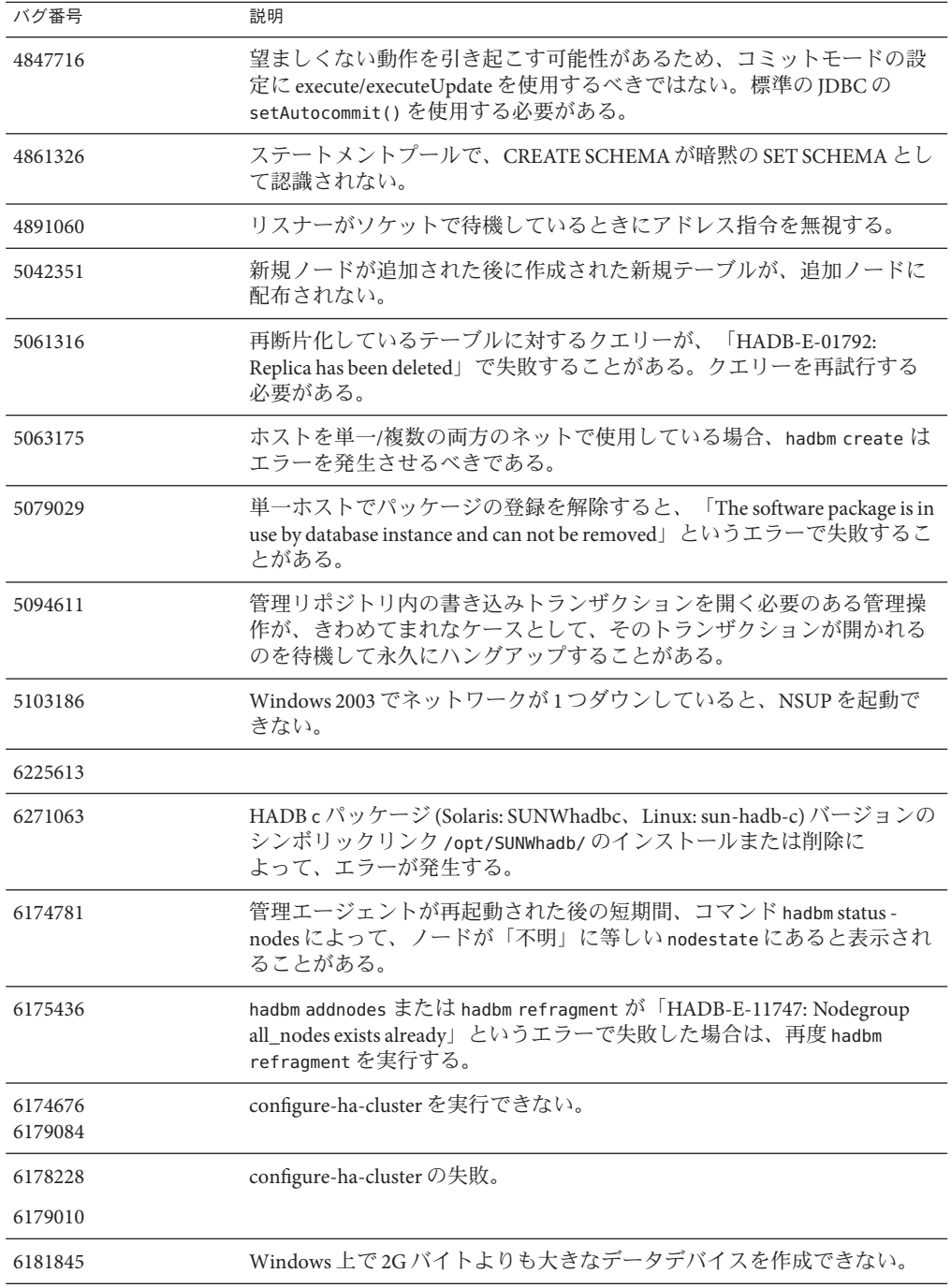

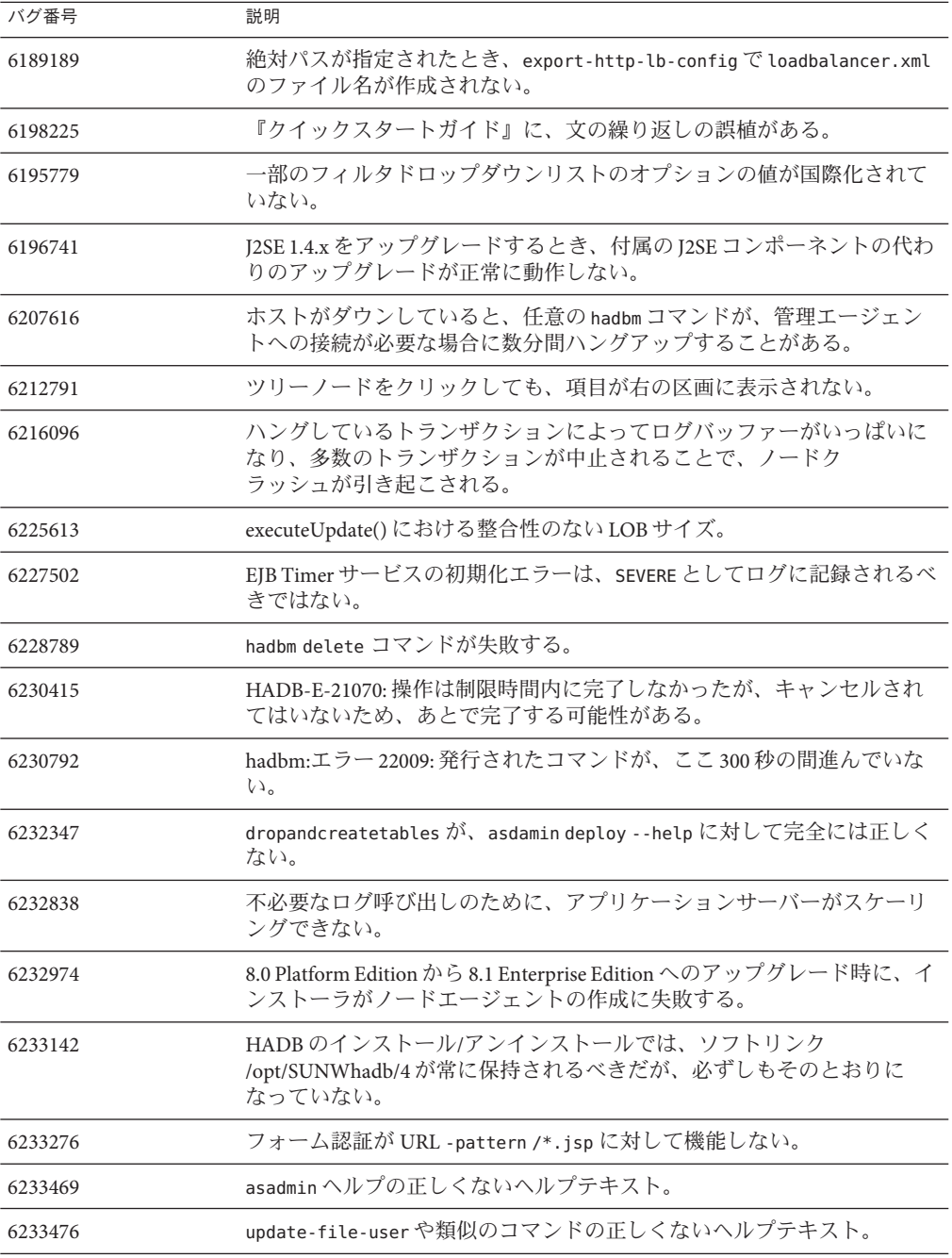

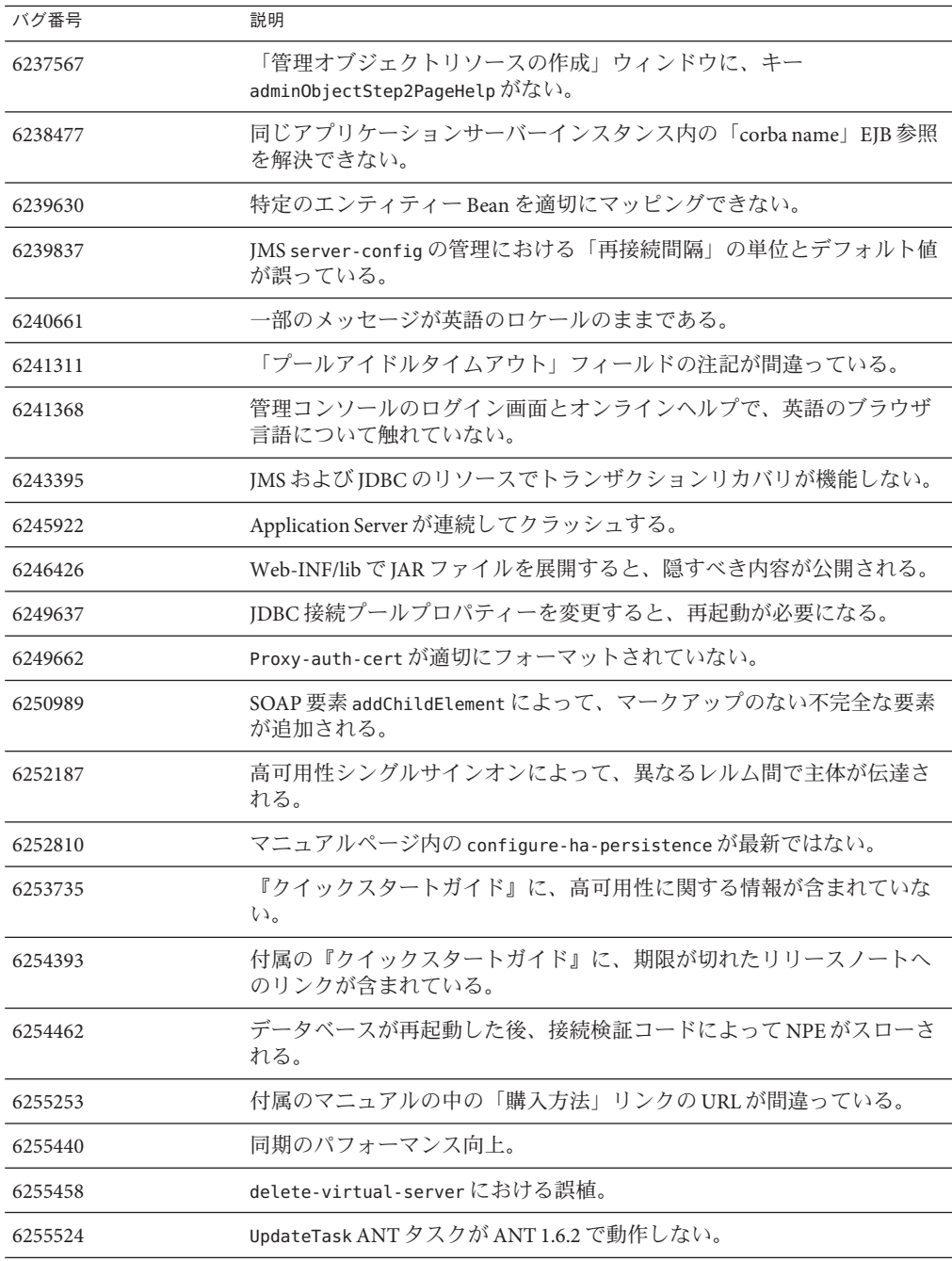

<span id="page-25-0"></span>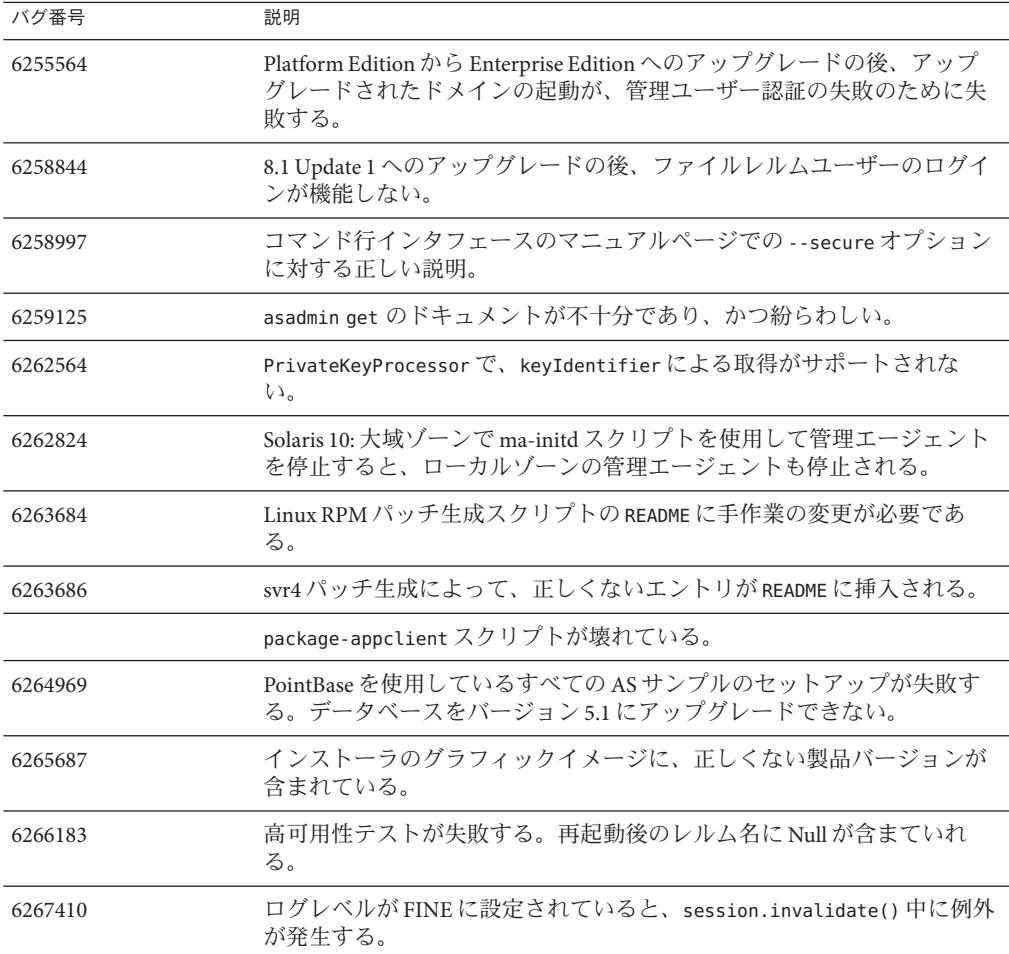

# **HADB**に関する追加情報

ここでは、Application Server 8.1 に含まれている HADB 実装に関する重要な追加情報 を示します。

- 27ページの「HADB[の拡張機能」](#page-26-0)
- 28 ページの「HADB [のファイルシステムサポート」](#page-27-0)
- 28 [ページの「高可用性データベースのアップグレード」](#page-27-0)
- 35 [ページの「既知の](#page-34-0) SOL の制限事項」
- 36[ページの「高可用性ロードバランス」](#page-35-0)

## <span id="page-26-0"></span>**HADB**の拡張機能

- データベース管理に使用するパスワードの変更を可能にするために、新しい管理 コマンド hadbm setadminpassword が実装されました。このコマンドは、使用する 管理エージェントを示すオプションと、古いパスワードおよび新しいパスワード を取ります。詳細は、hadbm setadminpassword のマニュアルページを参照してく ださい。
- 既存の管理コマンド hadbm listpackages が変更されています。以前、このコマン ドはオペランドを取らず、関連する管理ドメイン内のすべてのパッケージを表示 していました。変更によって、オプションのパッケージ名オペランドが導入さ れ、その名前を持つパッケージのみが表示されます。そのオペランドが指定され ない場合は、すべてのパッケージが表示されます。詳細は、hadbm listpackages のマニュアルページを参照してください。
- 既存の管理コマンド hadbm createdomain が変更されています。*hostlist* オペランド が、管理エージェントのポート番号も指定できるように拡張されました。この方 法により、*hostlist* オペランドのみを使用してドメインが完全に指定されます。下 位互換性のために、以前の動作も引き続きサポートされています。詳細は、 hadbm createdomain のマニュアルページを参照してください。
- 管理システムからのエラーメッセージの一部が変更されています。これらの変更 は、エラーメッセージのわかりやすさ、一貫性、および正確性を向上させること を目的にしています。実際の変更は、このリリースノートには示されていませ  $h<sub>a</sub>$
- インストールとアンインストールの動作が若干変更されています。HADB のイン ストールまたはアンインストールでは、ソフトリンク /opt/SUNWhadb/4 が常に保 持されるべきですが、必ずしもそのとおりにはなっていません。
- コマンド行でパスワードをコマンドオプションとして入力する場合があります が、この方法は推奨されません。これは、コマンド行オプションとしてパスワー ドを取るすべての hadbm コマンドに当てはまります。hadbm コマンドでは、従来よ り、パスワードを次の方法で入力できるようになっています。
	- 1. パスワードファイル
	- 2. コマンド行オプション
	- 3. 対話型の入力

2 つ目の方法のコマンド行オプションは安全でないと見なされるため、推奨され ません。この方法でパスワードが入力されると、警告メッセージが表示されま す。代わりに、1 つ目の方法のパスワードファイルか、または 3 つ目の方法の対 話型の入力を使用してください。コマンド行でのパスワードの使用は、次のリ リースでは廃止される予定です。これは、コマンド行のパスワードオプションを 取るすべての hadbm コマンドに適用されることに注意してください。

<span id="page-27-0"></span>■ HADBは、JGroups Version 2.2 を使用するようにアップグレードされており、その ソースコードは HADB とともに配布されます。以前の HADB バージョンからのオ ンラインアップグレードをサポートするために、JGroups 2.1 および 2.2 の両方が HADB とともに提供されます。JGroups 2.1 の場合は、バイトコードのみが提供さ れます。

## **HADB**のファイルシステムサポート

次のファイルシステムを使用するよう HADB を設定する場合には、重要な考慮事項 がいくつかあります。

- **ext2** および **ext3** HADB は、Red Hat Application Server 3.0 用に ext2 および ext3 ファイルシステムをサポートしている。Red Hat Application Server 2.1 については、 HADB は ext2 ファイルシステムしかサポートしていない。
- Veritas-Solaris プラットフォームで Veritas File System を使用すると、「WRN: Direct disk I/O mapping failed」というメッセージが履歴ファイルに書き込まれ る。このメッセージは、データデバイスおよびログデバイスについて HADB が直 接入出力を有効にできないことを示している。直接入出力は、ディスクページに 書き込むための CPU コストを節減することによってパフォーマンスを向上させ る。また、「ダーティー」なデータページを管理するためのオペレーティングシ ステムのオーバーヘッドを減らす。

Veritas File System で直接入出力を利用するには、次の方法の 1 つを使います。

- オプション mincache=direct でマウントされたファイルシステム上に、データ デバイスとログデバイスを作成します。このオプションは、そのファイルシス テム上に作成されるすべてのファイルに適用されます。詳細は、 mount\_vxfs(1M) コマンドを参照してください。
- Veritas Ouick 入出力ユーティリティーを使用して、ファイルシステムファイル に対する raw 入出力を行います。詳細は、『VERITAS File System 4.0 Administrator's Guide for Solaris』を参照してください。

これらの設定は、Application Server 8.1 2005Q2 Update 2 ではテストされていな いことに注意してください。

Application Server ソフトウェアでの HADB のインストールと設定については、 『Application Server Enterprise Edition 高可用性 (HA) 管理ガイド』を参照してく ださい。

# 高可用性データベースのアップグレード

- 29[ページの「アップグレード前の作業とデータ移行」](#page-28-0)
- 29[ページの「アップグレード手順」](#page-28-0)
- 30 [ページの「アップグレードのテスト」](#page-29-0)
- 31 [ページの「配備とアップグレードに関する特別な情報」](#page-30-0)

#### ▼ アップグレード前の作業とデータ移行

- <span id="page-28-0"></span>ユーザーは、HADB 履歴ファイル、管理エージェント設定ファイル、ログファイル とリポジトリ、およびインストールパスの外部にあるすべてのデータデバイスを保 管するようにしてください。この作業がまだ完了していない場合は、アップグレー ドの前に実行してください。管理リポジトリと設定ファイルを移動するには、次の 手順に従います。 始める前に
	- すべての古い管理エージェントを停止し、**HADB**ノードは動作したままにします。 **1**
	- 各ホスト上で、リポジトリディレクトリを新しい場所に移動します。 **2**
	- 各ホスト上で、dbconfigディレクトリを新しい場所にコピーします。 **3**
	- 各ホスト上で、mgt.cfgファイルをアップデートし、dbconfigとリポジトリディレク **4** トリの正しいパスを設定します。
	- アップデートされたmgt.cfgファイルを使用して管理エージェントを起動します。 **5**
	- ▼ アップグレード手順 HADB Version 4.4.x から Version 4.4.2-7 にアップグレードするには、次の手順を実行 します。
	- 必要に応じて、上で説明したアップグレード前の作業を実行します。 **1**
	- **HADB Version 4.4.2-7**をすべての**HADB**ホストにインストールします。パスは**Version 2 4.4.x**とは別のパス、たとえば/opt/SUNWhadb/4.4.2-7にします。
	- **HADB Version 4.4.2-7**を、**HADB**ホストとは別のhadbmクライアントホストにインストー **3** ルします。
	- すべての**HADB**ホスト上で実行されているすべての管理エージェントを停止します。 **4**
	- 新しいバージョンのソフトウェアを使用して**(**ただし、設定ファイルは古いまま**)**、管 **5** 理エージェントプロセスを起動します。残りの手順では、新しいバージョンのbin ディレクトリにあるhadbmコマンドを使用してください。
	- 管理ドメインでパッケージを登録します。デフォルトのパッケージ名が**V4.4**になる **6** ので、同じ名前を持つ既存のパッケージとの競合を避けるために別のパッケージ名 が必要になる場合があります。

hadbm registerpackage --packagepath=/opt/SUNWhadb/4.4.2-7 V4.4.2-7

hadbm listpackages コマンドを実行し、ドメインに新しいパッケージが登録されてい **7** ることを確認します。

<span id="page-29-0"></span>新しいhadbm **Version 4.4.2-7**を使用してデータベースを再起動します。デバイスと履歴 **8** ファイルを移動する必要がある場合は、オンラインアップグレードを、デバイスと 履歴ファイル用の新しいパスの設定とともに**1**回の操作で実行します。

hadbm set packagename=V4.4.2-7,devicepath=*new\_devpath*, historypath=*new\_histpath*

そうでない場合、つまりデバイスと履歴ファイルがすでにインストールディレクト リの外にある場合は、ノードの順次再起動のみを行う次のコマンドを実行します。

hadbm set packagename=V4.4.2-7 *database name*

- データベースが「実行中」の状態にあり **(**hadbm status コマンドを使用して確認**)**、か **9** つ正常に動作してクライアントトランザクションを処理していることを確認しま す。
- すべてが正常に動作している場合は、あとで古いインストールを削除することがで **10** きます。古いパッケージの登録を解除する前に、古いパッケージへのすべての参照 をmaリポジトリから削除します。そうしないと、「使用中のパッケージ」のために hadbm unregisterpackage が失敗します。たとえば、ダミーの再設定操作 hadbm set connectiontrace=*same as previous value* によって、古いパッケージへのすべての参照が 削除されます。ここで、古いパッケージの登録を解除します。

hadbm unregisterpackage [--hosts=*host-list*] *old pacakge name*

- ファイルシステムから古いインストールを削除します。 **11**
- ▼ アップグレードのテスト

Solaris で、アップグレードの成功をテストするには、アップグレードが正常に実行 されたことを確認します。

動作中のプロセスが新しいバイナリを使用していることを確認してください。すべ **1** ての**HADB**ノードで、次のことを確認します。

*new path*/bin/ma -v *new path*/bin/hadbm -v

データベースが動作中かどうかを確認します。次のコマンドによって、すべての **2 HADB**ノードが「実行中」の状態にあることが表示されます。

*new path*/bin/hadbm status -n

**HADB**を使用している製品のポインタが、新しい**HADB**パスを指すように変更されて **3** いることを確認します。

#### <span id="page-30-0"></span>**HADB**を使用している製品では、独自のアップグレードテストを実行して、**HADB 4** アップグレードも動作していることを確認できます。

オンラインアップグレードの後、新しいバージョンが正常に動作しない場合は、以 前の HADB バージョンの使用に戻してください。ただし、管理エージェントリポジ トリが変更されている場合は、HADB 自体はダウングレードできますが、新しい管 理エージェントを引き続き動作させる必要があります。

### 配備とアップグレードに関する特別な情報

ここでは、HADB の配備とアップグレードに関する追加情報を示します。

- 31 ページの「導入」
- 34 ページの「4.4.1 から 4.4.2 [へのオンラインアップグレード」](#page-33-0)

#### 導入

- デバイス、ログ、および履歴ファイルはローカルディスクにのみ格納するように し、リモートマウントのファイルシステムは使用しないでください。
- ホストに複数のノードが配置されている場合は、各ノードに所属するデバイスを 別のディスクに保管することをお勧めします。そうしないと、ディスクの競合に よってパフォーマンスが低下します。この問題の症状は、「BEWARE - last flush/fputs took too long」などのメッセージによって履歴ファイルで確認でき ます。1 つのノードに複数のデータデバイスファイルがある場合は、これらのデ バイスファイルに別々のディスクを使用することをお勧めします。
- ローカルディスク(可能であれば、データデバイスに使用されているものとは別 のディスク) を使用して、HADB ホストに HADB バイナリをインストールしてく ださい。NFS の遅延またはディスクの競合によって、履歴ファイルに「Process blocked for nnn, max block time is nnn」という警告が出力され、ノードが再起 動される可能性があります。
- HADB デバイス、履歴ファイル、管理エージェントディレクトリ、およびエー ジェント設定ファイルを HADB パッケージのパスには配置しないでください。こ れを行うと、新しいバージョンにアップグレードし、古いパッケージのパスを削 除したときに問題が発生します。
- このリリースの HADB では、最大 28 ノード(24 のアクティブデータノード、およ び 4 つのスペア) が正式にサポートされています。
- IDBCドライバおよび HADB サーバーには同じバージョンを使用することをお勧 めします。
- IPv6 はサポートしていません。IPv4 のみです。
- Windows でのコマンド行の長さは、2048 バイトに制限されています。
- UDP マルチキャスト用にネットワークを設定する必要がある。
- RedHat Enterprise Linux 3.0 Update 1 ~ 3 は、過剰なスワッピングが見られるため、 配備プラットフォームとしてはお勧めできません。この問題は、RedHat Enterprise Linux 3.0 Update 4 では修正されています。
- NSUP をリアルタイム優先度を使用して実行する可能性は次のとおりです。

ノードスーパーバイザー (NSUP) のプロセス (clu\_nsup\_srv) は、タイムリーな方法 による「ハートビート」メッセージ交換を利用して、HADB の高可用性を保証し ます。NSUP がほかのプロセスと同じ場所に配置されていると、このタイミングが 影響を受け、リソースの枯渇が発生します。その結果、誤ったネットワークパー ティションが発生し、ノードが再起動します (その前に、履歴ファイル に「Process blocked for n seconds」という警告が出力される)。それにより、トラン ザクションの中止やその他の例外が発生します。

この問題を解決するには、clu\_nsup\_srv(installpath/lib/server に格納されてい る) の suid ビットを設定し、そのファイルをルートが所有するようにする必要が あります。これを手動で行うには、次のコマンドを実行します。

# chown root clu\_nsup\_srv # chmod u+s clu\_nsup\_srv

これにより、clu\_nsup\_srv プロヤスは、起動されると、ユーザー root として実行 されます。さらに、起動後、自分自身にリアルタイム優先度を自動的に与えるこ とができるようになります。setuid を使用することによるセキュリティーへの影 響を避けるために、リアルタイム優先度は最初の間だけ設定され、優先度が変更 されたらプロセスは有効な uid に戻ります。ほかの HADB プロセスは、優先度を タイムシェアするために自分の優先度を低くします。

NSUP がリアルタイム優先度を設定できない場合は、「Could not set realtime priority」(unix: errno will be set to EPERM) という警告を出力します。この警告 は ma.log ファイルに書き込まれ、リアルタイム優先度を使用しないで処理が継続 されます。

リアルタイム優先度を設定できない例として、次のような場合があります。

- Solaris 10 の非大域ゾーンにインストールされている場合
- Solaris 10 で、PRIV\_PROC\_LOCK\_MEMORY (プロセスが物理メモリー内のページを ロックできる)または PRIV\_PROC\_PRIOCNTL 特権、あるいはその両方が無効に なっている場合
- ユーザーが setuid 権限を無効にしている場合
- ユーザーがソフトウェアを tar ファイルとしてインストールしている場合 (App.server 用のルート以外のインストールオプション)

clu\_nsup\_srv プロセスは CPU の消費が少なく、フットプリントも小さいため、リ アルタイム優先度を使用して実行してもパフォーマンスには影響しません。

■ Solaris での HADB 用の IP ネットワークマルチパスの設定 (Solaris 9 でのみテスト済 み)

可能な範囲で最高のネットワーク可用性を保証するために、HADB を実行してい る Solaris ホストをネットワークマルチパスを使用して設定することをお勧めしま す。ネットワークマルチパスの設定は、『IP Network Multipathing Administration Guide』で詳細に説明されています。HADB でマルチパスを使用することにした場 合は、後述されている HADB 用のマルチパス設定への対応に進む前に、『IP Network Multipathing Administration Guide』の「Administering Network Multipathing」の節を参照してマルチパスを設定してください。『IP Network Multipathing Administration Guide』は、Solaris 9 の『System Administrator Collection』に含まれており、<http://docs.sun.com> からダウンロードできます。

■ ネットワークインタフェース障害検出時間の設定

HADB でマルチパスのフェイルオーバーを適切にサポートするには、 /etc/default/mpathd内の FAILURE DETECTION TIME パラメータで指定されてい るネットワークインタフェース障害検出時間が 1000 ミリ秒を超えないように する必要があります。元の値がこの値を超えている場合は、このファイルを編 集して、このパラメータの値を 1000 に変更します。

FAILURE DETECTION TIME=1000

変更を有効にするために、次のコマンドを実行します。

pkill -HUP in.mpathd

■ **HADB** で使用する **IP** アドレス

『Solaris IP Network Multipathing Administration Guide』で説明されているよう に、マルチパスを使用するには、物理ネットワークインタフェースをマルチパ スインタフェースグループにグループ化する必要があります。このようなグ ループ内の各物理インタフェースには、物理インタフェースアドレスとテスト アドレスの 2 つの IP アドレスが関連付けられます。データの送信に使用でき るのは物理インタフェースアドレスのみであり、テストアドレスは Solaris 内 部の使用のためにのみ用意されています。hadbm create --hosts が実行される と、各ホストは、マルチパスグループの1つの物理インタフェースアドレスに よってのみ指定されます。

■ 例

ホスト 1 とホスト 2 のそれぞれに、2 つの物理ネットワークインタフェースが 含まれていると仮定します。各ホスト上で、これらの 2 つのインタフェースを マルチパスグループとして設定し、ifconfig -a を実行すると次の出力が得ら れます。

ホスト *1*

bge0: flags=1000843<mtu 1500 index 5 inet 129.159.115.10 netmask ffffff00 broadcast 129.159.115.255 groupname mp0 bge0:1: flags=9040843<mtu 1500 index 5 inet 129.159.115.11 netmask ffffff00 broadcast 129.159.115.255 bge1: flags=1000843<mtu 1500 index 6 inet 129.159.115.12 netmask ffffff00

<span id="page-33-0"></span>broadcast 129.159.115.255 groupname mp0 bge1:1: flags=9040843<mtu 1500 index 6 inet 129.159.115.13 netmask ff000000 broadcast 129.159.115.255

ホスト *2*

bge0: flags=1000843<mtu 1500 index 3 inet 129.159.115.20 netmask ffffff00 broadcast 129.159.115.255 groupname mp0 bge0:1: flags=9040843<mtu 1500 index 3 inet 129.159.115.21 netmask ff000000 broadcast 129.159.115.255 bge1: flags=1000843<mtu 1500 index 4 inet 129.159.115.22 netmask ffffff00 broadcast 129.159.115.255 groupname mp0 bge1:1: flags=9040843<mtu 1500 index 4 inet 129.159.115.23 netmask ff000000 broadcast 129.159.115.255

ここで、両方のホスト上の物理ネットワークインタフェースは、bge0 および bge1 として表示されています。『IP Network Multipathing Administration Guide』で説明されているように、bge0:1 および bge1:1 として表示されている のはマルチパステストインタフェースです (そのため、ifconfig 出力ではこれ らのインタフェースが「非推奨」としてマークされている)。

この環境で HADB を設定するには、各ホストから 1 つの物理インタフェースア ドレスを選択します。この例では、ホスト 1 からは 129.159.115.10 を、ホスト 2 からは 129.159.115.20 を選択します。ホストあたり 1 つのデータベースノー ドを含むデータベースを作成するには、hadbm create に次の引数を使用しま す。

--host 129.159.115.10,129.159.115.20

ホストあたり 2 つのデータベースノードを含むデータベースを作成するには、 次の引数を使用します。

--host 129.159.115.10,129.159.115.20,129.159.115.10,129.159.115.20

どちらの場合も、両方のホストの ma.server.mainternal.interfaces 変数を 129.159.115.0/24 に設定してください。

#### **4.4.1**から**4.4.2**へのオンラインアップグレード

オンラインで **4.2** または **4.3** から **4.4** にアップグレードすることはできません。ただ し、4.4 の将来のバージョンではオンラインアップグレードがサポートされます。 4.4.1 から 4.4.2 にアップグレードするには、次の手順を実行します。

- 1. すべての HADB ホストに 4.4.2 をインストールします。パスは 4.4.1 とは別のパ ス、たとえば /opt/SUNWhadb/4.4.2-6 にします。
- 2. hadbm クライアントホストに新しいバージョンをインストールします。
- 3. HADB ホスト上で実行されているすべての管理エージェントを停止します。
- <span id="page-34-0"></span>4. 新しいバージョンのソフトウェアを使用して (ただし、設定ファイルは古いま ま)、管理エージェントプロセスを起動します。残りの手順では、新しいバー ジョンの bin ディレクトリにある hadbm コマンドを使用してください。
- 5. 管理ドメインでパッケージを登録します。ここで、デフォルトのパッケージ名が V4.4 になるため、同じ名前を持つ既存のパッケージとの競合を避けるために別の パッケージ名が必要になる場合があります。

hadbm registerpackage --packagepath=/opt/SUNWhadb/4.4.2-6 V4.4.2

6. 新しいバージョンを使用してデータベースを再起動します。次のコマンドでは、 ノードの順次再起動が実行されます。

hadbm set packagename=V4.4.2 database name

- 7. データベースが「実行中」の状態にあり (hadbm status コマンドを使用して確 認)、かつ正常に動作してクライアントトランザクションを処理していることを確 認します。
- 8. すべてが正常に動作している場合は、あとで古いインストールを削除することが できます。

古いパッケージの登録を解除する前に、古いパッケージへのすべての参照を ma リ ポジトリから削除します。そうしないと、「使用中のパッケージ」のために hadbm unregisterpackage が失敗します。たとえば、ダミーの再設定操作 hadbm set connectiontrace=<same\_as\_previous\_value> によって、古いパッケージへのすべ ての参照が削除されます。ここで、古いパッケージの登録を解除します。

hadbm unregisterpackage [--hosts=<host list>] <old package name>

HADB のインストール手順 ([http://clustra.norway.sun.com/](http://clustra.norway.sun.com/intraweb/download/products/hadb/packages/pdf/4.4.2-6.pdf) [intraweb/download/products/hadb/packages/pdf/4.4.2-6.pdf](http://clustra.norway.sun.com/intraweb/download/products/hadb/packages/pdf/4.4.2-6.pdf))で説明されているよ うに、ファイルシステムから古いインストールを削除します。

### 既知の**SQL**の制限事項

- テーブルに UNIQUE 二次インデックスを作成することはできません。
- 式 (DISTINCT 列) は、これが選択された唯一の式でないかぎり、収集式では許可 されません。
- すべてのテーブルを、主キーを指定して作成する必要があります。つまり、主 キーのないテーブルはサポートされていません。
- FULL OUTER JOIN はサポートされていません。
- テーブルサブクエリーである IN サブクエリーはサポートされていません。次に例 を示します。

<span id="page-35-0"></span>SELECT SNAME FROM S WHERE (S1#,S2#) IN (SELECT S1#,S2# FROM SP WHERE P#='P2')

- NOT NULL と PRIMARY KEY 以外の制約はサポートされていません。
- リソースに新しい所有者を割り当てることができます。ただし、これを行う場 合、現在の所有者に付与されている特権は新しい所有者に付与されません。
- 2つ以上の入れ子の NOT EXISTS サブクエリーで、各サブクエリーがクエリーの外 側のレベルに (直接) 関連付けられていないものはサポートされていません。
- 列の特権はサポートされていません。
- 行の値コンストラクタは、VALUES 句でのみ許可されています。
- 行の値コンストラクタでは、サブクエリーは値式とは見なされません。
- 主キーを作成するとき、次のデータ型は使用できません。
	- REAL
	- FLOAT
	- DOUBLE PRECISION
	- DECIMAL
	- NUMERIC

## 高可用性ロードバランス

Application Server には、HTTP、IIOP、および JMS クライアント向けの負荷分散、 HTTP セッションのフェイルオーバーのサポート、EJB クラスタリングおよびフェイ ルオーバーのサポート、高可用性 EJB タイマー、分散トランザクションリカバリ、 アプリケーションのローリングアップグレードのサポート、および J2EE アプリケー ションの一時的な状態を保存するための高可用性データベースが組み込まれていま す。

可用性により、クラスタ内の Application Server インスタンスのフェイルオーバー保護 が可能になります。ある Application Server インスタンスがダウンすると、そのサー バーに割り当てられていたセッションを別の Application Server インスタンスが引き継 ぎます。セッション情報は、HADB に格納されます。HADB は、HTTP セッションの 持続性、ステートフルセッション Bean、およびシングルサインオン資格をサポート します。

# **Application Server**製品リリース

Application Server 製品は、さまざまな方法で提供されます。次の表に、さまざまな配 布方法で提供される製品を示します。
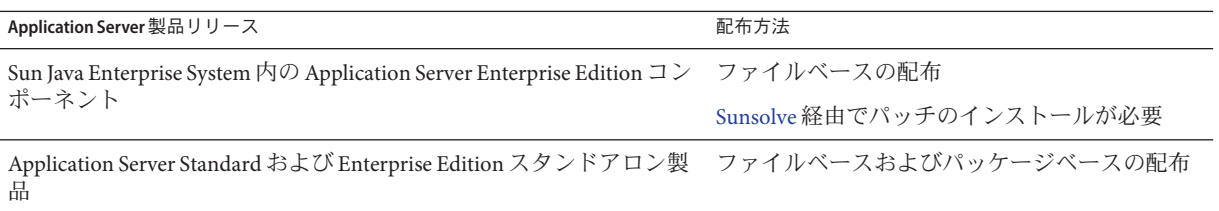

### 互換性の問題

Sun Java System Application Server Enterprise Edition の次のメジャーリリースでは、次に 示す非互換性が導入されます。

- HTTP サービスでは、パフォーマンス向上のために引き続き DNS キャッシュが使 用されますが、DNS キャッシュの監視は使用できなくなります。
- HTTP ファイルキャッシュに対するサポートが変更されるため、設定と監視に変 更が発生します。
- アクセスログローテーションのサフィックスの形式 が、<http://java.sun.com/j2se/1.5.0/docs/api/java/text/SimpleDateFormat.html> に指定されている、日付と時刻オブジェクトでサポートされている形式に変更さ れます。このリリースでのデフォルト値、「%YYYY;%MM;%DD;-%hh;h%mm;m%ss;s 」 は引き続きサポートされますが、その他の種類はサポートされません。
- サポートされなくなる domain.xml の要素、属性、およびプロパティーはすべて、 サーバーログでは警告として、またアップグレードログファイルでは非推奨とし てフラグが付けられます。
- server.http-service.dns ノードは、監視ビューでは使用できなくなります。
- server.http-service.file-cacheノードの属性の一部は、削除される可能性があ ります。その結果、これらのノードから削除された属性にアクセスしようとする asadmin 監視コマンドはすべて失敗します。

### **Deploytool**

Deploytool は使用できなくなります。これと等価な機能は NetBeans IDE にあります。 移行に関する詳細とその計画方法については、<http://www.netbeans.org/kb/> から入 手できる NetBeans 4.1 向けの J2EE 1.4 チュートリアルを参照してください。

## ベリファイア

■ ベリファイアの GUI モード (verifier -u で起動される) は使用できなくなりま す。これと等価な機能は NetBeans IDE にあります。

■ ベリファイアツールを使用する場合のアプリケーション確認のデフォルトモード は、「J2EE ルールの確認」から「J2EE ルールおよび Sun Application Server 設定 ルールの確認」に変更されます。つまり、ベリファイアはデフォルトでは、アプ リケーションが J2EE ルールを満たしているかどうか、および Sun Application Server 上で動作するように設定されているかどうかをテストします。ベリファイ アコマンドには、J2EE ルールのみに関してアプリケーションをテストするための コマンド行スイッチが用意されます。

#### クラスローダの変更

現在のリリースでは、domain.xml (アプリケーションサーバーの設定ファイル) の classpath-prefix、server-classpath、および classpath-suffix 属性に追加された IAR およびディレクトリエントリは、JVM システムクラスパスでも使用できます。 この動作に依存しているアプリケーションは、クラス java.lang.ClassLoader の次の メソッドを使用して、JVM システムクラスパスのクラスやその他のリソースにアク セスしている可能性があります。

- getSystemClassLoader()
- getSystemResource()
- getSystemResourceAsStream()
- getSystemResources

次のメジャーリリースでは、classpath-prefix、server-classpath、および classpath-suffix に追加された JAR およびディレクトリエントリは、JVM システム クラスパスでは使用できなくなります。アプリケーションが前述のいずれかのメ ソッドを使用している場合は、システムクラスパスでリソースが使用できることを 前提としていない等価なメソッドを使用することを強くお勧めします。JVM システ ムクラスパスに依存しない等価なメソッドは、java.lang.ClassLoader にあり、可能 な場合は使用するようにしてください。次に例を示します。

例**2–1** 古いコード

java.net.URL url = ClassLoader.getSystemResource ("com/acme/tools/tools.properties");

例**2–2** 推奨される変更

java.net.URL url = this.getClass().getClassLoader().getResource ("com/acme/tools/tools.properties");

コードを変更できない場合は、次のリリースで追加される、JVM システムクラスパ スを設定するための新しい設定オプションの使用を選択することもできます。

### **Web**サービスのセキュリティー設定

Web サービスのセキュリティーは、wss-client-config.xml および wss-server-config.xml ファイルを使用して設定できます。これらの設定ファイルの 内容や名前は変更される可能性が高いことに注意してください。ただし、等価な機 能は引き続き使用できます。

## **J2EE**のサポート

Sun Java System Application Server Enterprise Edition 8.1 2005Q2 は、J2EE 1.4 プラット フォームをサポートしています。J2EE 1.4 プラットフォームで利用できる拡張 API を、次の表に示します。

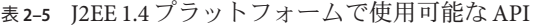

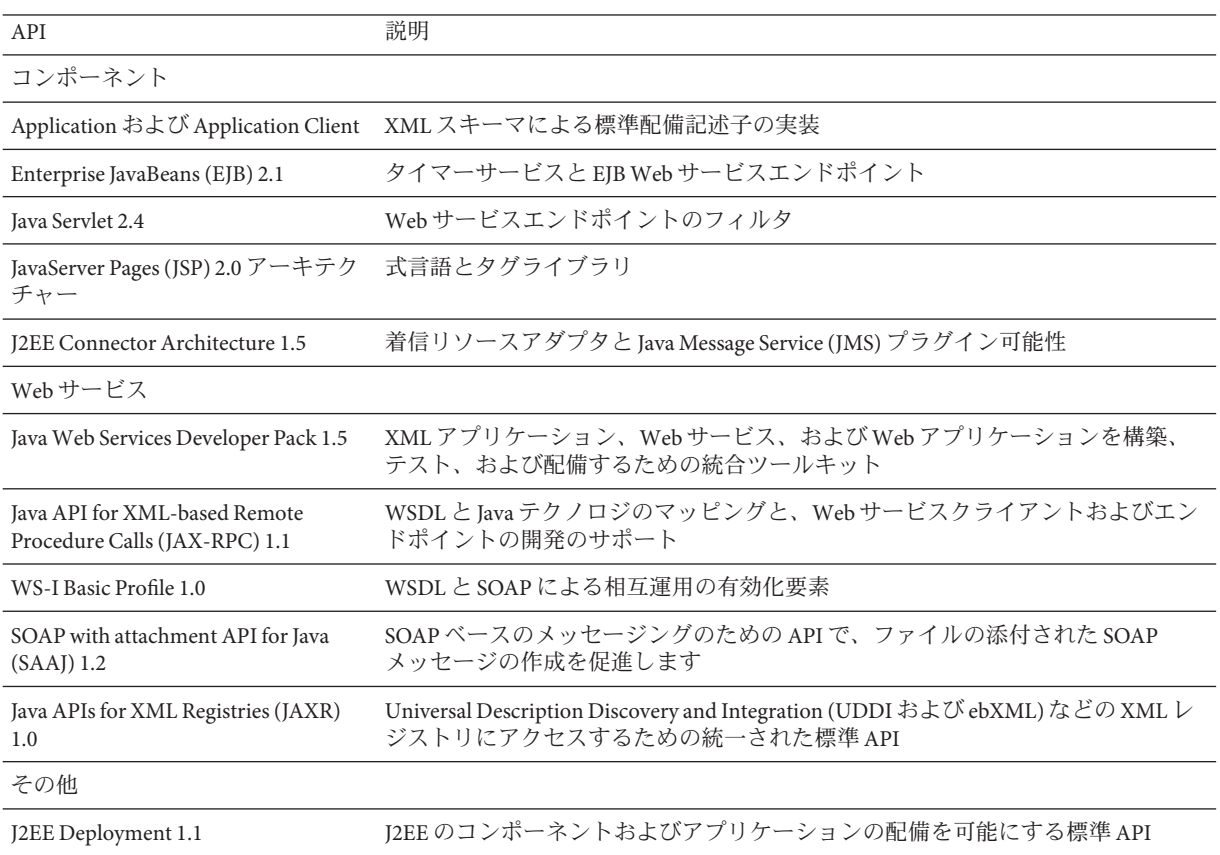

| 表 2-5 12EE 1.4 ノフツトノオーム じ便用 可能/よ API<br>(祝さ)             |                                                                                                    |
|----------------------------------------------------------|----------------------------------------------------------------------------------------------------|
| J2EE Management 1.0                                      | J2EE プラットフォームを管理するための情報モデルの定義                                                                      |
| Java Management Extensions (JMX) 1.2 標準的な管理 API          |                                                                                                    |
| Java Authorization Contract for<br>Containers (JACC) 1.0 | J2EE Application Server と認証ポリシープロバイダとの間でのセキュリティー規約<br>の定義                                          |
| Java API for XML Processing (JAXP)<br>1.2                | XMLドキュメントを解析および変換するための API で、XML スキーマの処理も<br>サポートします                                               |
| <b>JMS 1.1</b>                                           | J2EE アプリケーションコンポーネントがメッセージを作成、送信、受信、および<br>読み取りできるためのメッセージング標準で、キューとトピックのための統一さ<br>れた API もサポートします |
| JavaMail 1.3                                             | メールシステムをモデル化する抽象クラスの集合で、API の小規模なアップデー<br>トも含まれます                                                  |

表 **2–5** J2EE 1.4プラットフォームで使用可能なAPI *(*続き*)*

#### 高パフォーマンス

Application Server には、HTTP、IIOP、および JMS クライアント向けの負荷分散、 HTTP セッションのフェイルオーバーのサポート、EJB クラスタリングおよびフェイ ルオーバーのサポート、高可用性 EJB タイマー、分散トランザクションリカバリ、 アプリケーションのローリングアップグレードのサポート、および J2EE アプリケー ションの一時的な状態を保存するための高可用性データベースが組み込まれていま す。

可用性により、クラスタ内の Application Server インスタンスのフェイルオーバー保護 が可能になります。ある Application Server インスタンスがダウンすると、そのサー バーに割り当てられていたセッションを別の Application Server インスタンスが引き継 ぎます。セッション情報は、HADB に格納されます。HADB は、HTTP セッションの 持続性、ステートフルセッション Bean、およびシングルサインオン資格をサポート します。

## スケーラビリティー

Application Server は、サーバーインスタンスのクラスタ化と要求のロードバランスに よる水平方向のスケーラビリティーをサポートします。同時に、マルチプロセッサ の大規模マシンをサポートする最高級の垂直方向スケーラビリティーも実現しま す。統合メッセージブローカは、より高度なスケーラビリティーと可用性のために クラスタ化できます。HTTP クライアント、RMI/IIOP ベースのリッチクライアント アプリケーション、Web サービスクライアント、および JRM クライアントからのク ライアントアクセスは、Application Server クラスタに負荷分散できます。

### **JavaServer Faces 1.1**のサポート

Sun Java System Application Server Enterprise Edition 8.1 は、JavaServer Faces 1.1 テクノロ ジをサポートしています。JavaServer Faces テクノロジは、自身の状態、イベント、ハ ンドリング、および入力チェックを管理するユーザーインタフェースコンポーネン トに対応する一連のサーバーサイド API から成ります。これらの API は、ページナ ビゲーションを規定し、国際化とアクセシビリティーをサポートします。JSP のカス タムタグライブラリを使用して、カスタム UI コンポーネントを追加できます。

JavaServer Faces テクノロジで開発している間、開発チームの各メンバは、処理の一部 分にだけ集中することができます。単純なプログラミングモデルでは、これらの部 分をつなぎ合わせることにより、ずっと効率的でシンプルな開発サイクルが実現さ れます。

第  $\begin{array}{c} \n\searrow \\
\searrow \\
\searrow \\
\hline\n\downarrow \\
\uparrow\n\end{array}$ **3** 章

# 既知の問題点と制限事項

この章では、Sun Java System Application Server Enterprise Edition 8.1 2005Q2 ソフト ウェアに関する既知の問題とそれに関連する回避策について説明します。問題の説 明にプラットフォームが明記されていない場合、その問題はすべてのプラット フォームに当てはまります。この節は次の項目から構成されています。

- 44[ページの「管理」](#page-43-0)
- 48ページの「Apache [とロードバランサプラグイン」](#page-47-0)
- 50 [ページの「アプリケーションクライアント」](#page-49-0)
- 51 [ページの「付属の](#page-50-0) Sun IDBC ドライバ」
- 54 [ページの「コネクタ」](#page-53-0)
- 55[ページの「マニュアル」](#page-54-0)
- 57[ページの「高可用性」](#page-56-0)
- 63 [ページの「インストール」](#page-62-0)
- 65 ページの「I2EE Tutorial」
- 66[ページの「ライフサイクル管理」](#page-65-0)
- 67[ページの「ロギング」](#page-66-0)
- 67[ページの「メッセージキュー」](#page-66-0)
- 68[ページの「監視」](#page-67-0)
- 70 [ページの「](#page-69-0)PointBase」
- 71 [ページの「サンプル」](#page-70-0)
- 74 [ページの「セキュリティー」](#page-73-0)
- 75 [ページの「アップグレードユーティリティー」](#page-74-0)
- 79 [ページの「](#page-78-0)Web コンテナ」

<span id="page-43-0"></span>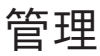

ここでは、管理上の既知の問題とその解決方法を示します。

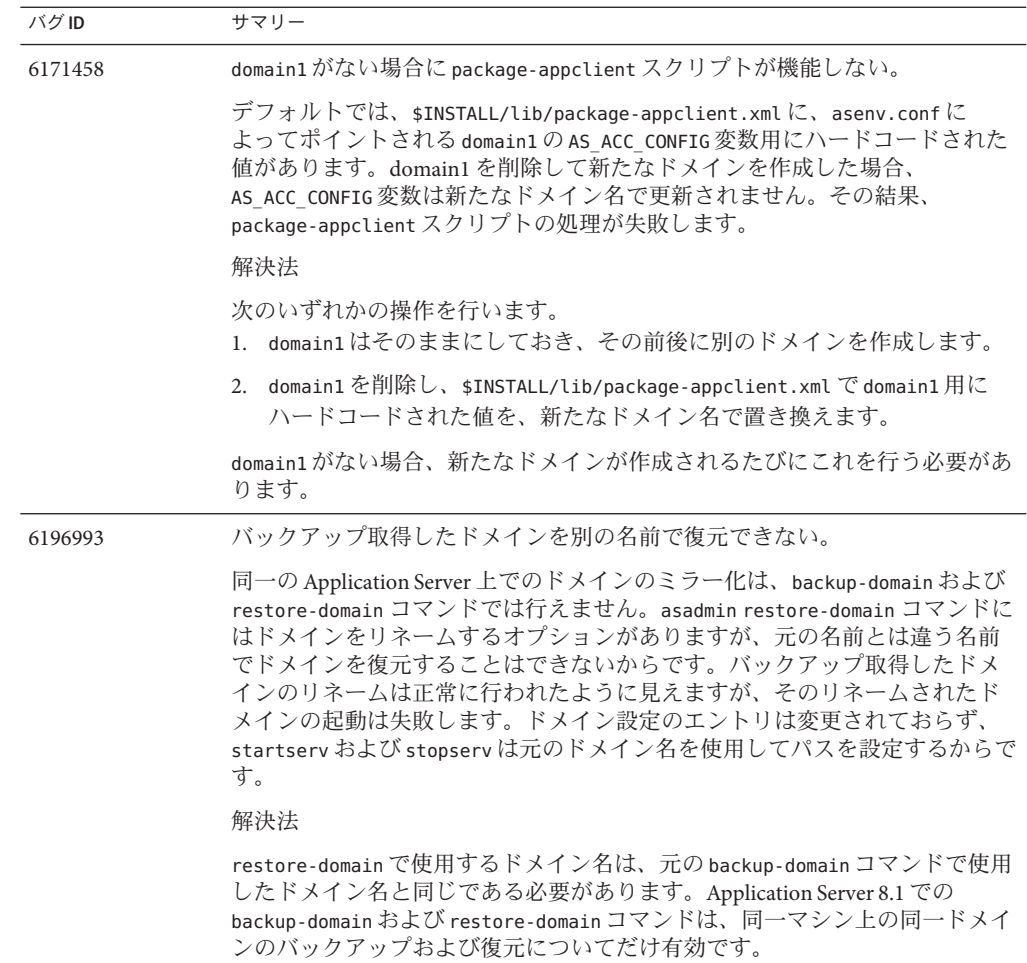

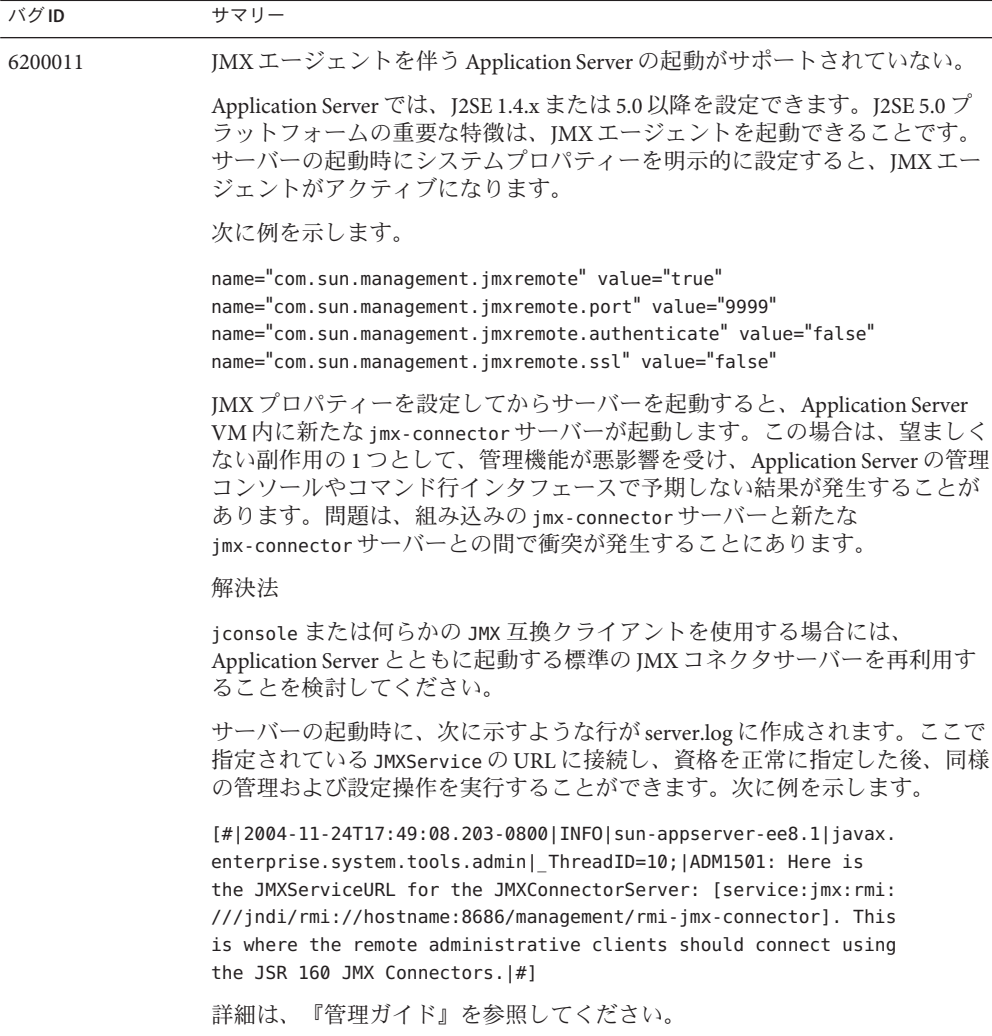

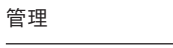

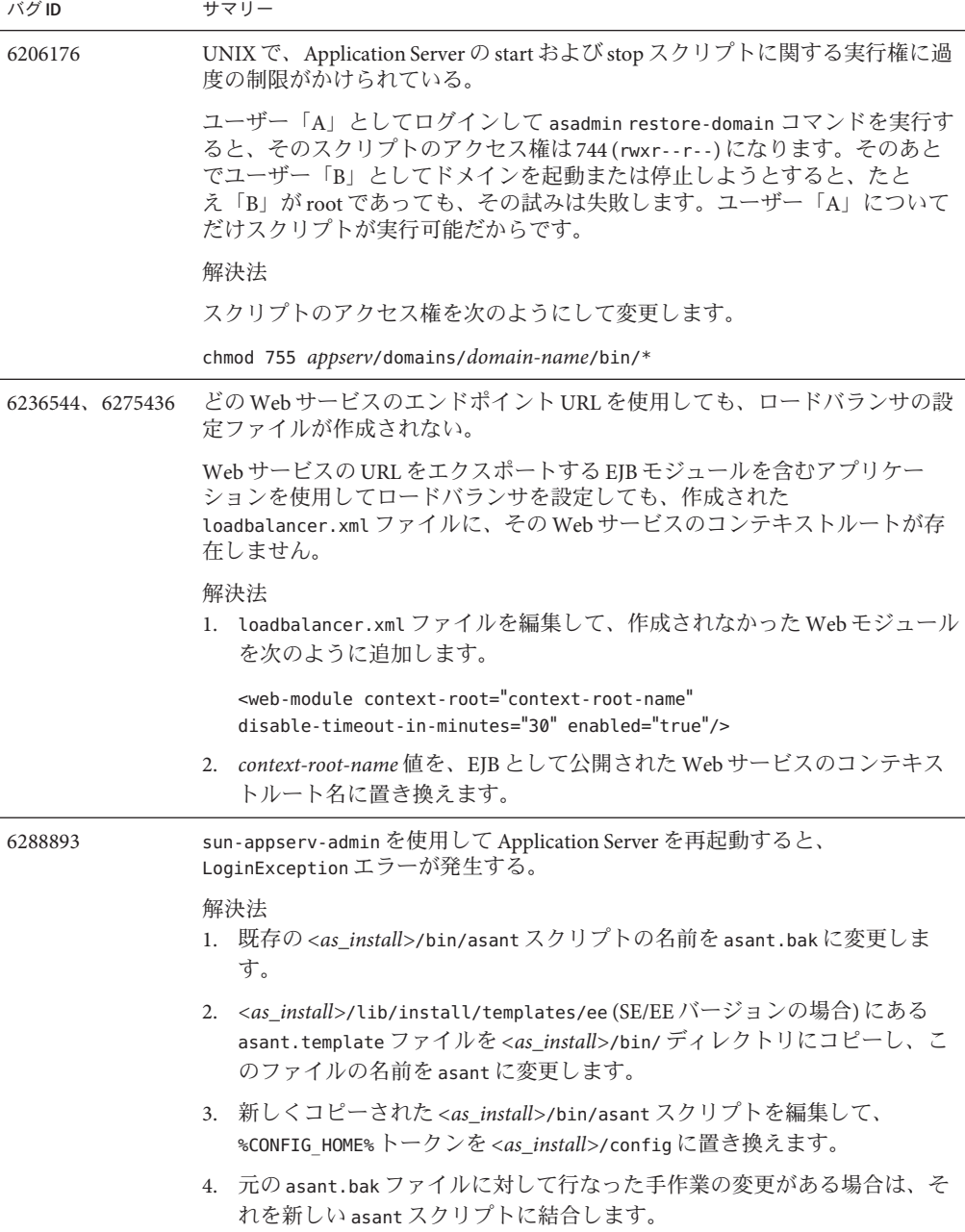

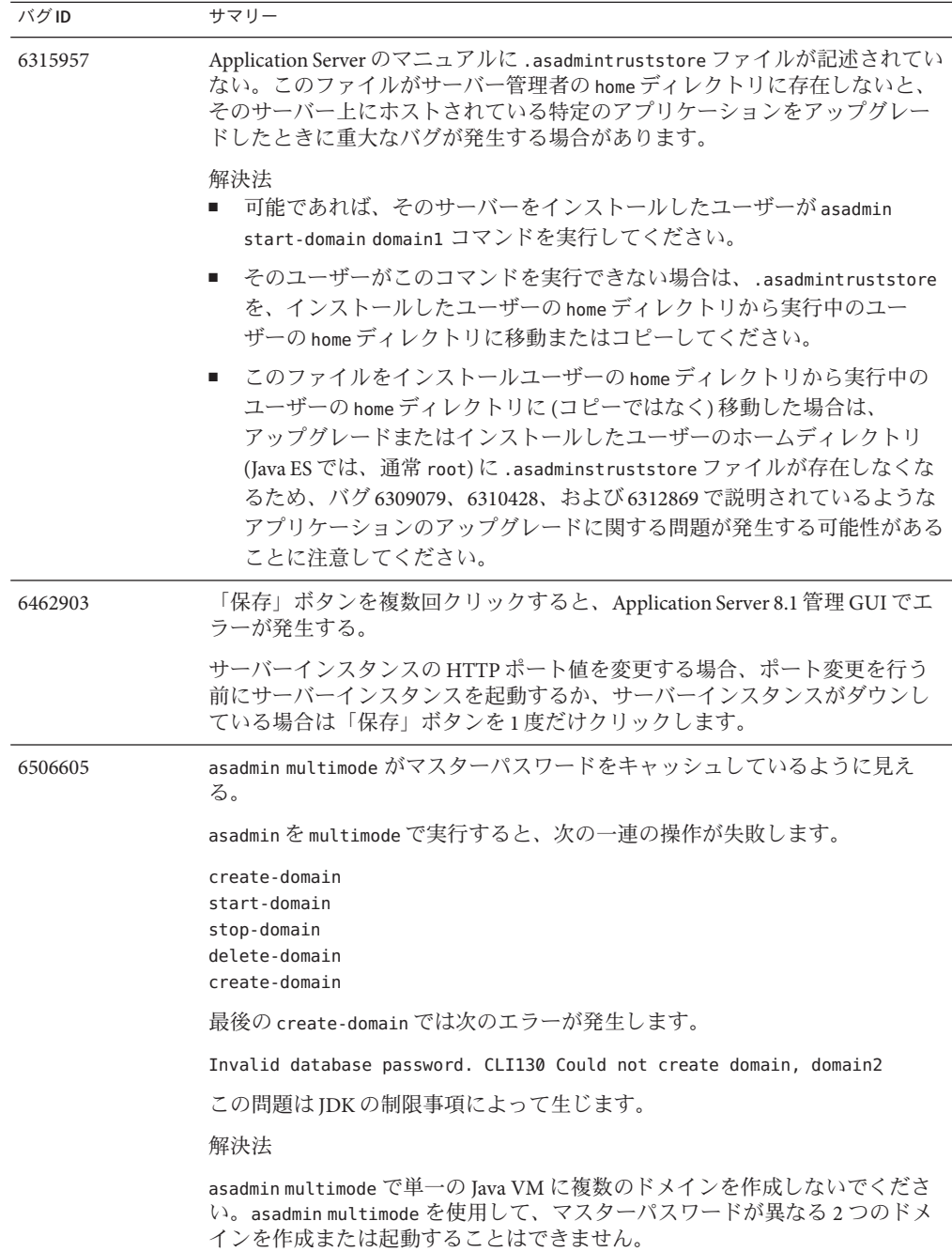

## <span id="page-47-0"></span>**Apache**とロードバランサプラグイン

ここでは、Apache Web Server およびロードバランサプラグインに関する既知の問題 と、それに関連する解決法を示します。

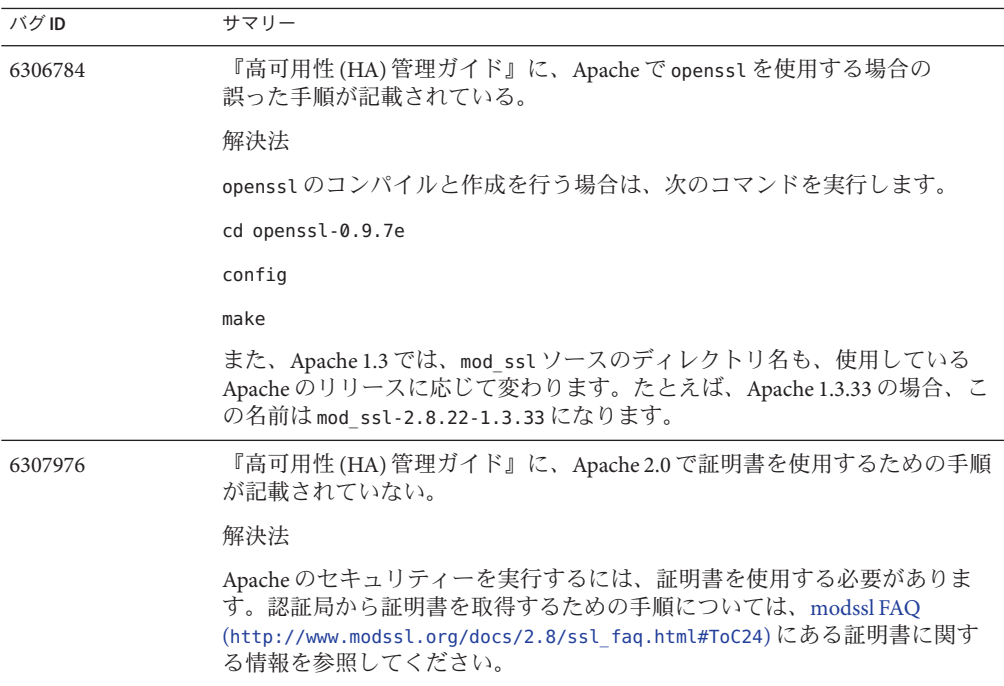

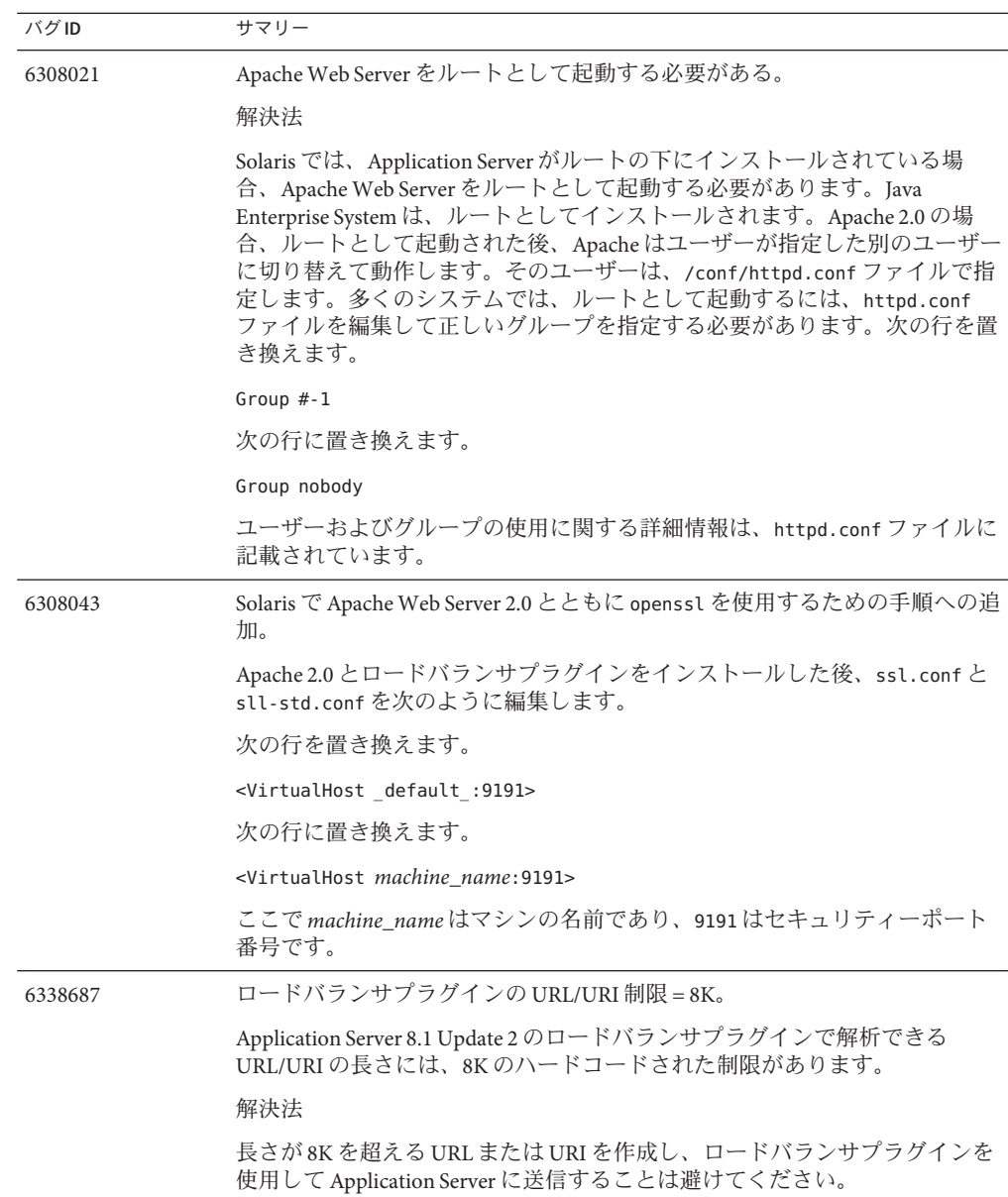

<span id="page-49-0"></span>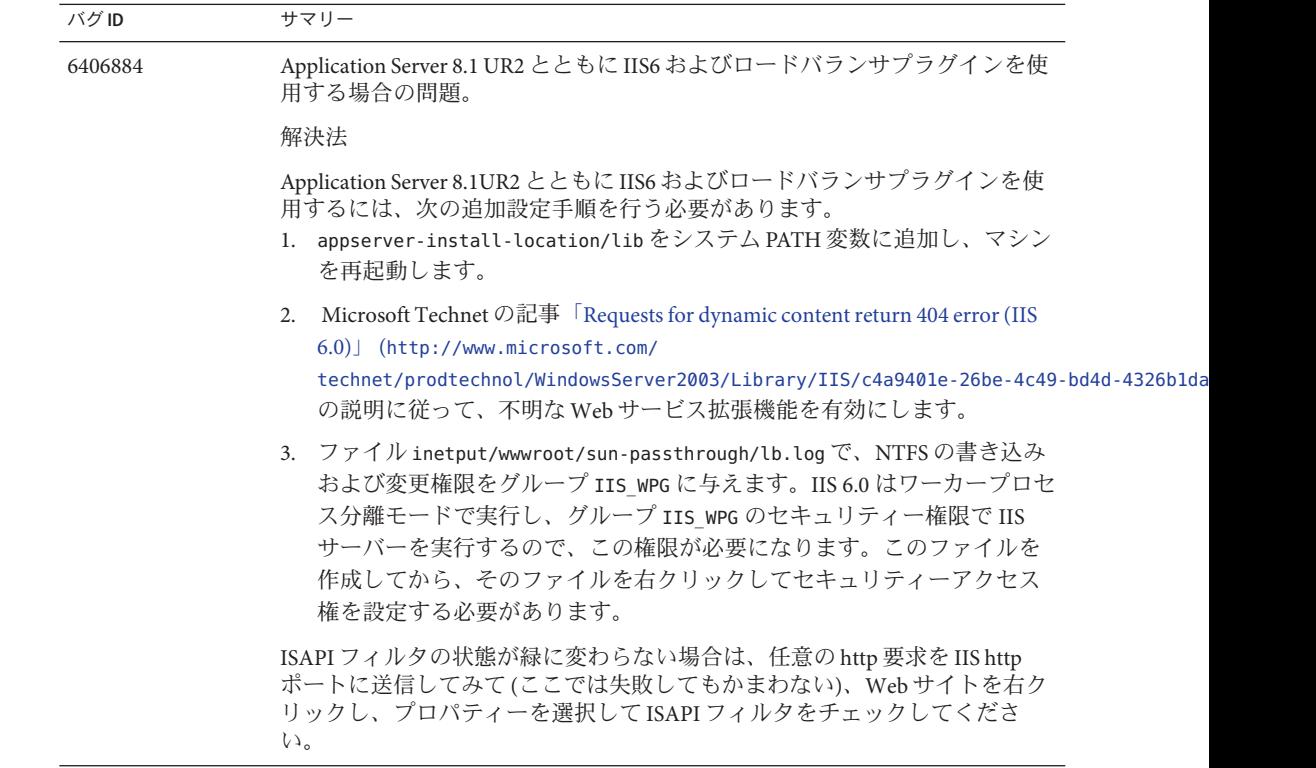

## アプリケーションクライアント

ここでは、アプリケーションクライアントに関する既知の問題とその解決方法を示 します。

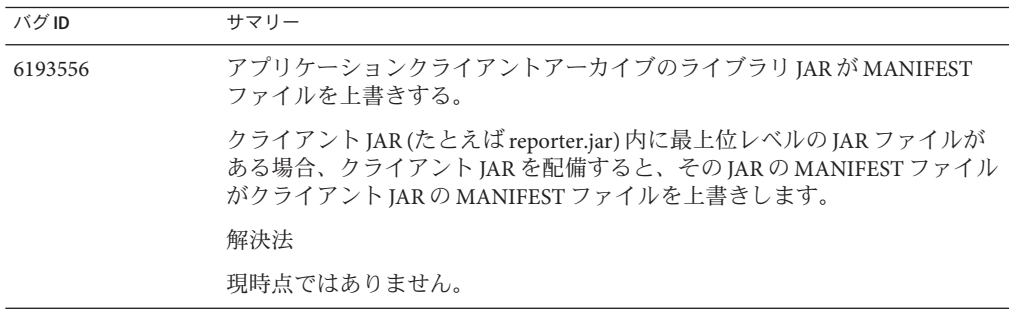

<span id="page-50-0"></span>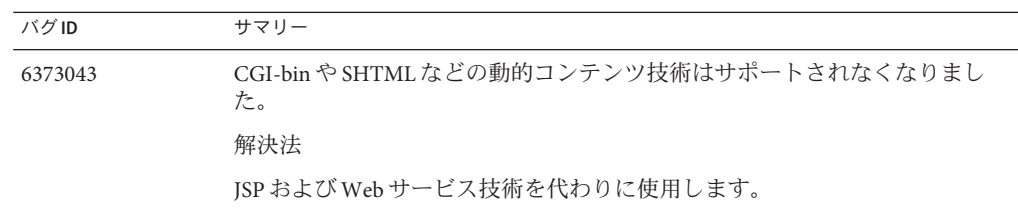

# 付属の**Sun JDBC**ドライバ

ここでは、Sun の JDBC ドライバに関する既知の問題とその解決方法を示します。

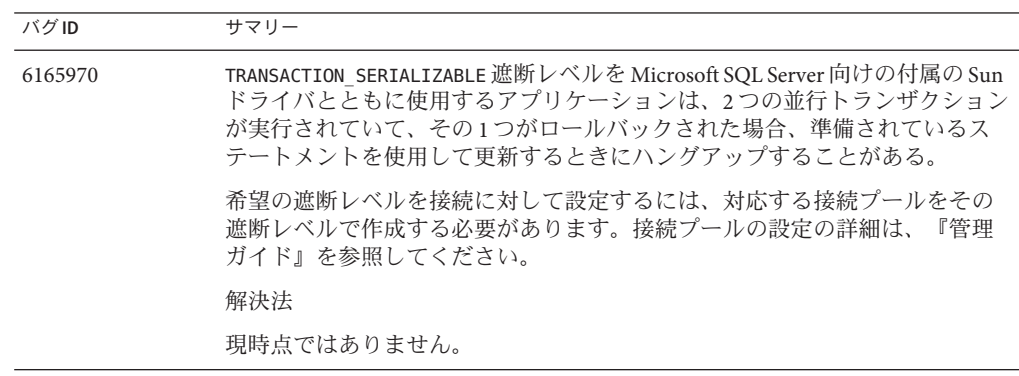

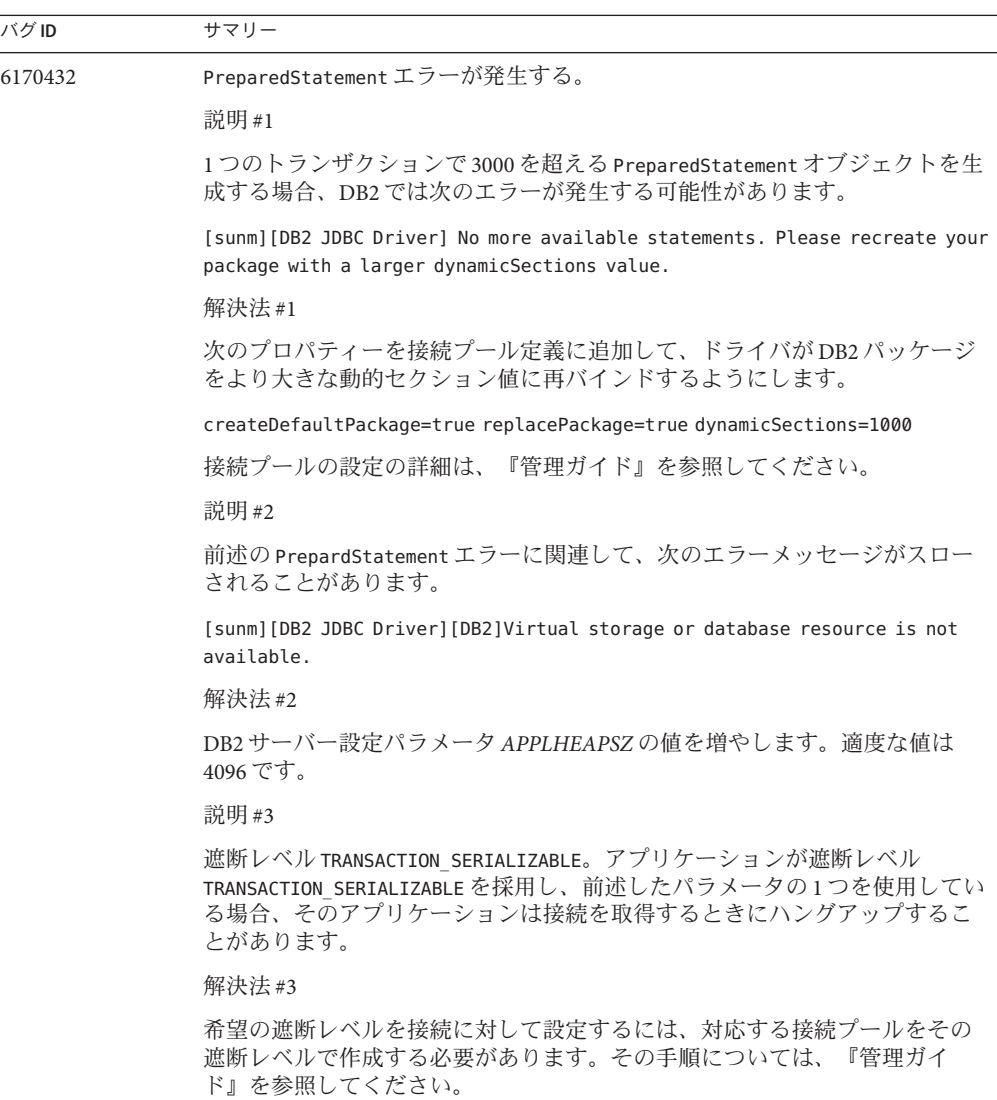

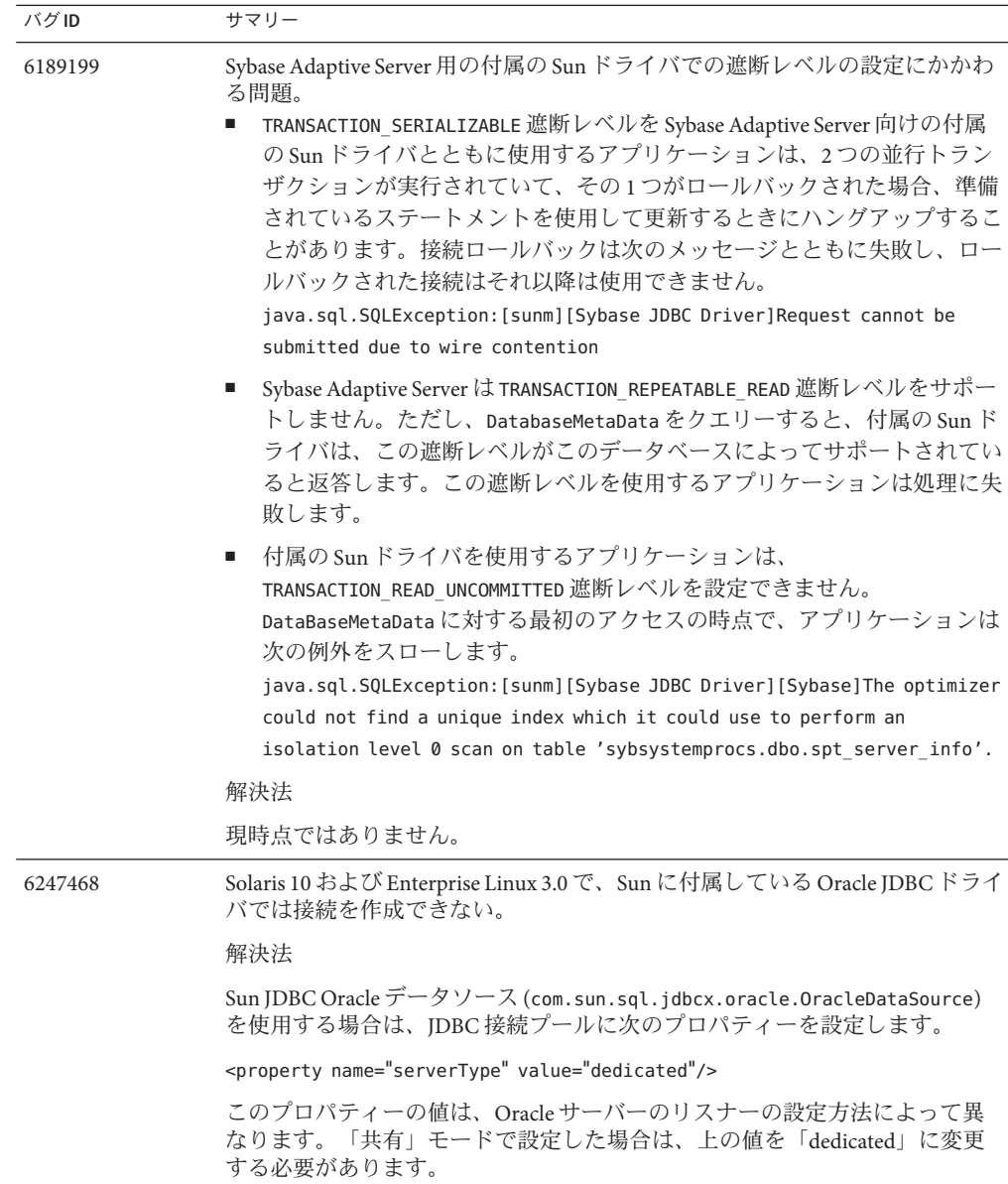

## <span id="page-53-0"></span>コネクタ

この節では、J2EE のコネクタアーキテクチャーに関する既知の問題とその解決方法 を示します。

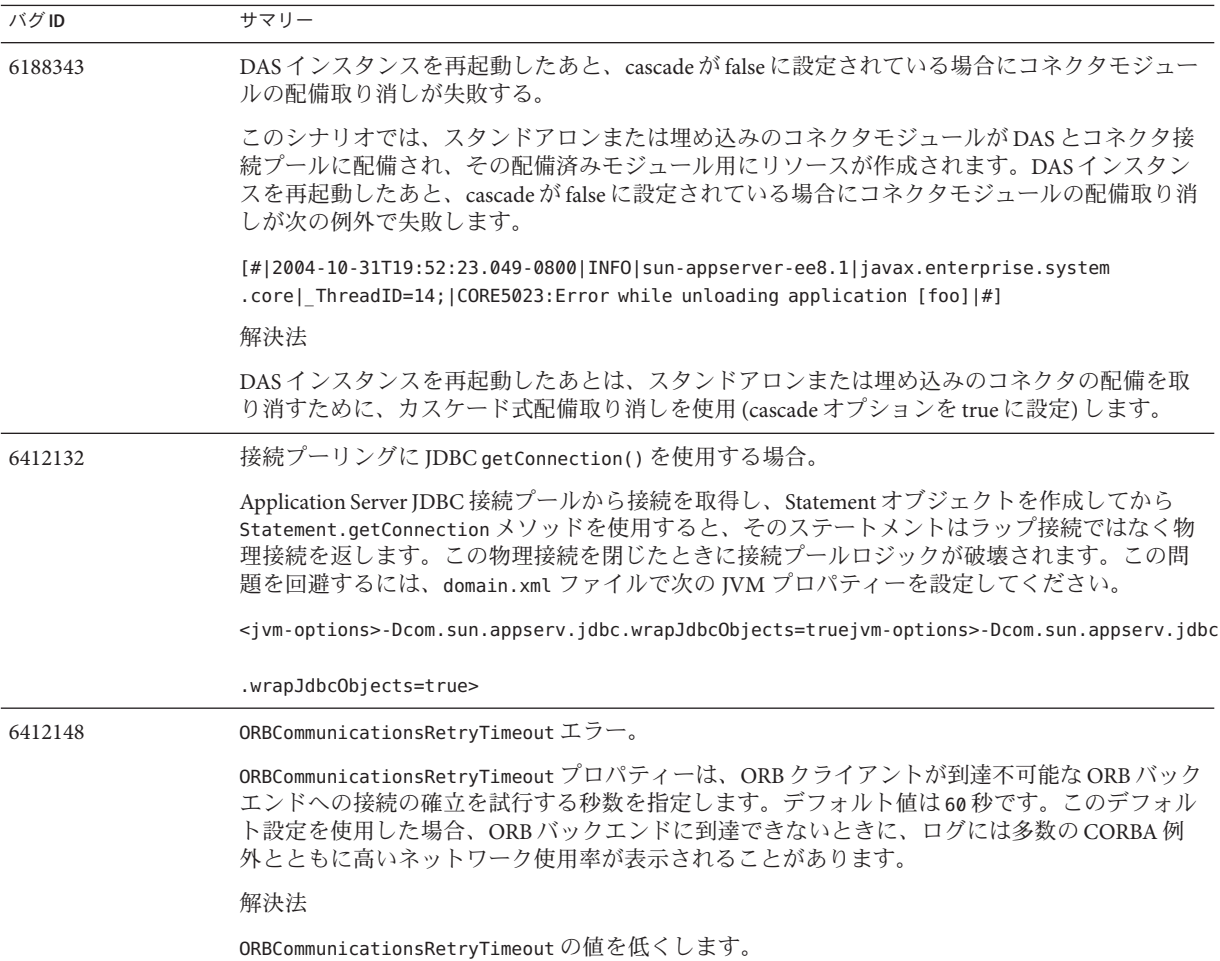

### <span id="page-54-0"></span>マニュアル

ここでは、マニュアル上の既知の問題とその解決方法を示します。

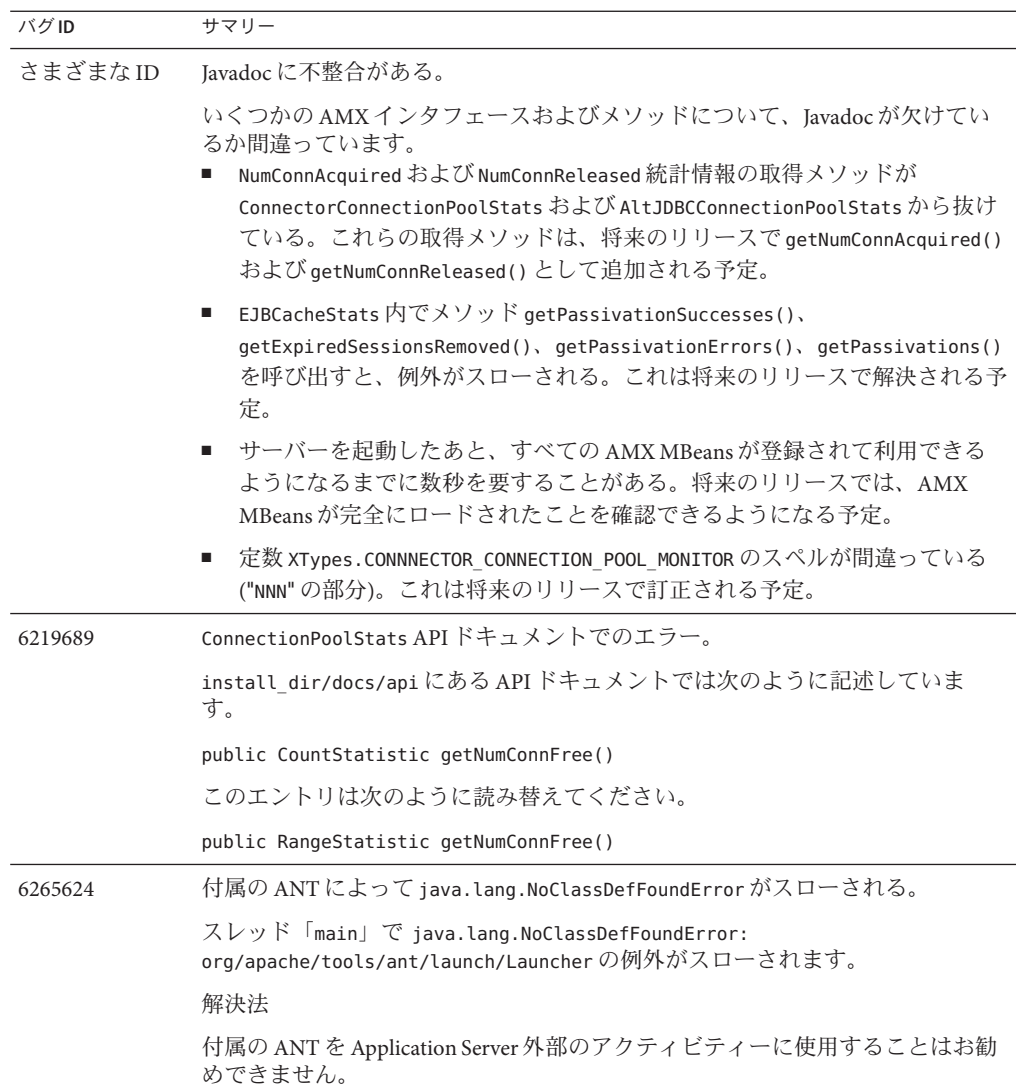

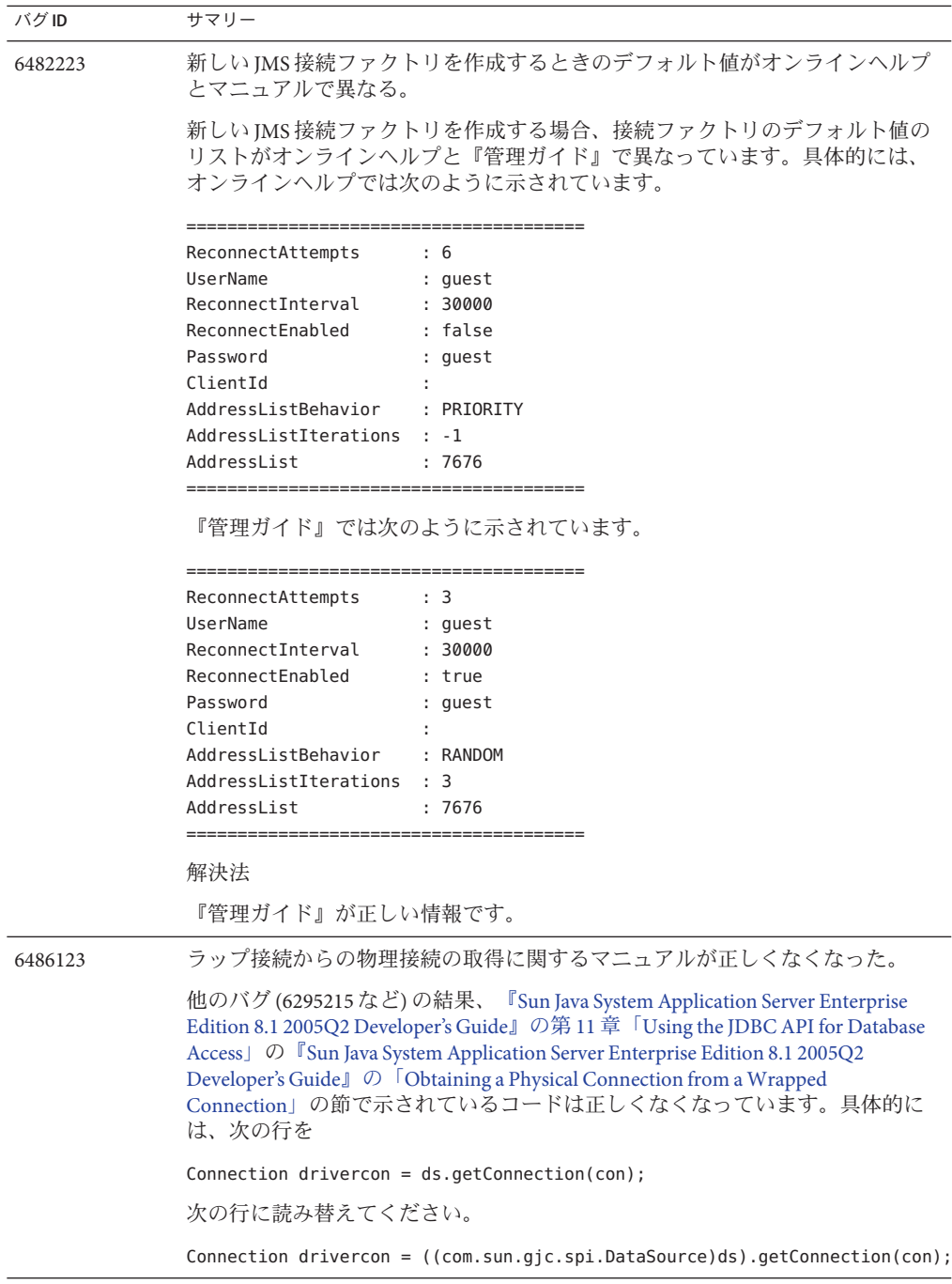

<span id="page-56-0"></span>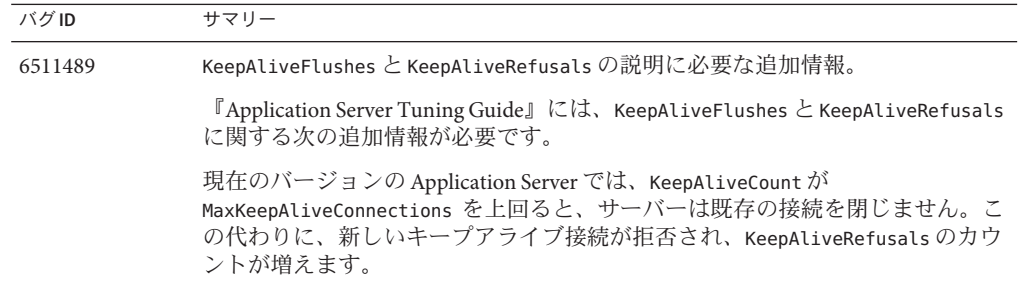

## 高可用性

ここでは、高可用性データベース (HADB) に関する既知の問題とその解決方法を示し ます。

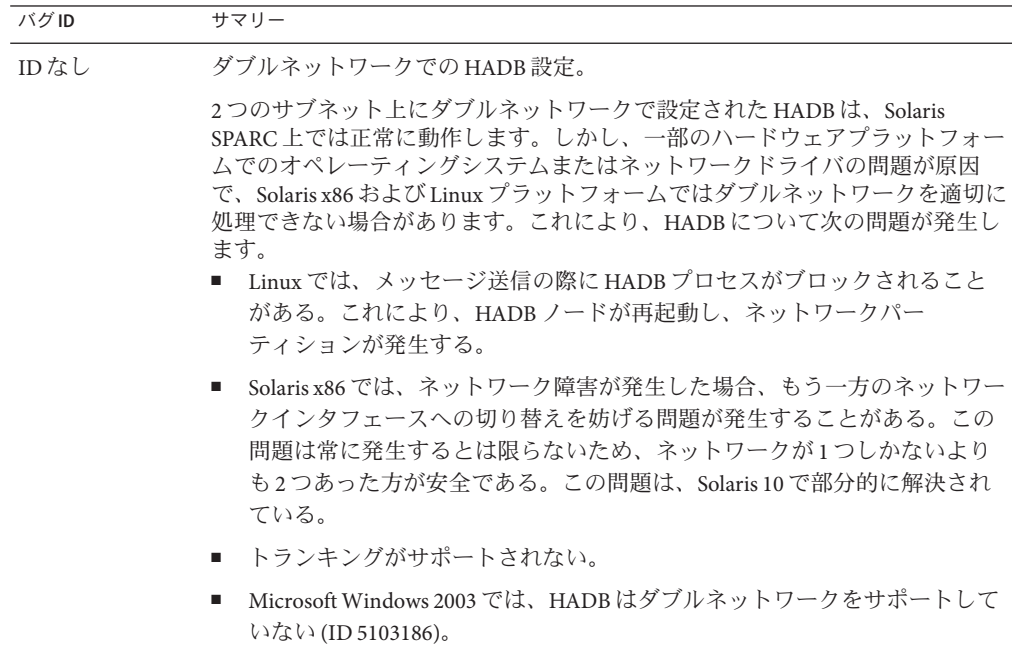

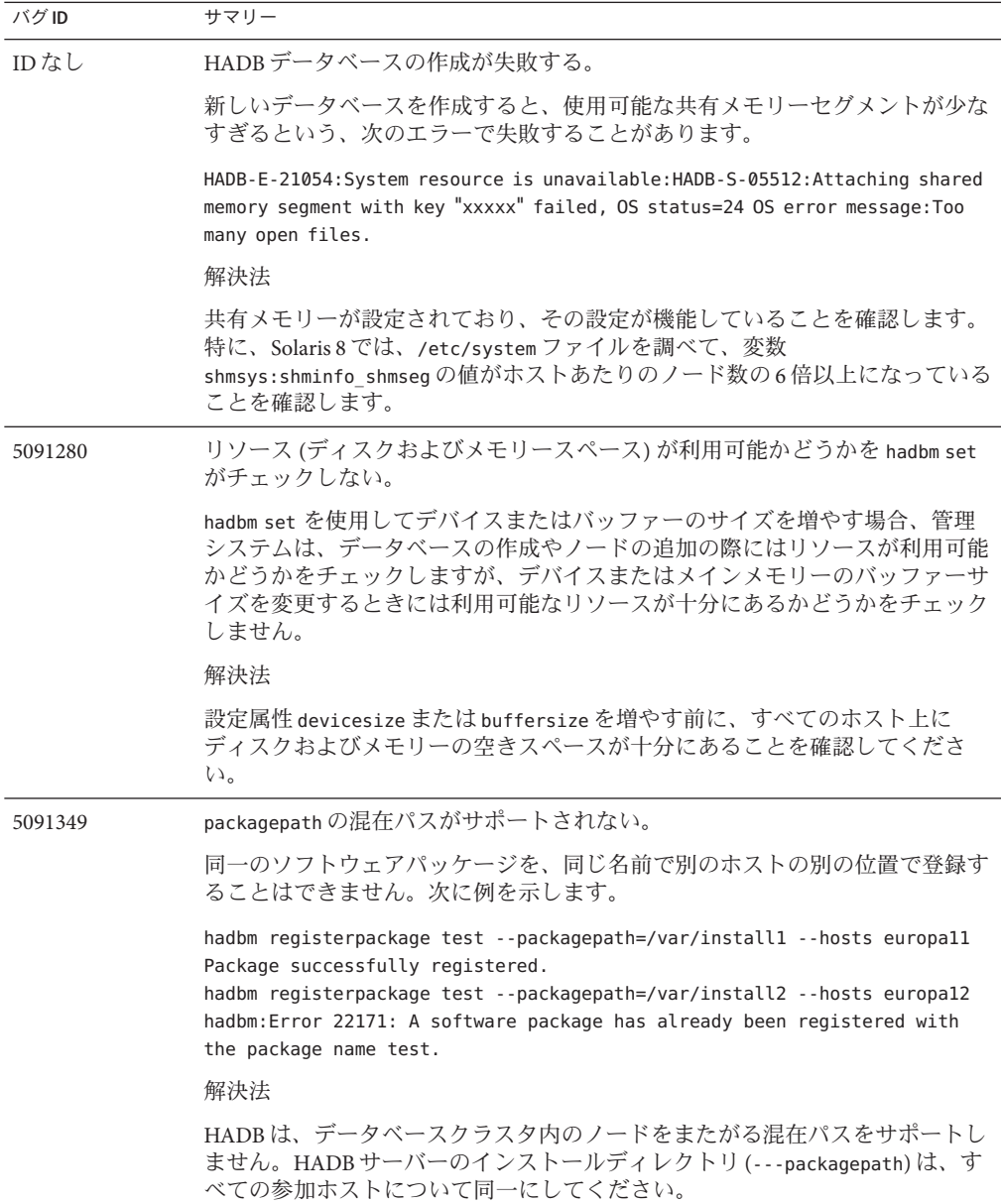

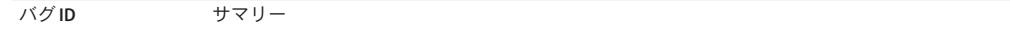

6173886、6253132 createdomain が失敗することがある。

複数のネットワークインタフェースを備えたホスト上で管理エージェントを実 行している場合に、すべてのネットワークインタフェースが同じサブネット上 に存在しないと、createdomain コマンドが失敗することがあります。

hadbm:Error 22020: The management agents could not establish a domain, please check that the hosts can communicate with UDP multicast.

管理エージェントは、特に設定されていないかぎり、UDP マルチキャスト用 の「最初の」インタフェース (この「最初」は、

java.net.NetworkInterface.getNetworkInterfaces() の結果によって定義され る) を使用します。

解決法

もっとも良い解決法は、使用するサブネットを管理エージェントに通知するこ とです。たとえば、設定ファイル内の ma.server.mainternal.interfaces を ma.server.mainternal.interfaces=10.11.100.0 に設定します。あるいは、サブ ネット間のルーターを、マルチキャストパケットをルーティングするように設 定することもできます。このとき、管理エージェントはマルチキャストアドレ ス 228.8.8.8 を使用します。

管理エージェントの新しい設定を再試行する前に、管理エージェントリポジト リのクリーンアップが必要になる場合があります。ドメイン内のすべてのエー ジェントを停止し、リポジトリディレクトリ (管理エージェント設定ファイル 内の repository.dr.path で識別される) 内のすべてのファイルとディレクトリ を削除します。この操作は、新しい設定ファイルを使用してエージェントを再 起動する前に、すべてのホスト上で実行する必要があります。

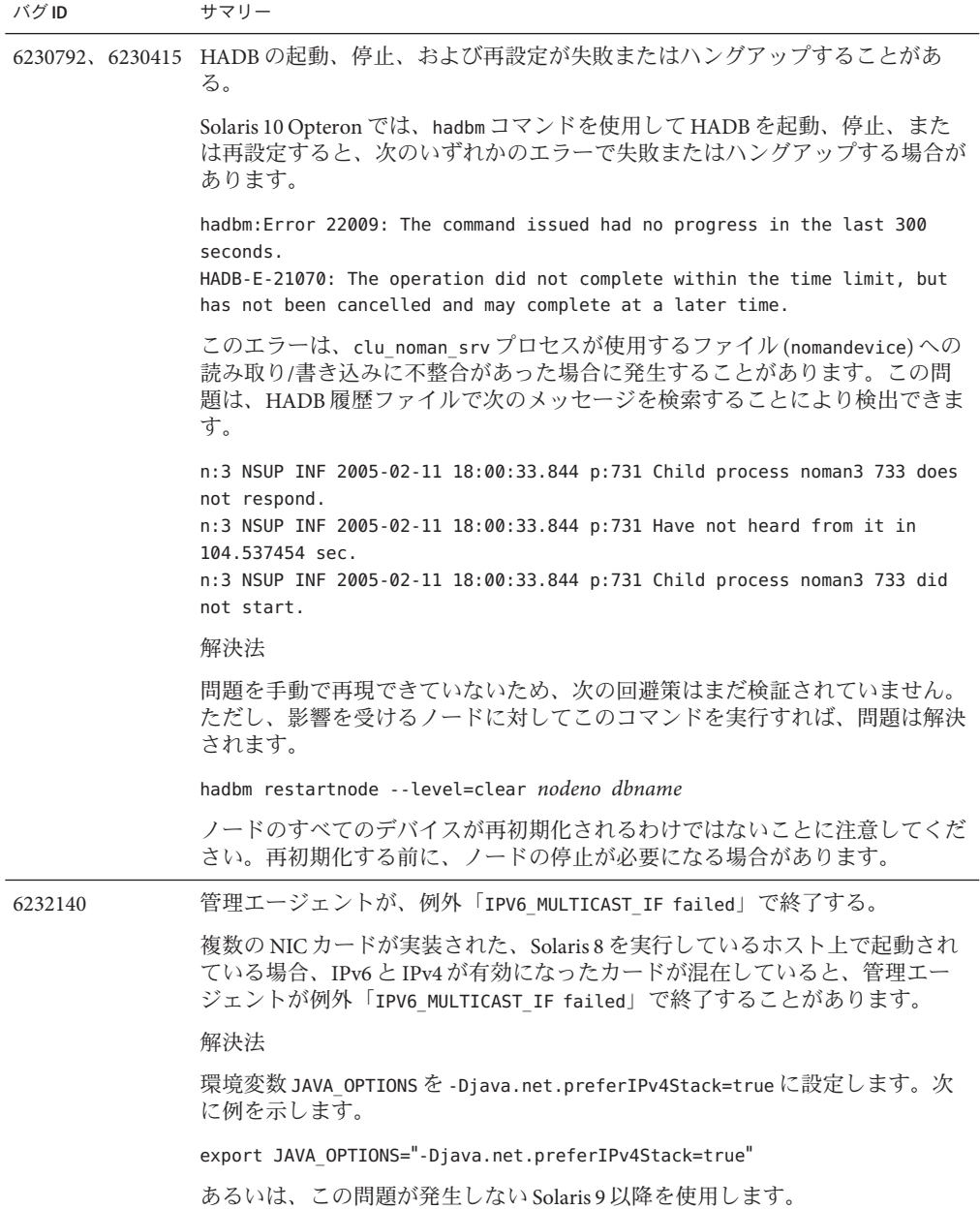

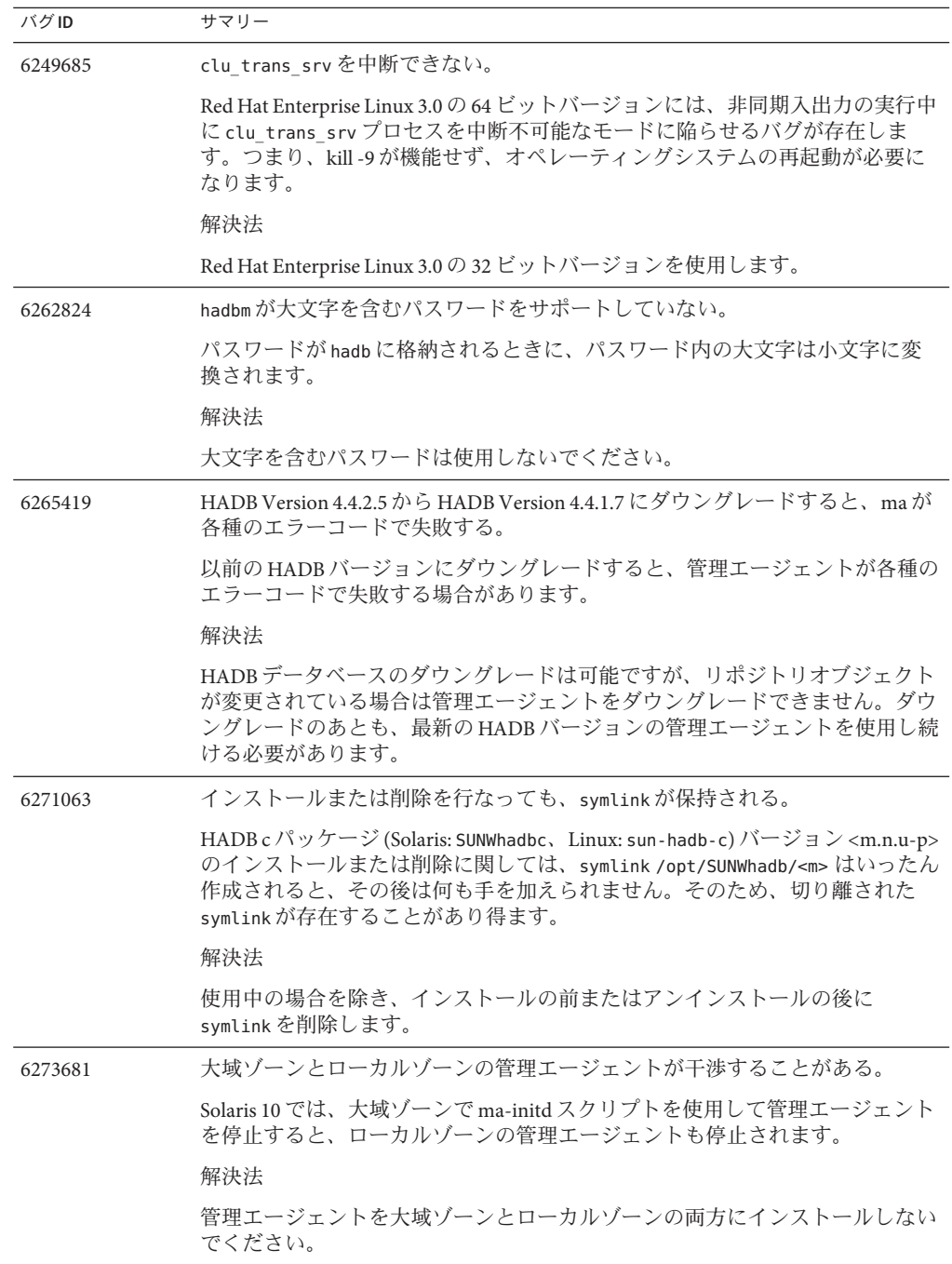

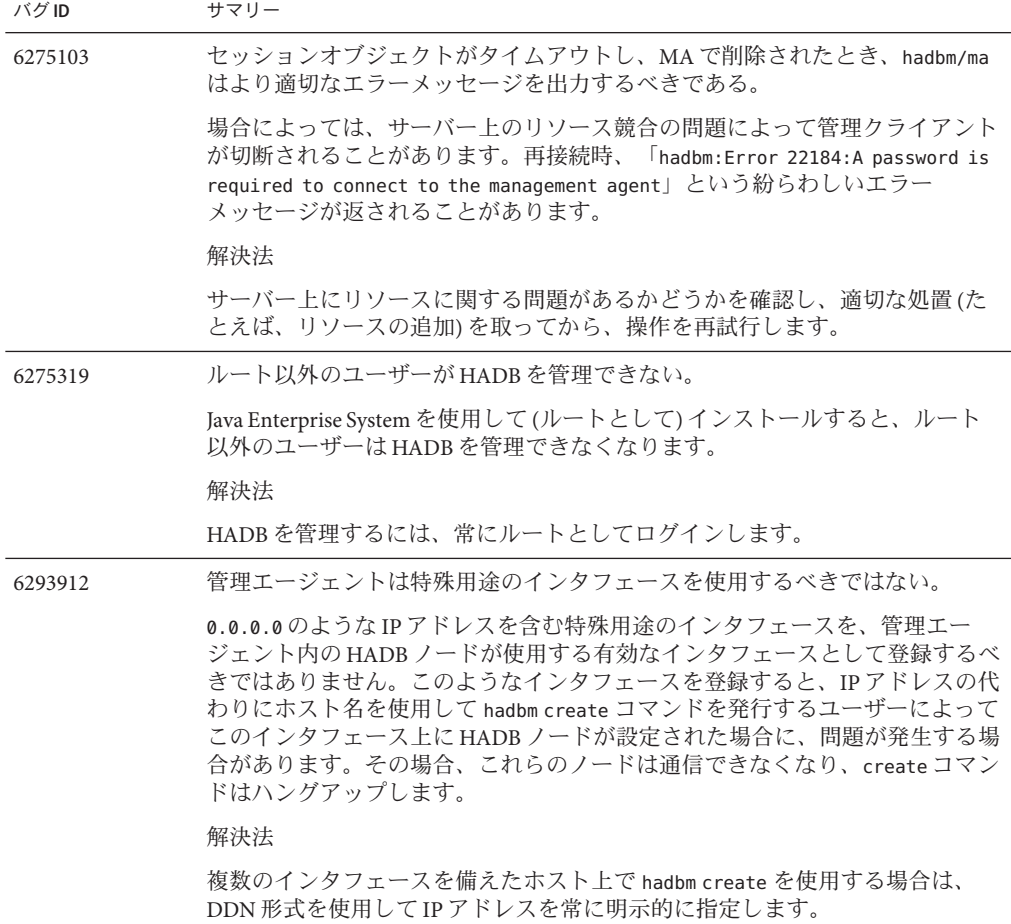

<span id="page-62-0"></span>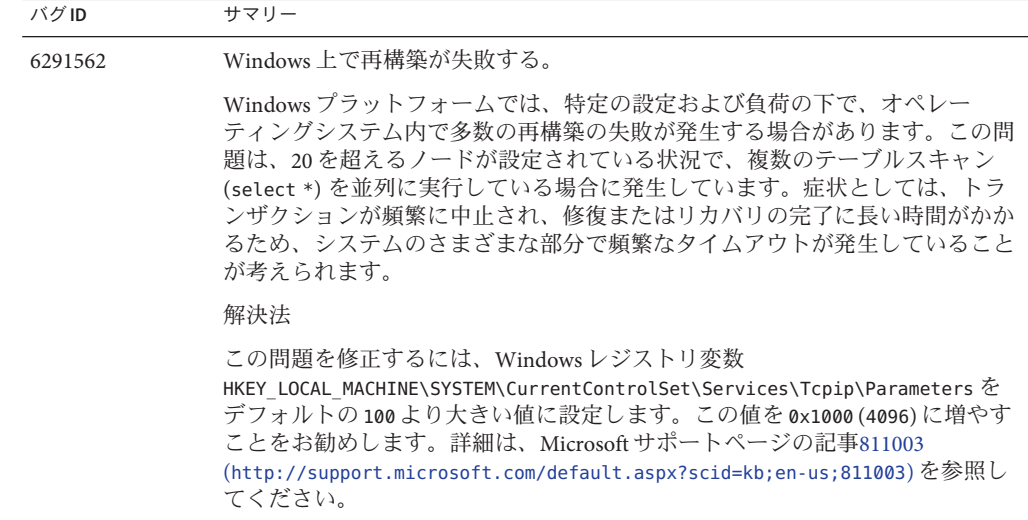

## インストール

ここでは、インストール上の既知の問題とその解決方法を示します。

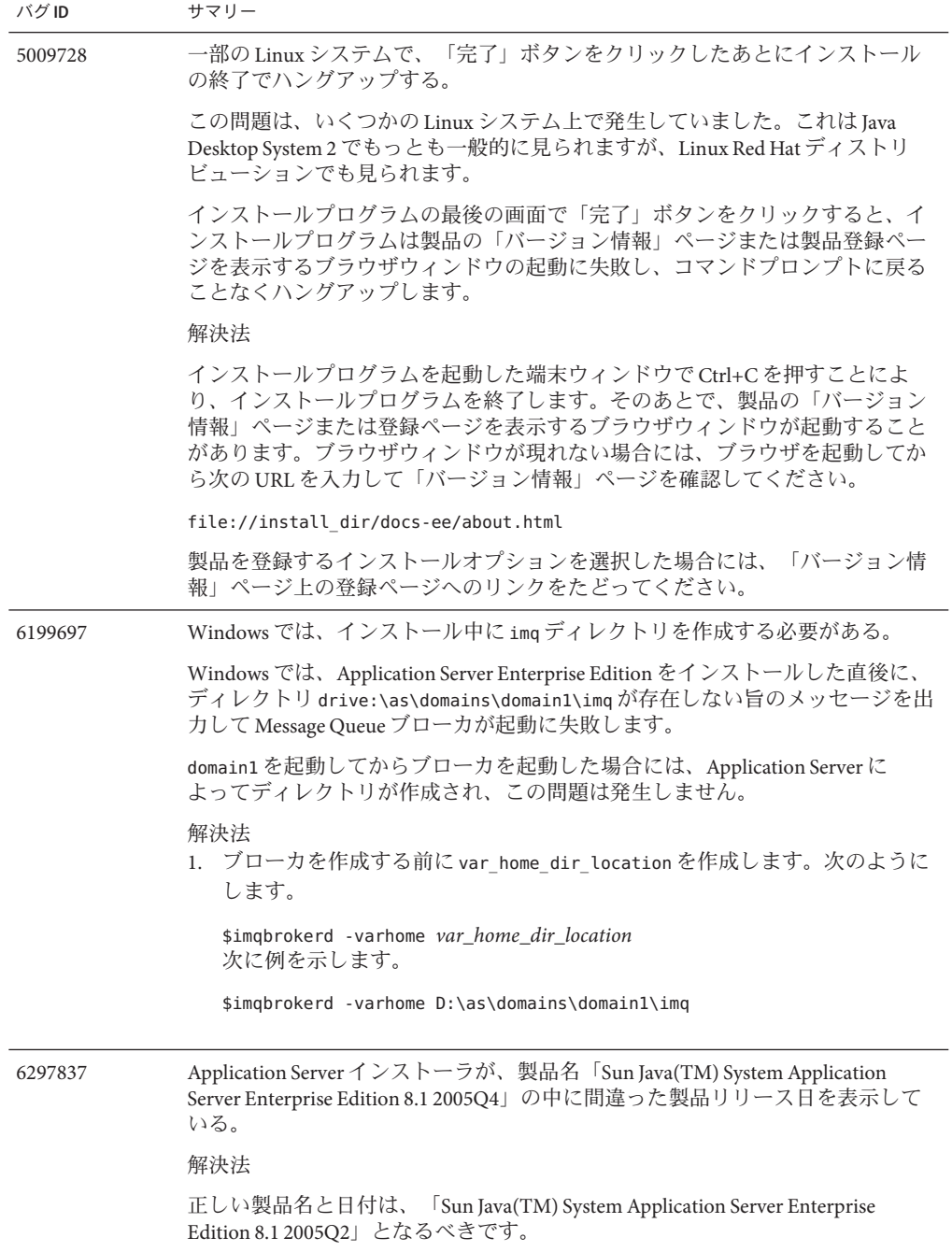

<span id="page-64-0"></span>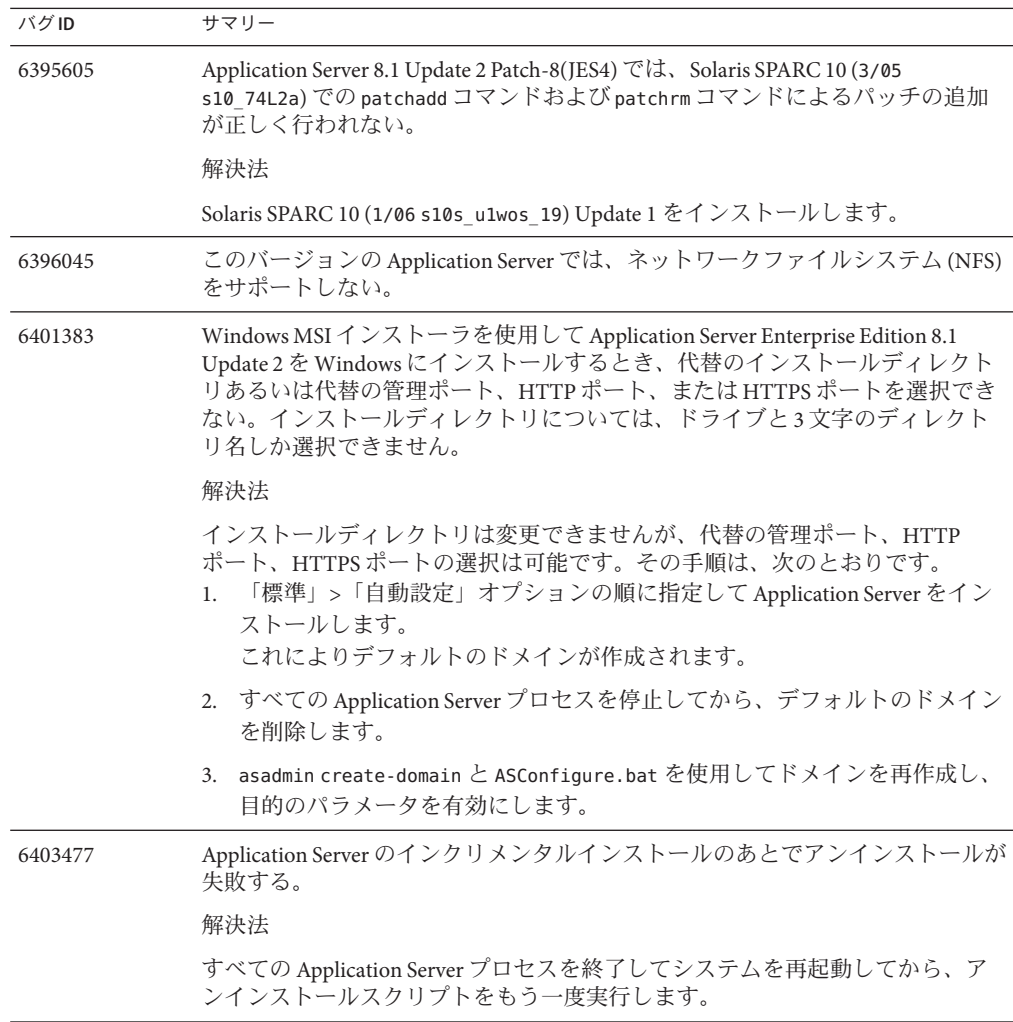

#### **J2EE Tutorial**

Sun Java System Application Server Enterprise Edition 8.1 2005Q2 で J2EE 1.4 Tutorial を実行 するには、次の作業を実行します。

- 「About this Tutorial」の章の「About the Examples」で説明されているファイル例 /common/build.properties を編集する場合には、ポート 4848 を 4849 に変更しま す。
- deploytool を使用する場合、例を配備する前にサーバー localhost:4849 を追加し ます。

<span id="page-65-0"></span>■ 管理コンソールを使用して何らかのリソースを作成する場合には、「ター ゲット」タブを使用してサーバーをターゲットとして指定します。コマンド行ま たは asant ターゲットを使用する場合、サーバーがデフォルトのターゲットにな るため、特別な処置は必要ありません。

### ライフサイクル管理

ここでは、ライフサイクル管理に関する既知の問題とその解決方法を示します。

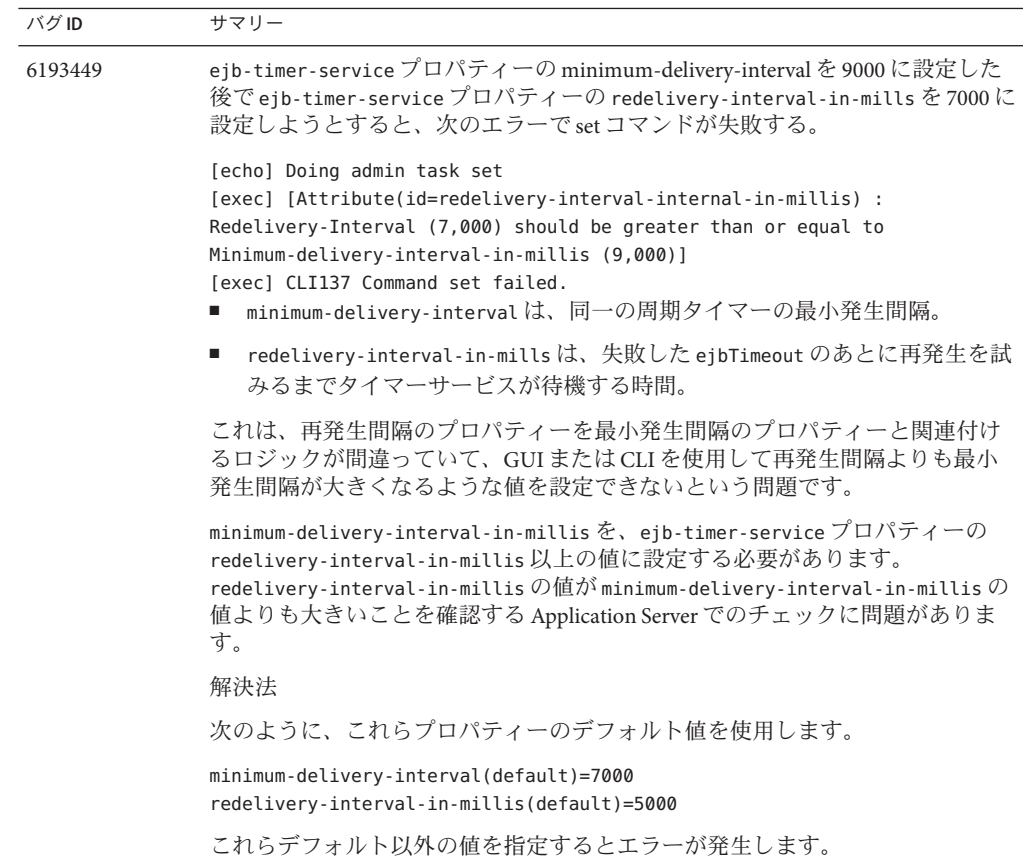

## <span id="page-66-0"></span>ロギング

この節では、ログに関する既知の問題とその解決方法を示します。

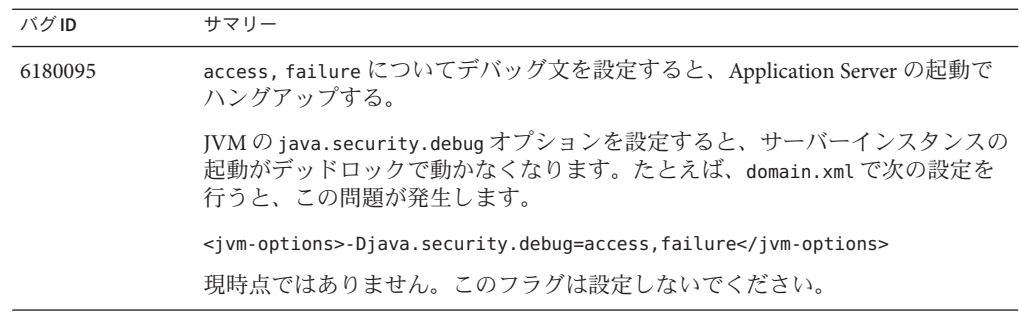

## メッセージキュー

ここでは、Java メッセージキューに関する既知の問題とその解決方法を示します。

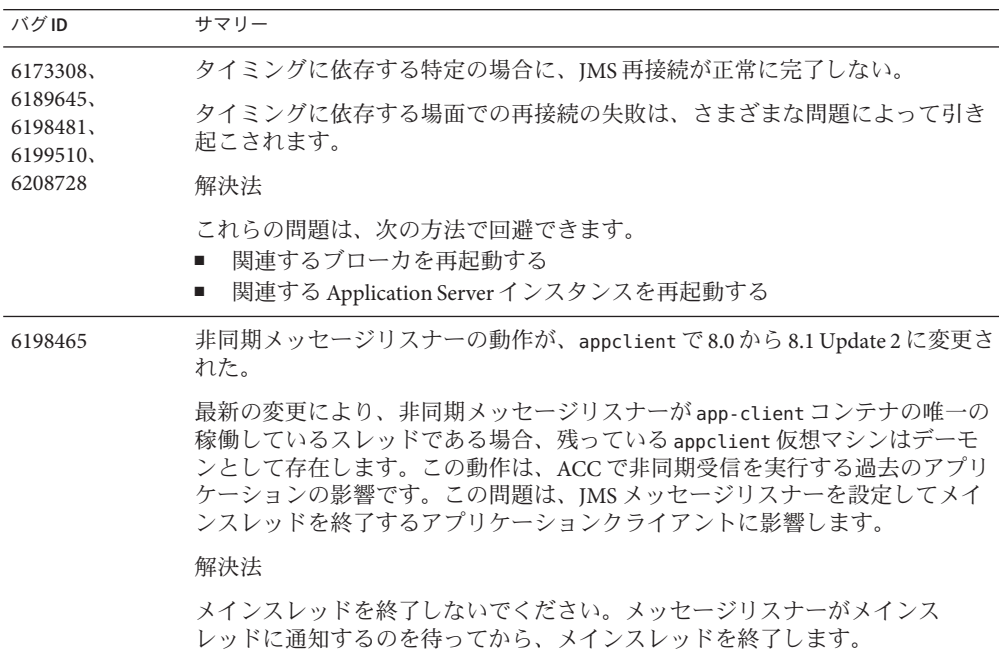

## <span id="page-67-0"></span>監視

ここでは、監視上の既知の問題とその解決方法を示します。

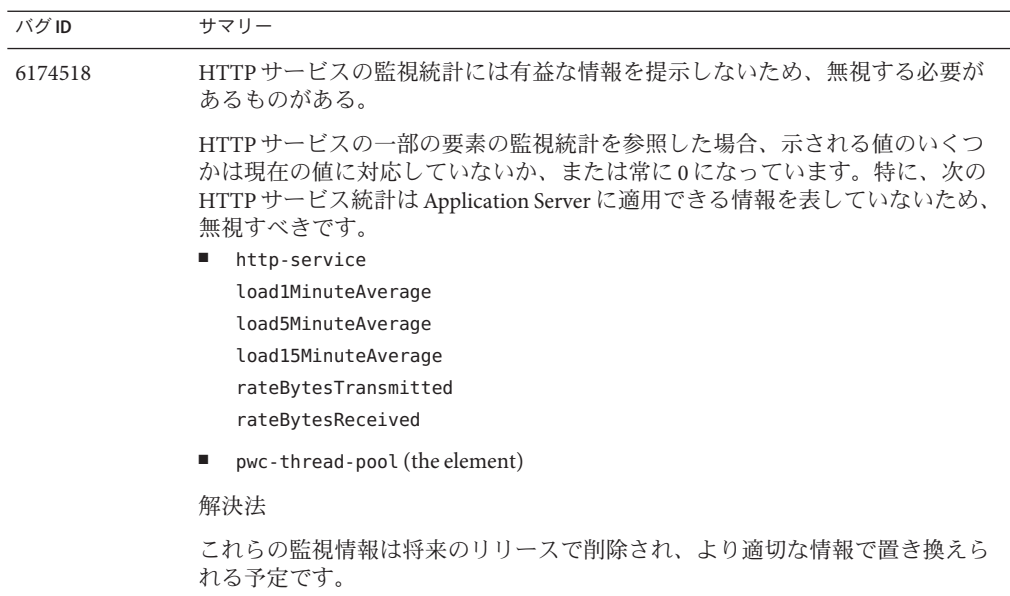

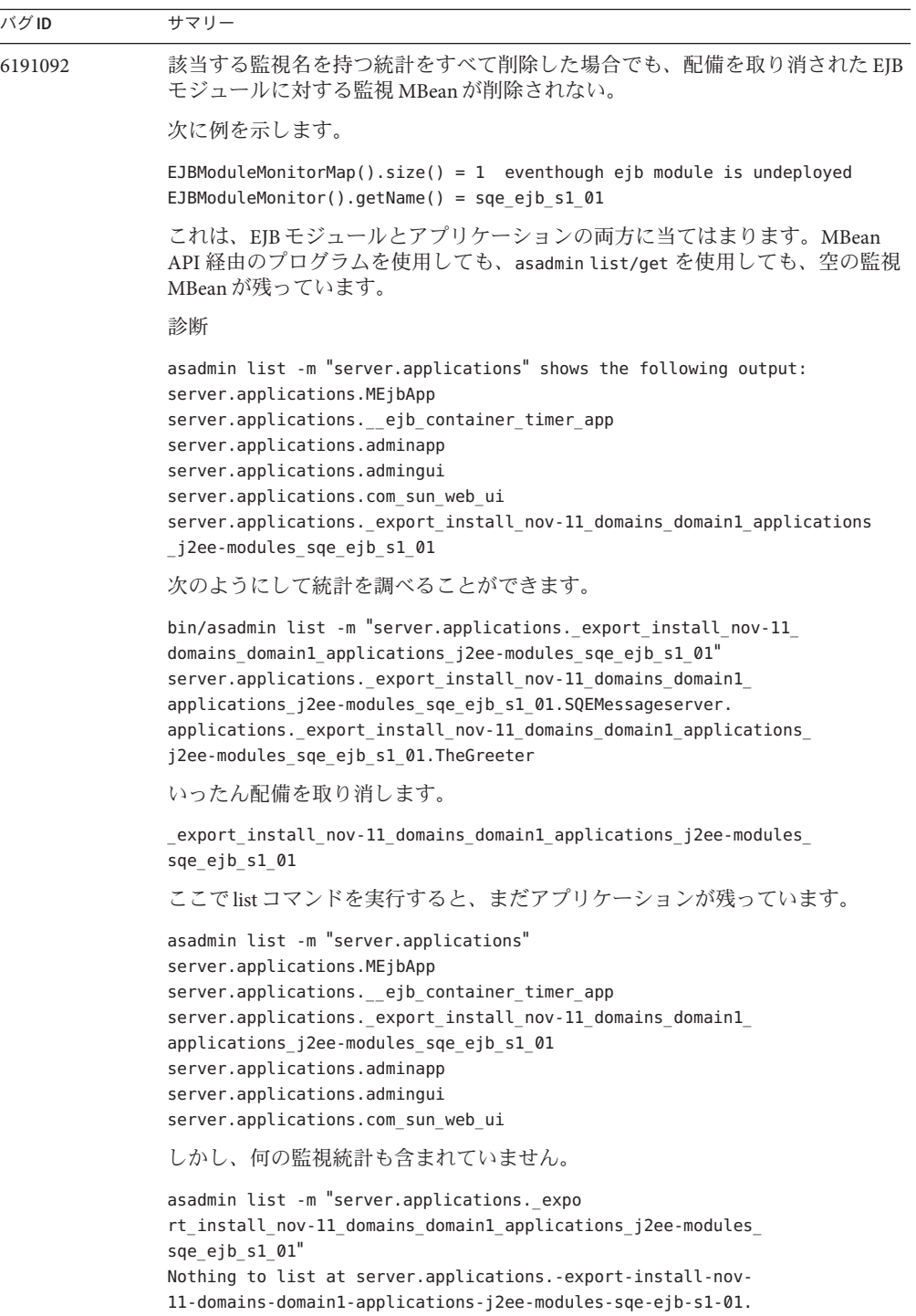

<span id="page-69-0"></span>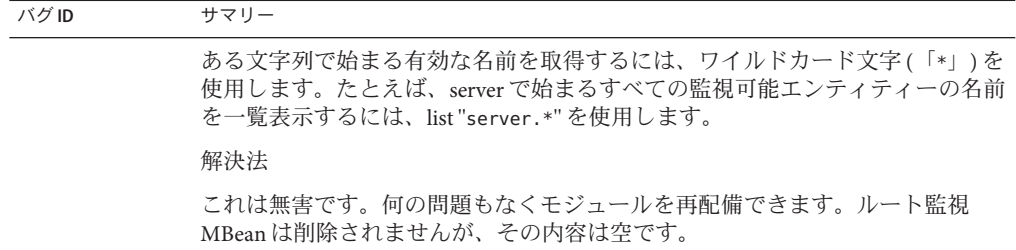

#### **PointBase**

ここでは、PointBase に関する既知の問題とその解決方法を示します。

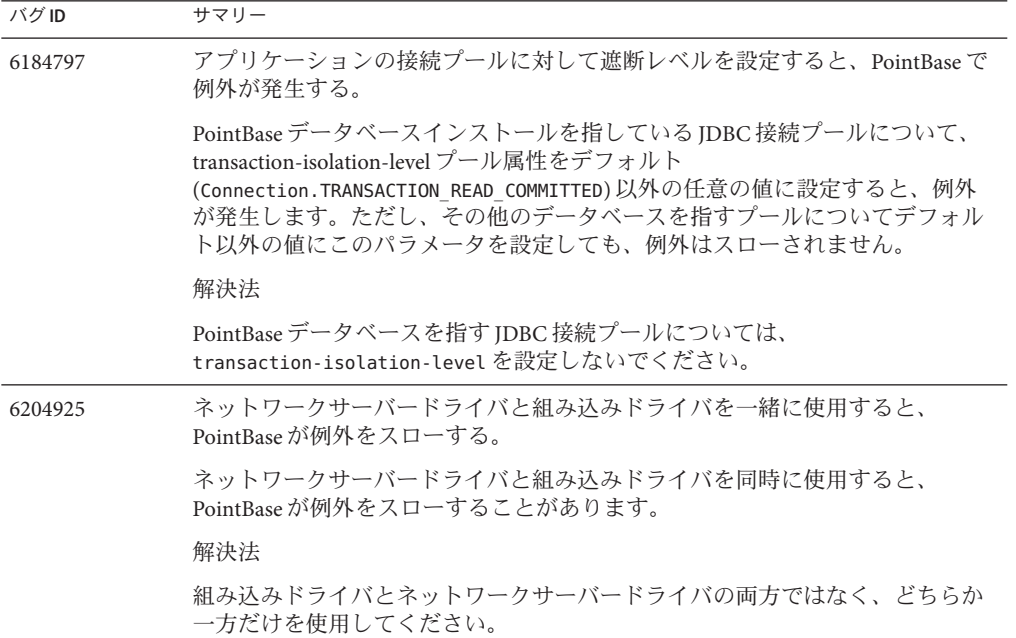

<span id="page-70-0"></span>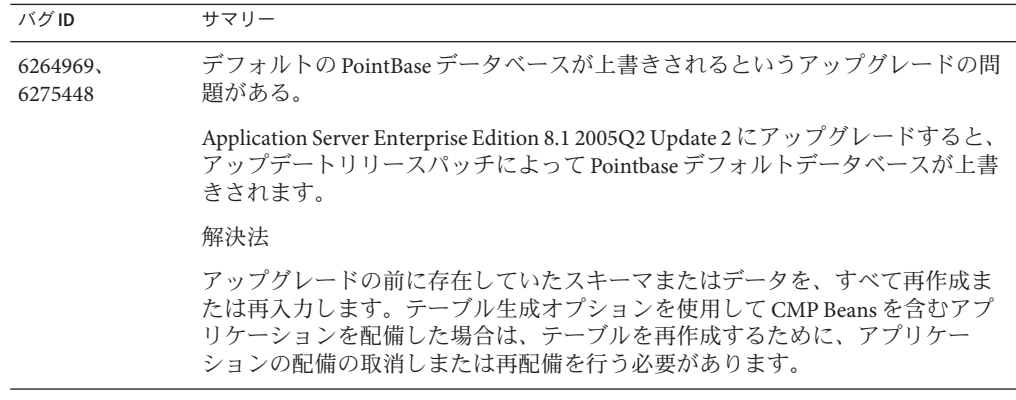

サンプル

ここでは、Application Server 8.1 製品に付属するサンプルコードに関する既知の問題 とその解決方法を示します。

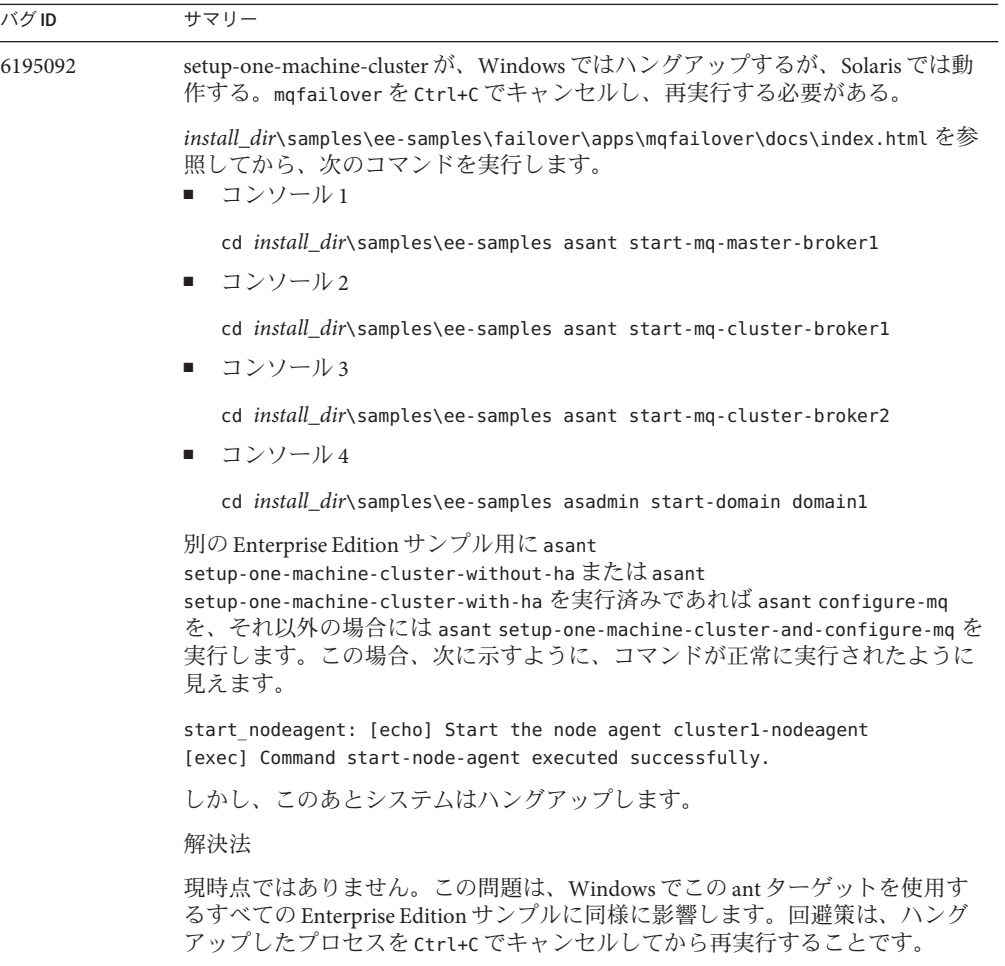
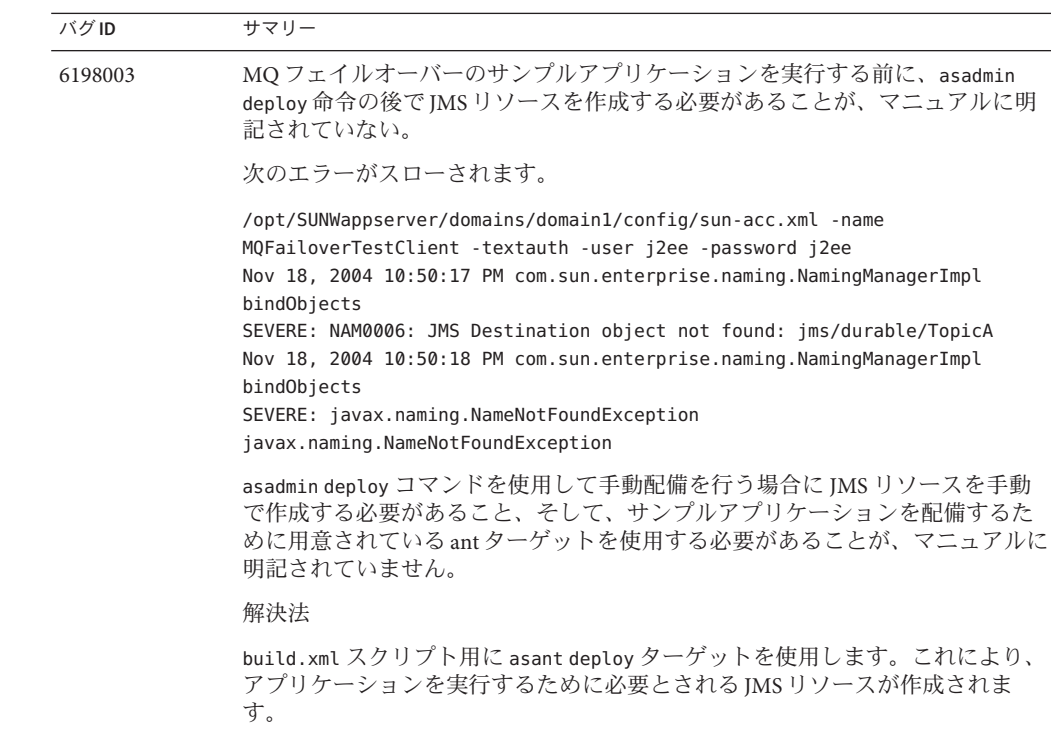

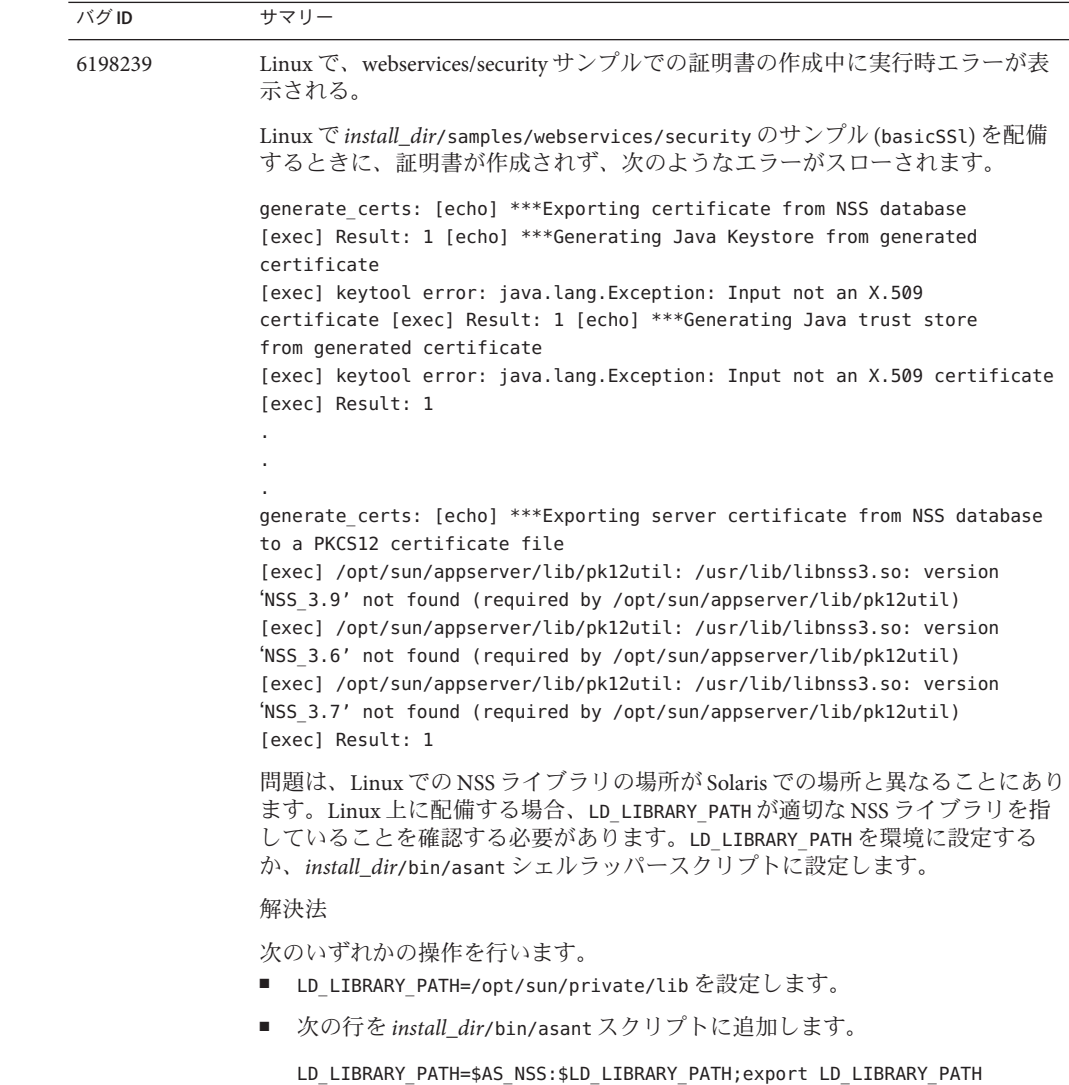

## セキュリティー

ここでは、Application Server と Web アプリケーションのセキュリティーおよび証明 書に関する既知の問題とその解決方法を示します。

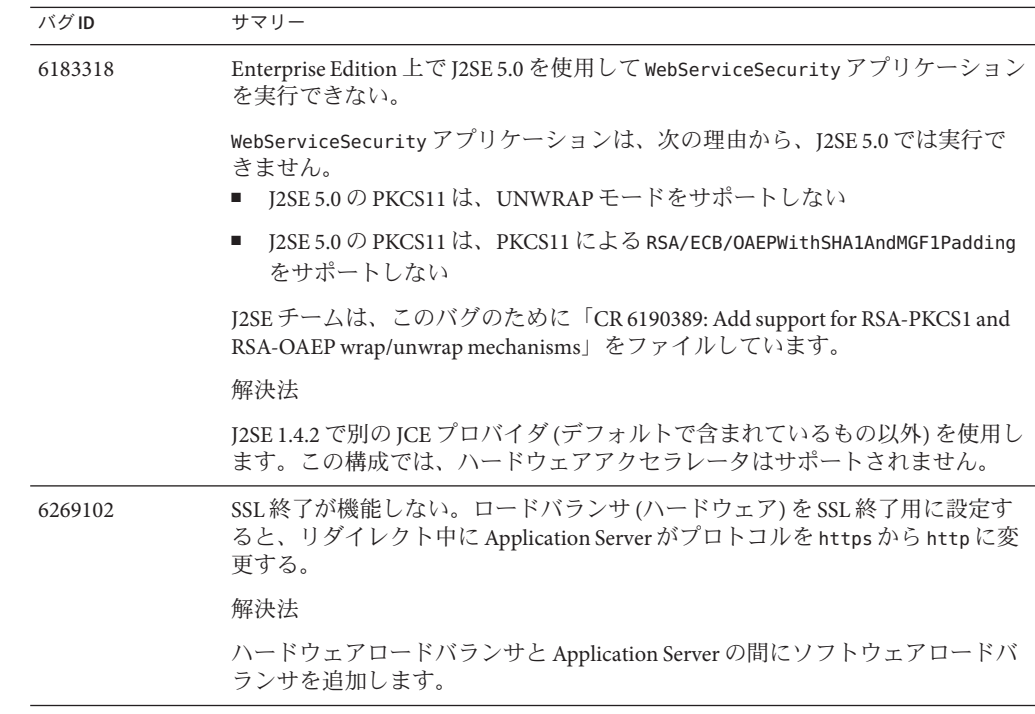

## アップグレードユーティリティー

この節では、アップグレードユーティリティーに関する既知の問題とその解決方法 を示します。

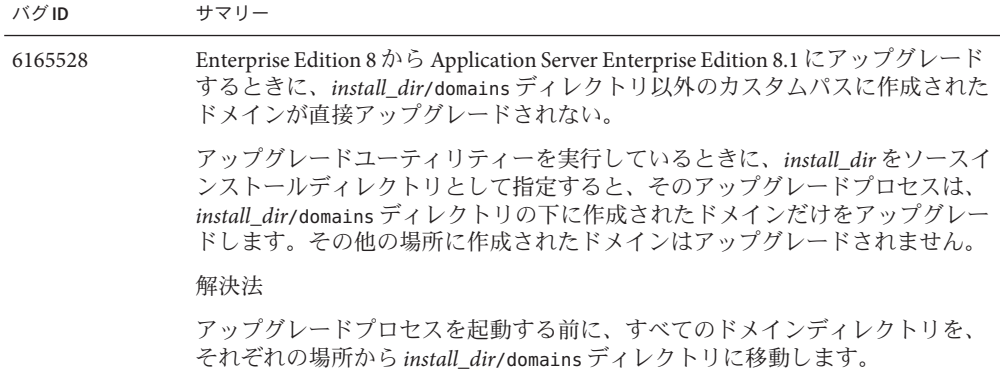

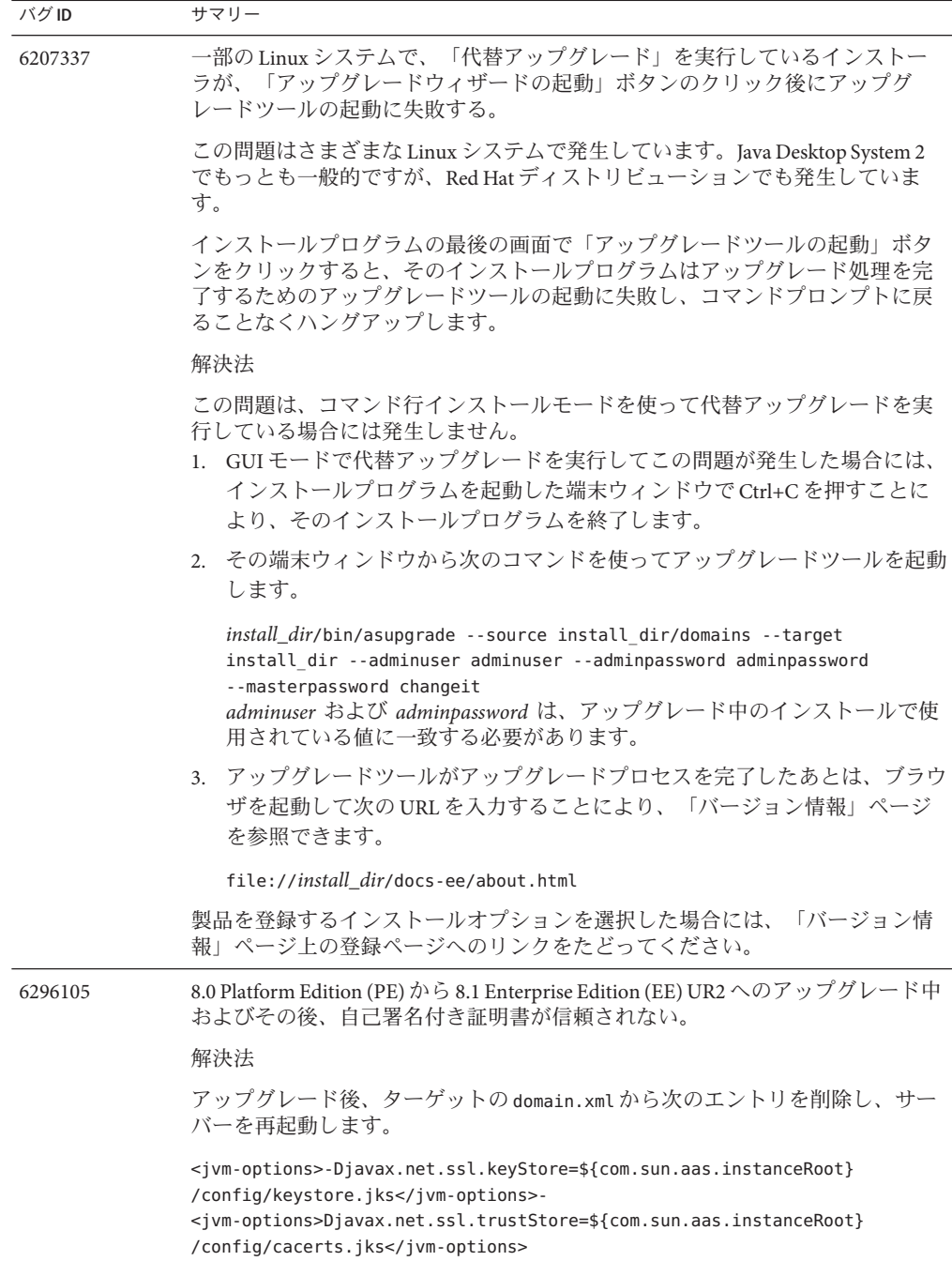

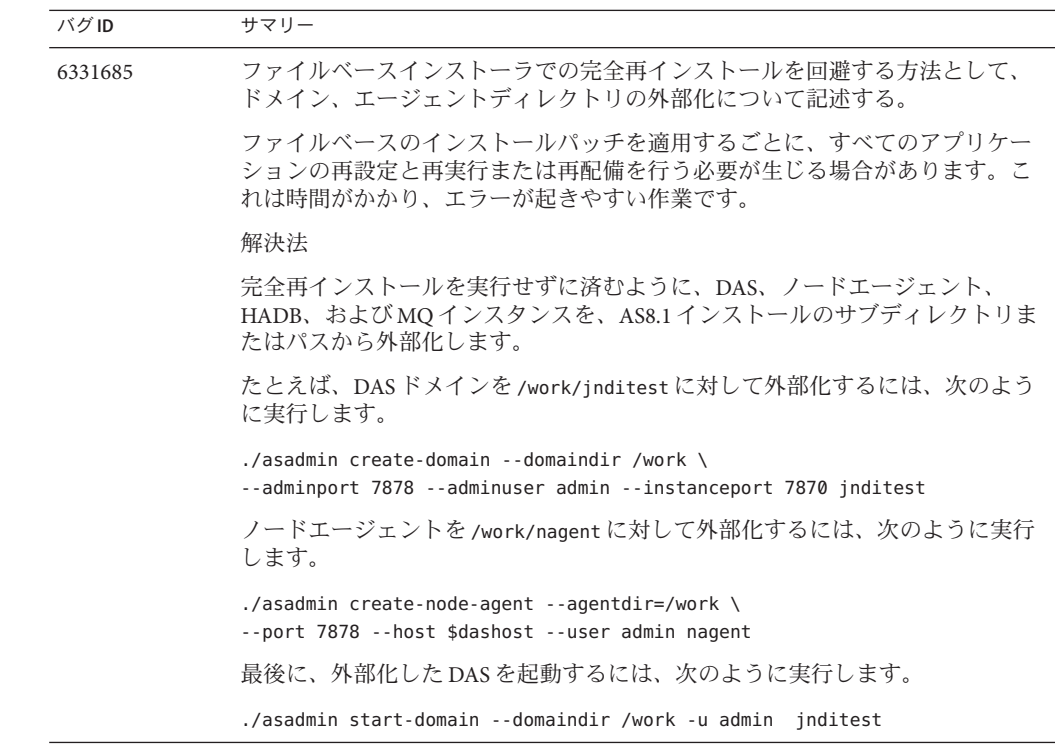

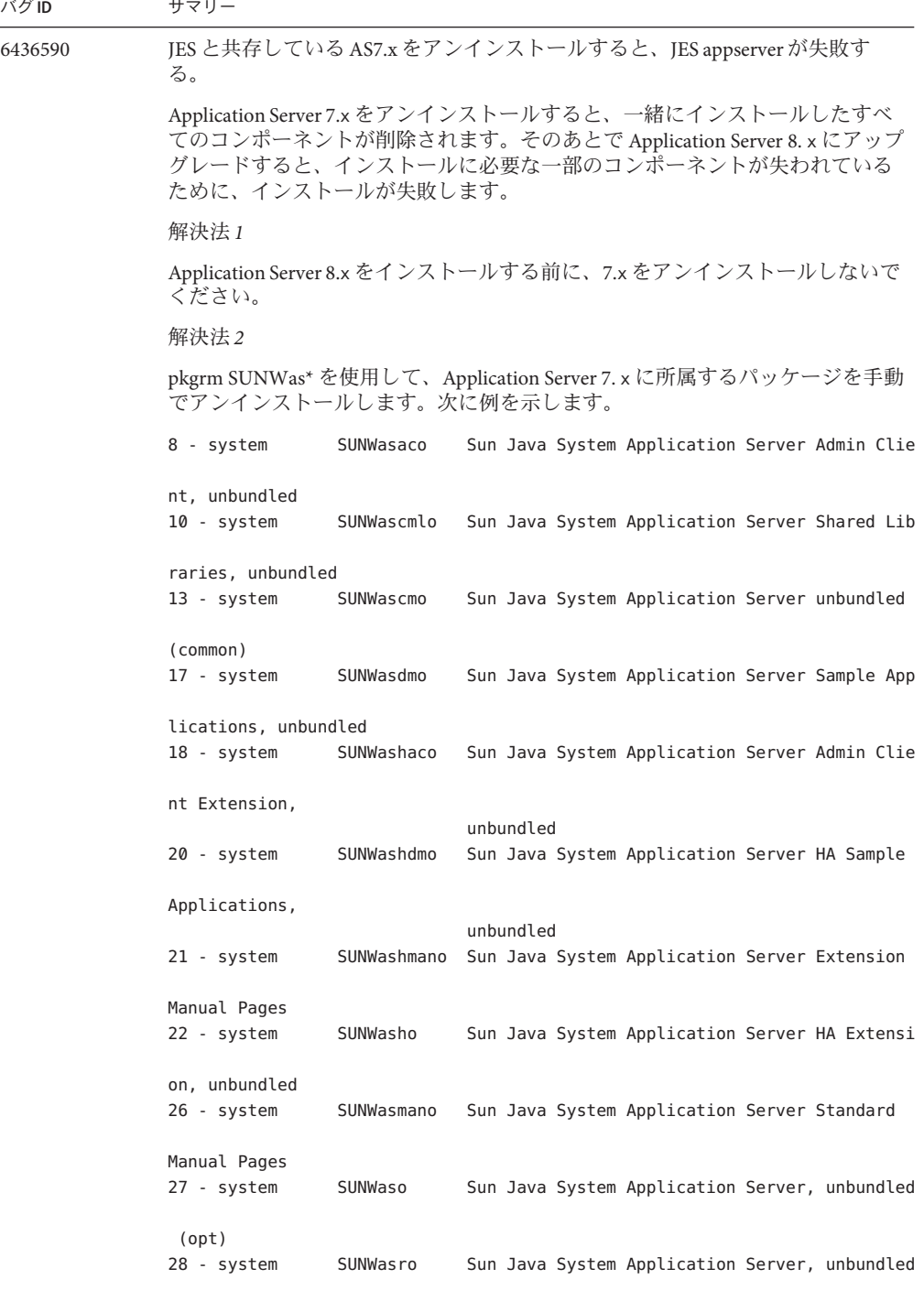

root )<br>Sun Java System Application Server Enterprise Edition 8.1 2005Q2 Update 2 リリースノート・2008 年 5 月

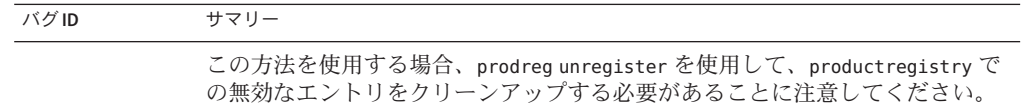

## **Web**コンテナ

ここでは、Web コンテナに関する既知の問題とその解決方法を示します。

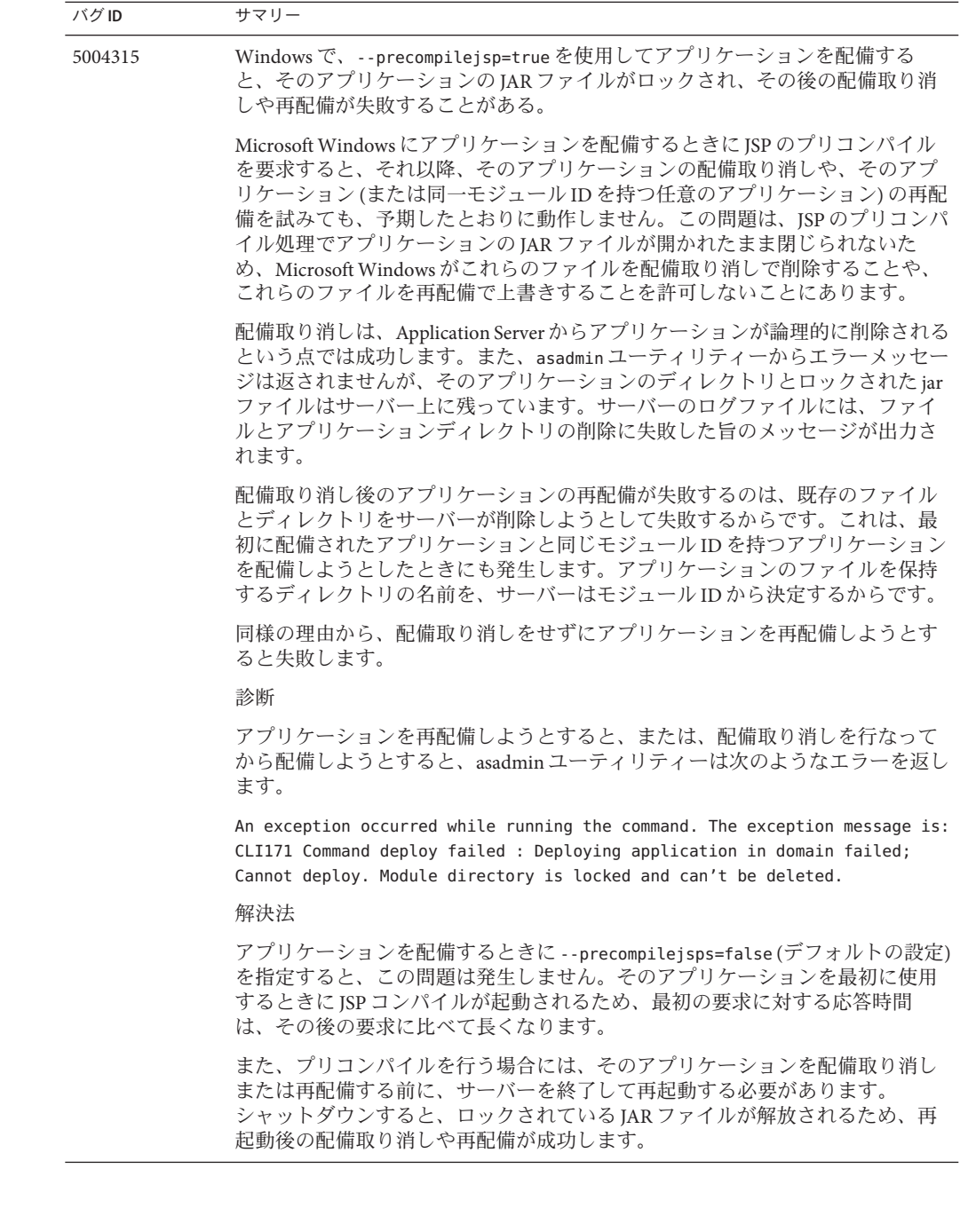

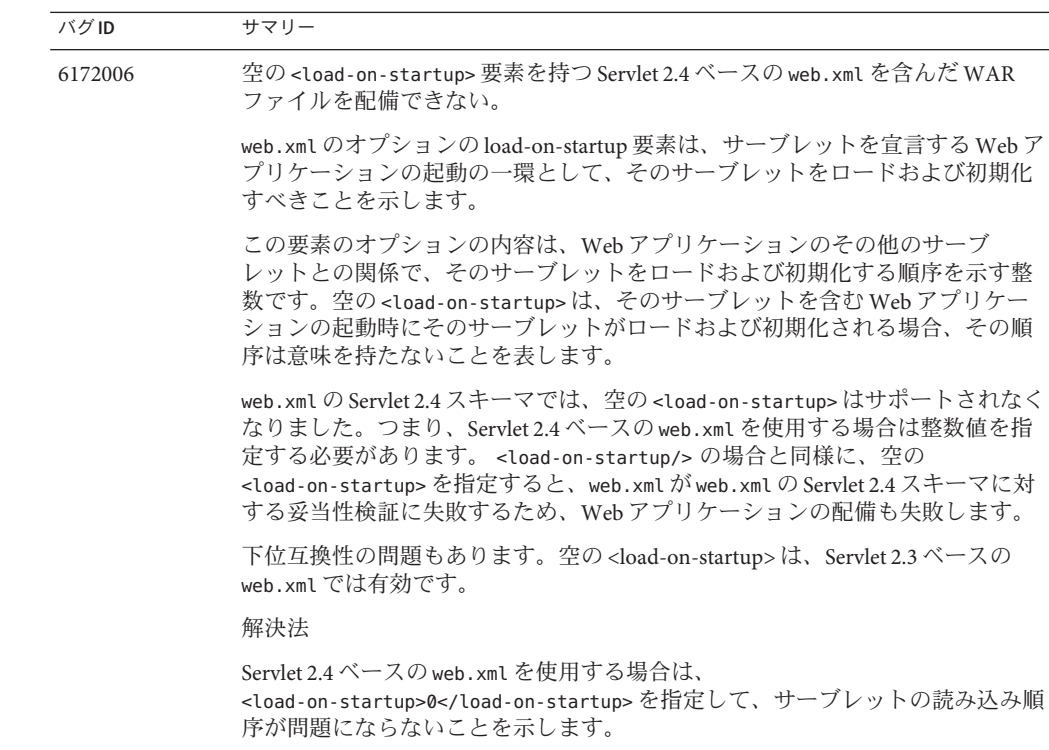

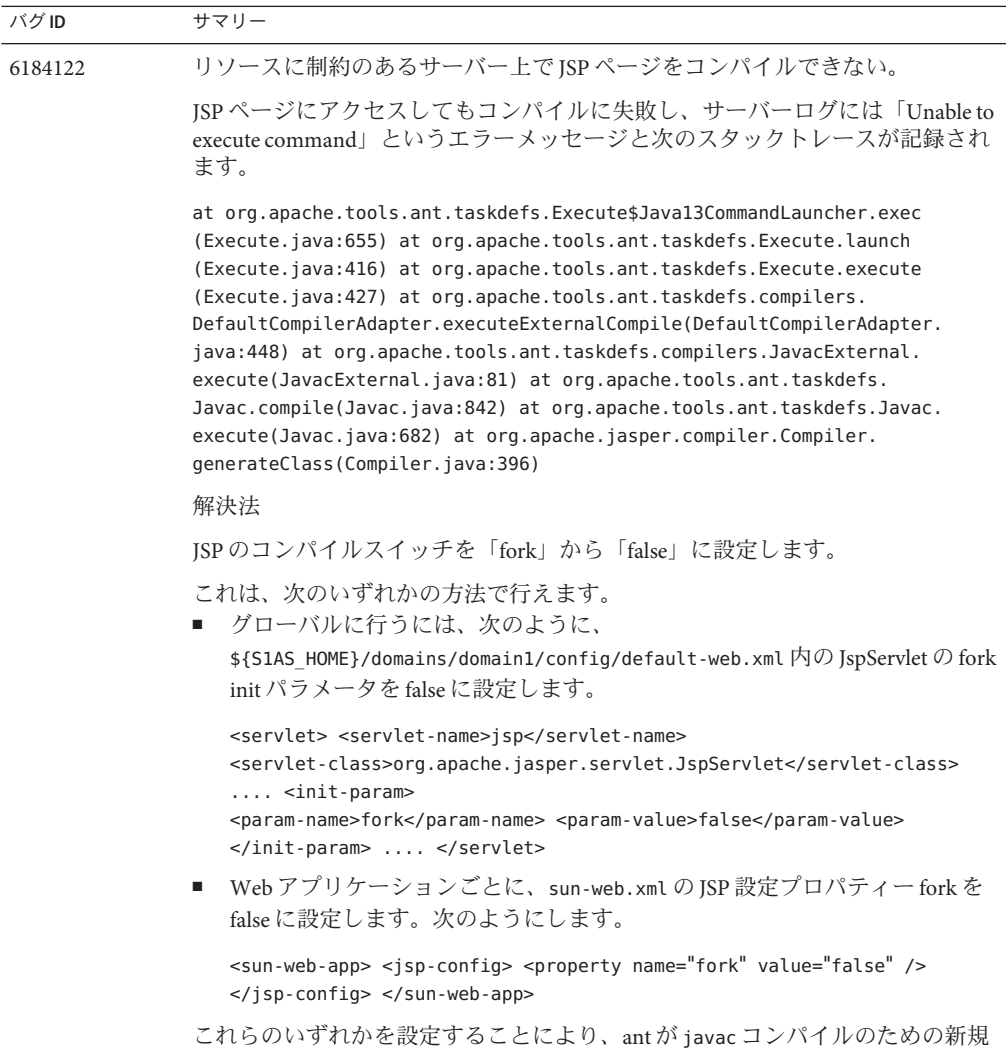

プロセスを生成することが防止されます。

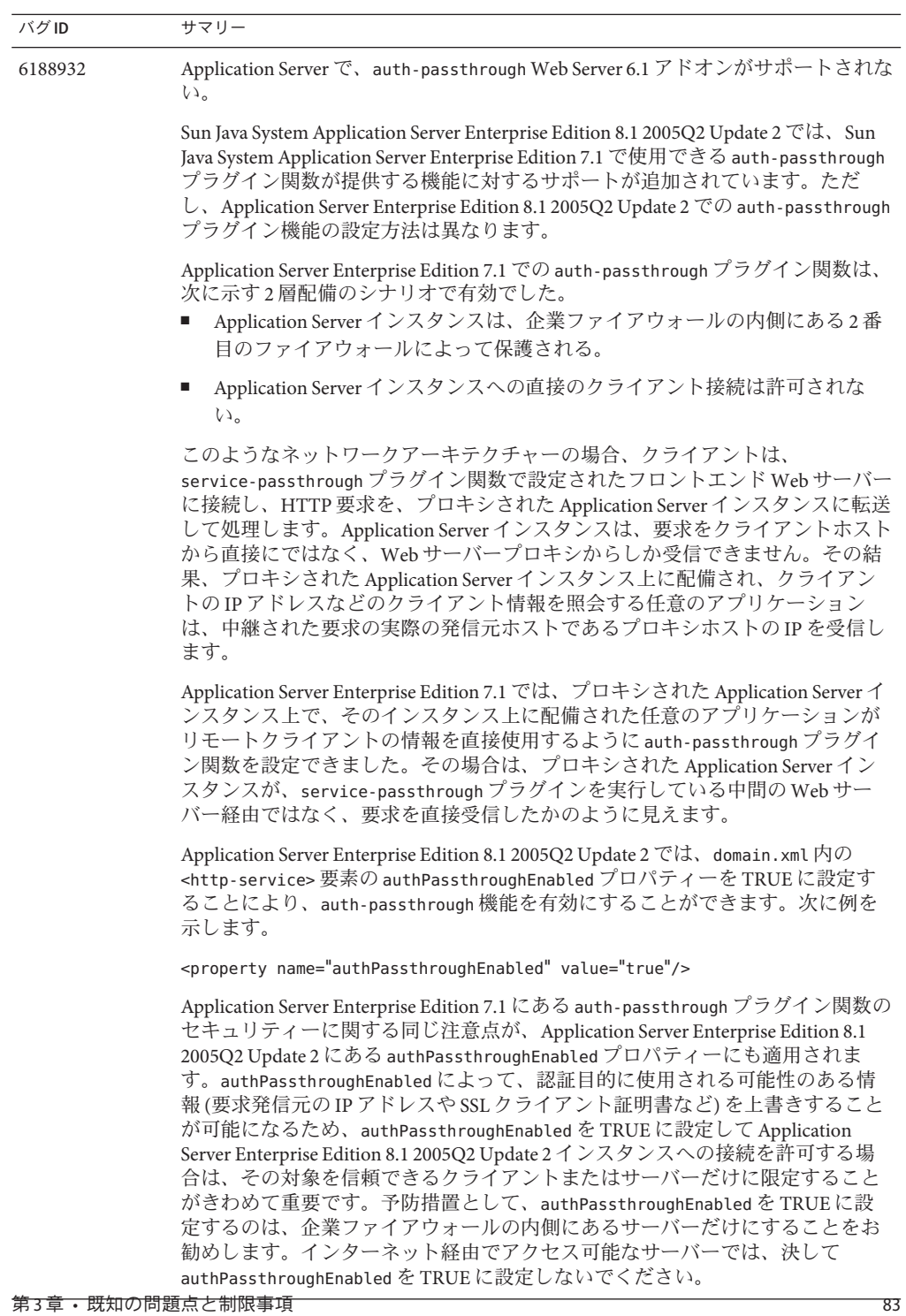

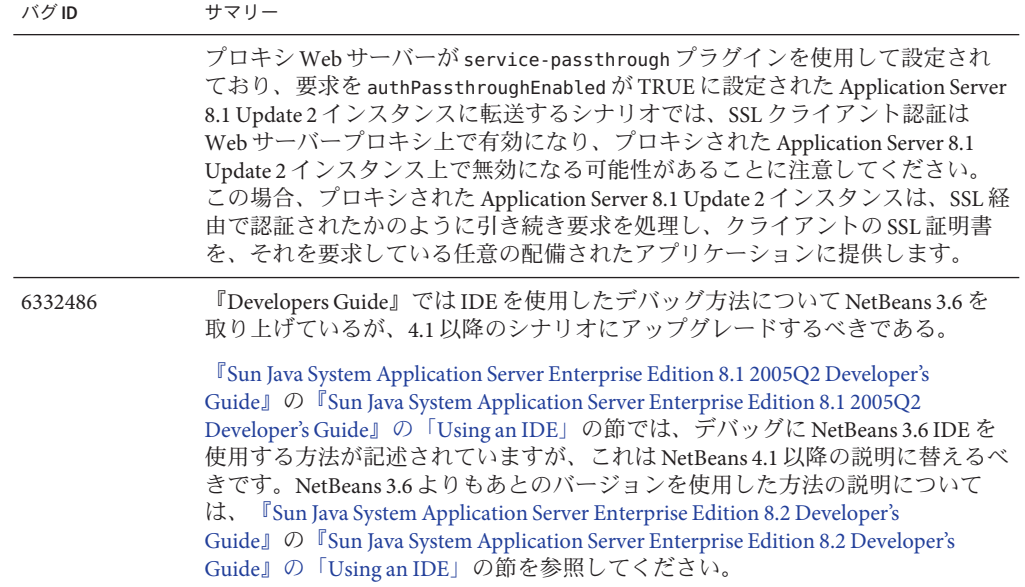